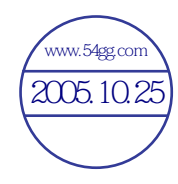

右页 (1) of KCX 65 Ulysses en A31008-H7100-A1-1-7619 (07.06.2004, 13:24)

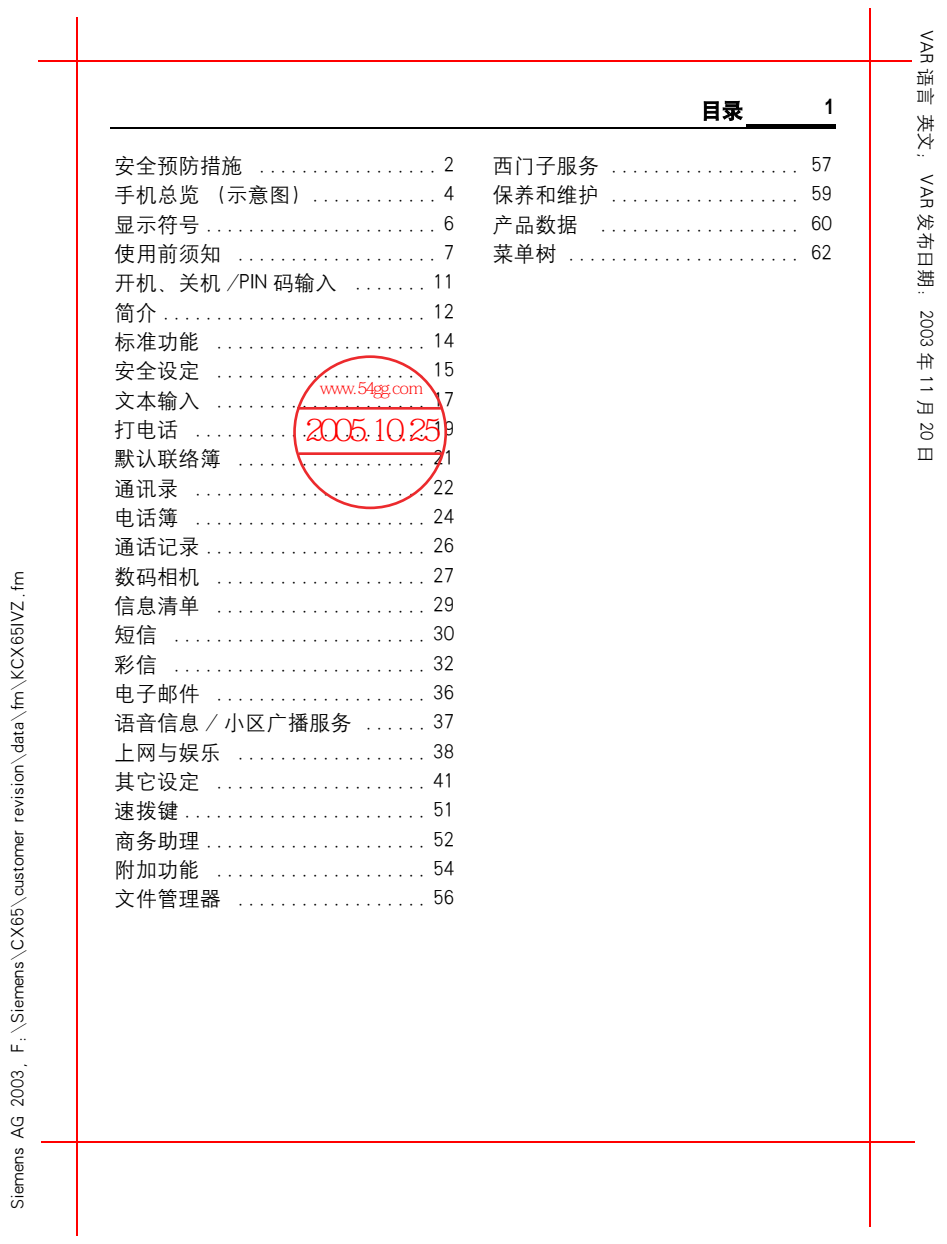

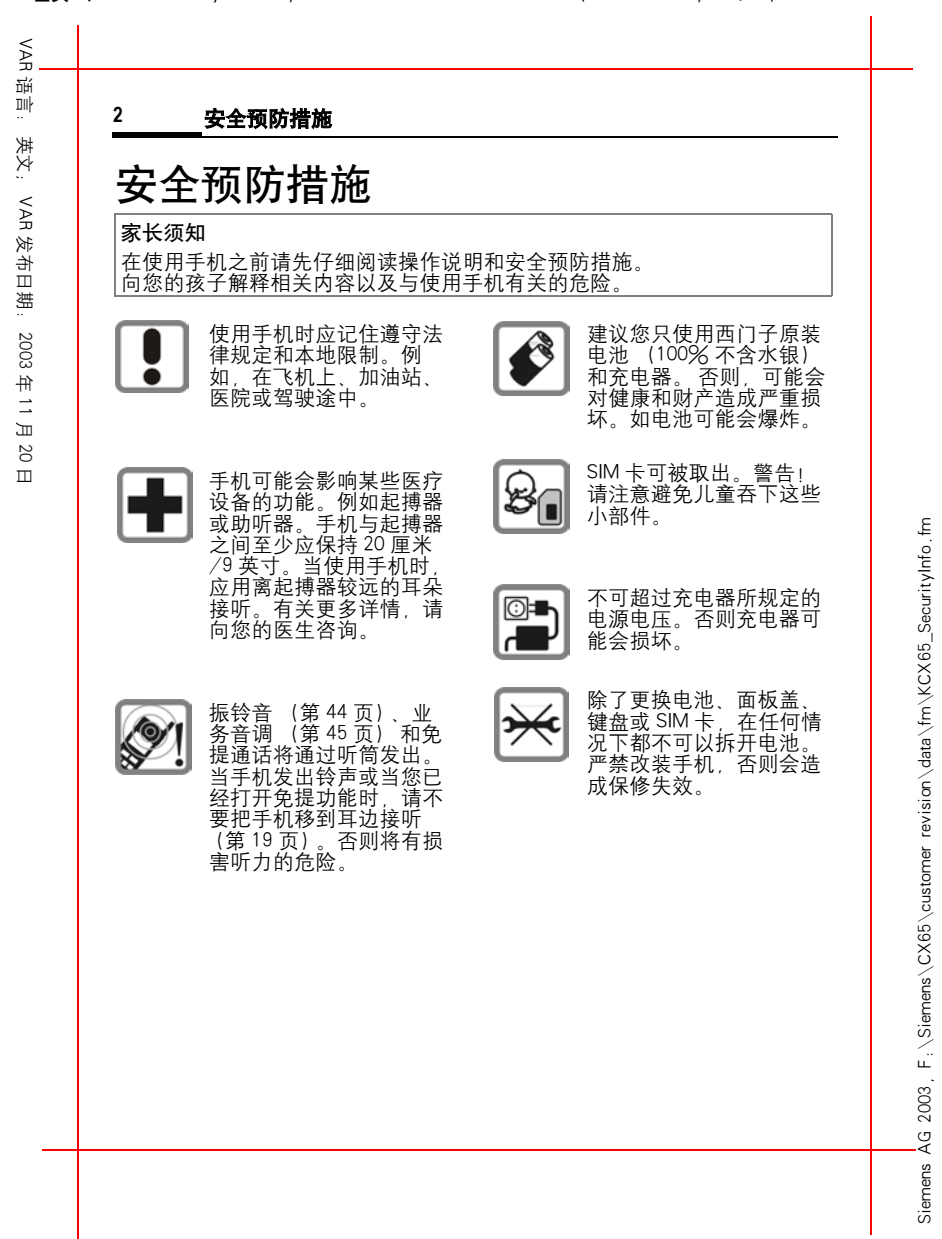

左页 2) KCX 65 Ulysses en, A31008-H7100-A1-1-7619 (07.06.2004, 13:24)

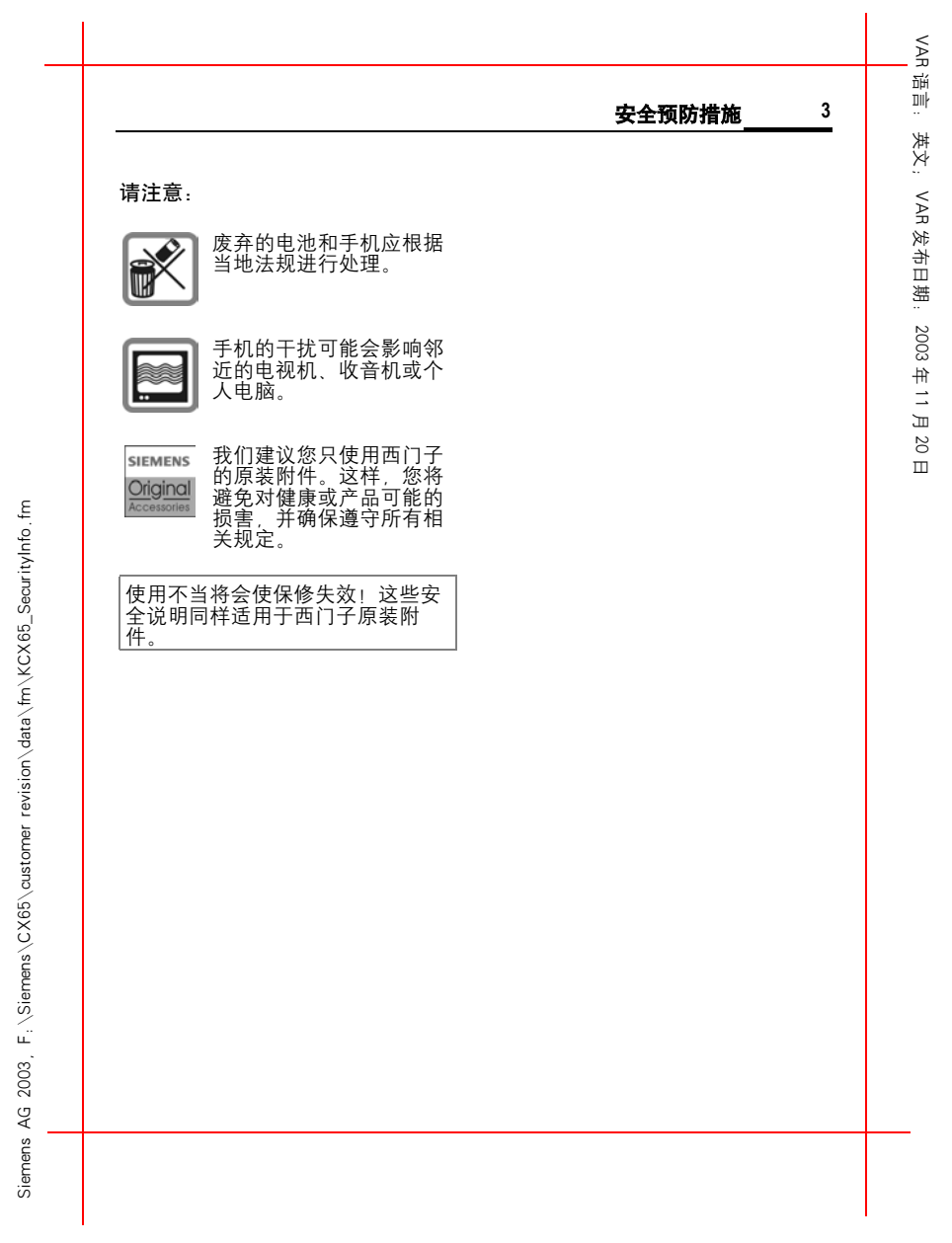

右页 (3) KCX 65 Ulysses en, A31008-H7100-A1-1-7619 (07.06.2004, 13:24)

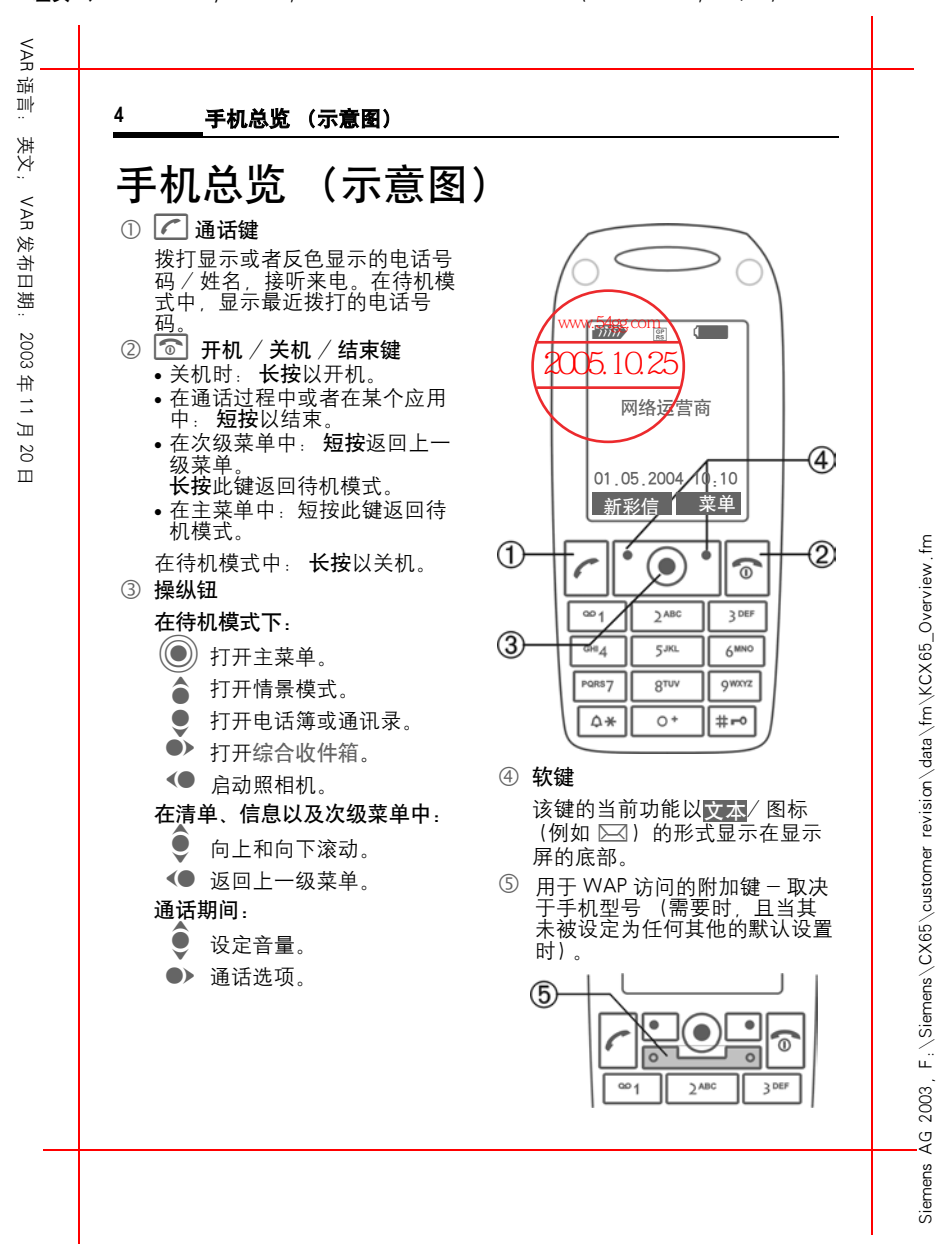

左页 4) KCX 65 Ulysses en, A31008-H7100-A1-1-7619 (07.06.2004, 13:24)

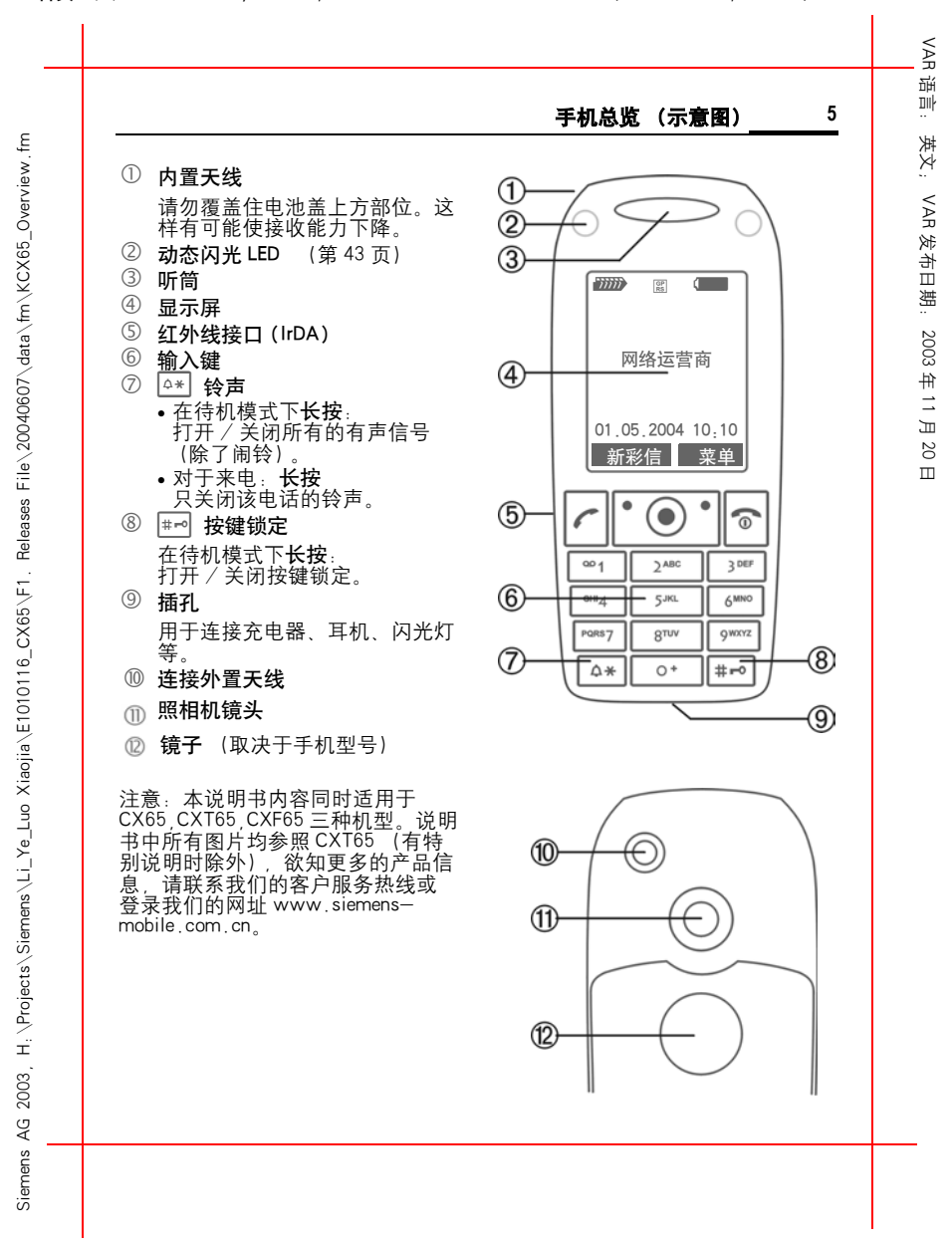

右页 (5) KCX 65 Ulysses en, A31008-H7100-A1-1-7619 (07.06.2004, 16:12)

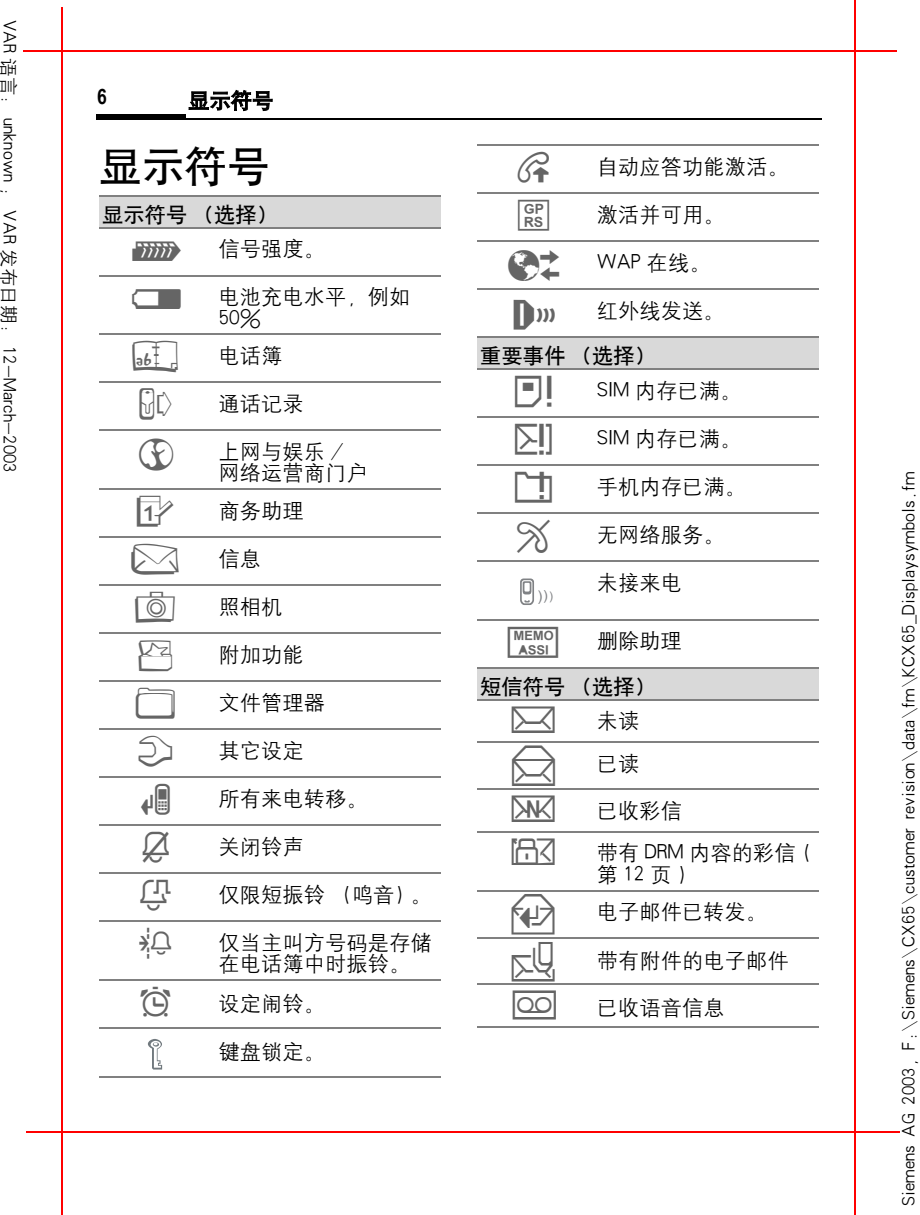

左页 6) XXX de, A31nnn-Xnnnn-Xn-n-nnnn (07.06.2004, 13:41)

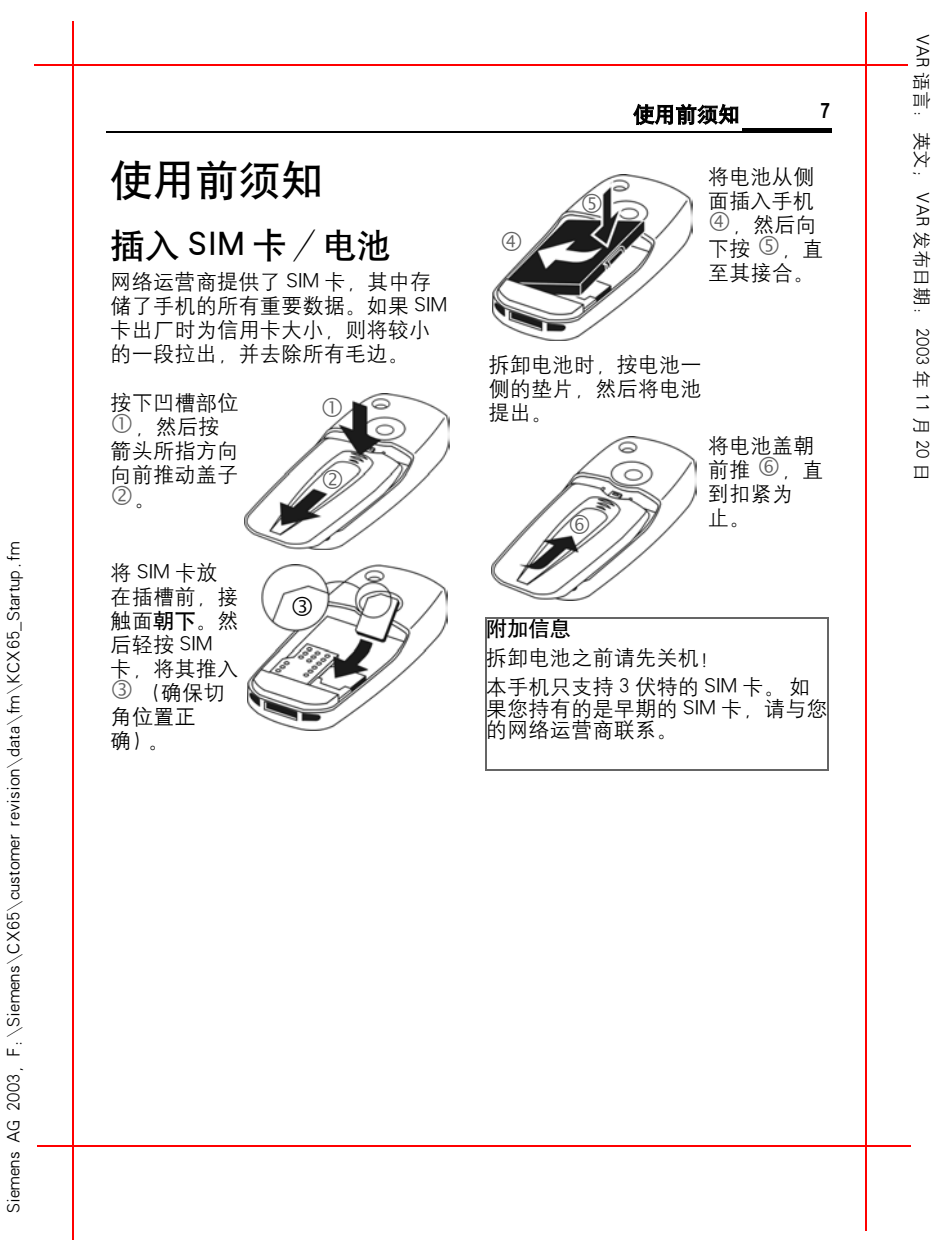

右页 (7) KCX 65 Ulysses en, A31008-H7100-A1-1-7619 (07.06.2004, 13:24)

**<sup>8</sup>** 使用前须知 VAR 语言: 英文;给电池充电 看不到充电图标 VAR 如果电池已经被完全放电,则插入 给电池充电 充电器插头时不会马上显示充电图 发布日期: 2003标。最多充电两个小时之后将显示 电池出厂时并未完全充电。将充电 充电图标。在这种情况下,电池将 器连接线插入手机底部,然后将充 在 3 到 4 小时后完全充电。 电器插入电源插座。至少应充电 两 2003 小时。 请使用随机附送的即插式充电器! 充电程度显示 年 11 月手机使用期间的充电程度显示 (空 -充足): 20**Low Compute Computer**<br>电池快没电时,手机会发出鸣音警 日 告。 只有在连续的充电 / 放电之后 Y 充电期间的显示。 才能正确显示电池的充电水平。因 此,请不要随意取出电池,并且可 充电时间 能的话不要过早地结束充电。 空电池大约在两小时之后充足电。 注意 只有当环境温度在 +5 ℃到 +45 ℃ 之间时,才能进行充电。当温度比 充电器在长时间使用后会发热。 这 此范围高 / 低 5 ℃,充电图标将警 是正常现象并不危险。请放心使 用。 告闪烁。 不可超过充电器所规定的 主电源电压。 如果将手机电池取出时间超过 30<br>秒,则时钟必须进行重新设置。 。<br>则时钟必须进行重新设置 使用时间 使用时间取决于相应的使用条件: 过高或过低的温度会缩短手机的待 机时间。 请勿将手机放置于阳光直 射处或者加热器上。 通话时间: 100 到 300 分钟。 待机时间: 60 到 250 小时。 (此通话与待机时间是在 GSM 标准 条件下测得的)

Siemens AG 2003, F:\Siemens\CX65\customer revision\data\fm\KCX65\_Startup.fm

 $F$ <sub>:</sub>  $\setminus$  Siemens $\setminus$  CX65 $\setminus$ customer

2003 ୁ<br>-∢ Siemens

 $\epsilon$ 

revision \data \fm \KCX65\_Startup.

左页 8) KCX 65 Ulysses en, A31008-H7100-A1-1-7619 (07.06.2004, 13:24)

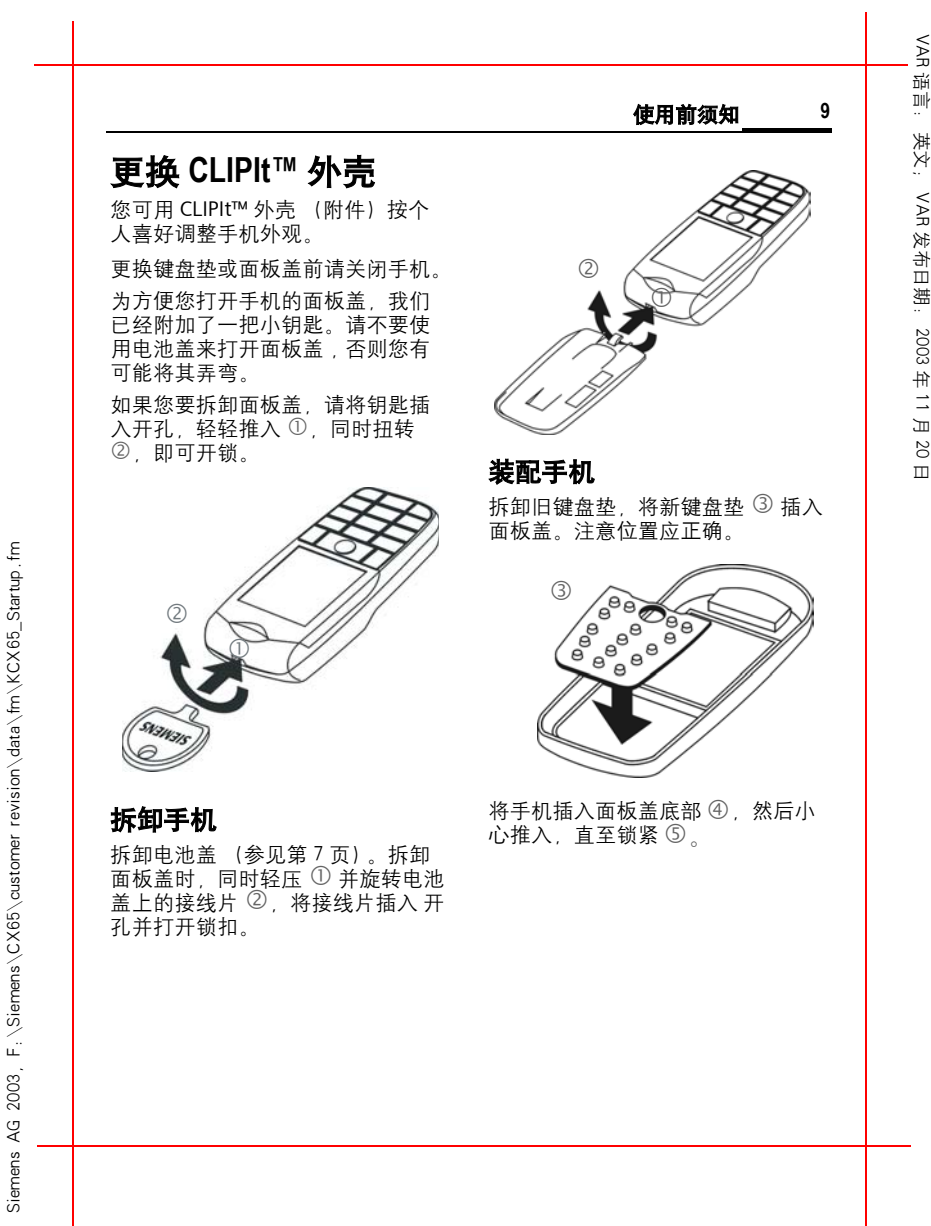

右页 (9) KCX 65 Ulysses en, A31008-H7100-A1-1-7619 (07.06.2004, 13:24)

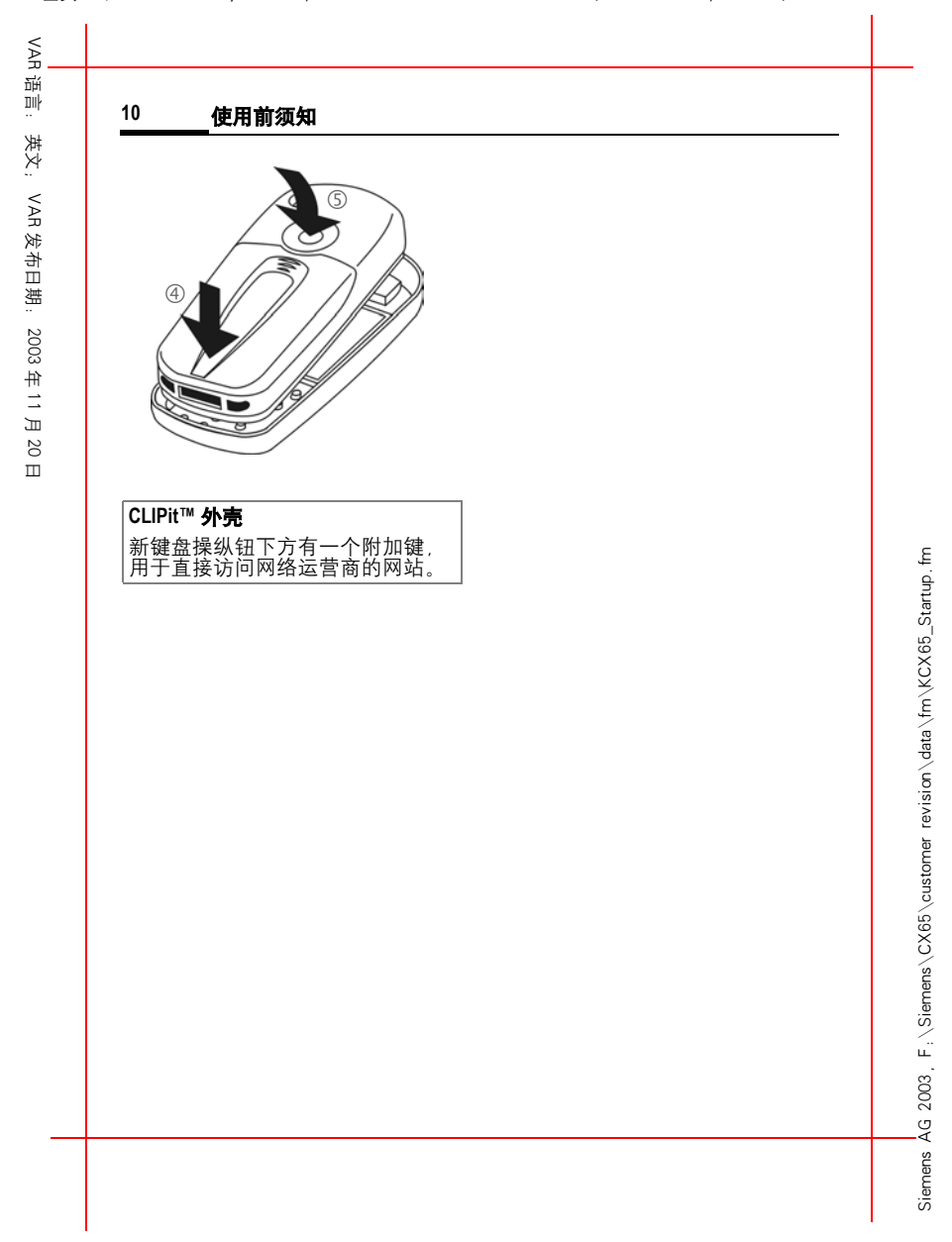

左页 10) KCX 65 Ulysses en, A31008-H7100-A1-1-7619 (07.06.2004, 13:24)

VAR理 语言: 英文; 开机、关机 /PIN 码输入 **11** 英文: 开机、关机 /PIN 码输入 VAR 开机和关机 第一次开机 发布日期: 20036 长按下此键。 时间/日期 在调试期间一次性正确设定时钟。 输入 PIN 码 2003 日后无需再进行设定。 可以用 4 到 8 位的 PIN 码对 SIM 卡进 年 11 月(◎) 按下此键,然后选择 行保护。 。 更改J 使用数字键输入您的 PIN 几■■ 首先输入日期,然后输入<br>└**∫■** 时间 (24 小时制,包括 20码。 输入内容显示为 \*\*\*\* 时间 (24 小时制,包括 日 以确保没人可以看到显示 秒)。 屏上的您的 PIN 码。用 C 按下此键。时间和日期被 ] 进行修改。 更新。  $\tilde{\epsilon}$  Siemens AG 2003, F:\Siemens\CX65\customer revision\data\fm\KCX65\_Startup.fm ◎ 按下操纵键确认。登录到 revision\data\fm\KCX65\_Startup. 网络需要等待几秒钟。 复制 SIM 卡地址 注意 第一次插入 SIM 卡时, 可以将 SIM 卡上的条目复制到通讯录。 请不要 更改 PIN 码 ................ 第 15 页 打断这个过程。 在此期间不要接听 清除 SIM 卡锁闭 ........ 第 16 页 来电。请按照显示屏上的说明操作。 您可以稍候复制 SIM 卡上的数据 紧急电话号码 (SOS) (第 25 页)。 只有在真正的紧急情况下才能使 用! 通过按软键<mark>SOS</mark> , 您**无**需使用 SIM 卡 F: \Siemens\CX65\customer 或者输入 PIN 码即可通过任何网络拨 打紧急电话 (并非所有国家都提供 此项服务)。 2003  $\rm 40$ Siemens

右页 (11) KCX 65 Ulysses en, A31008-H7100-A1-1-7619 (07.06.2004, 13:24)

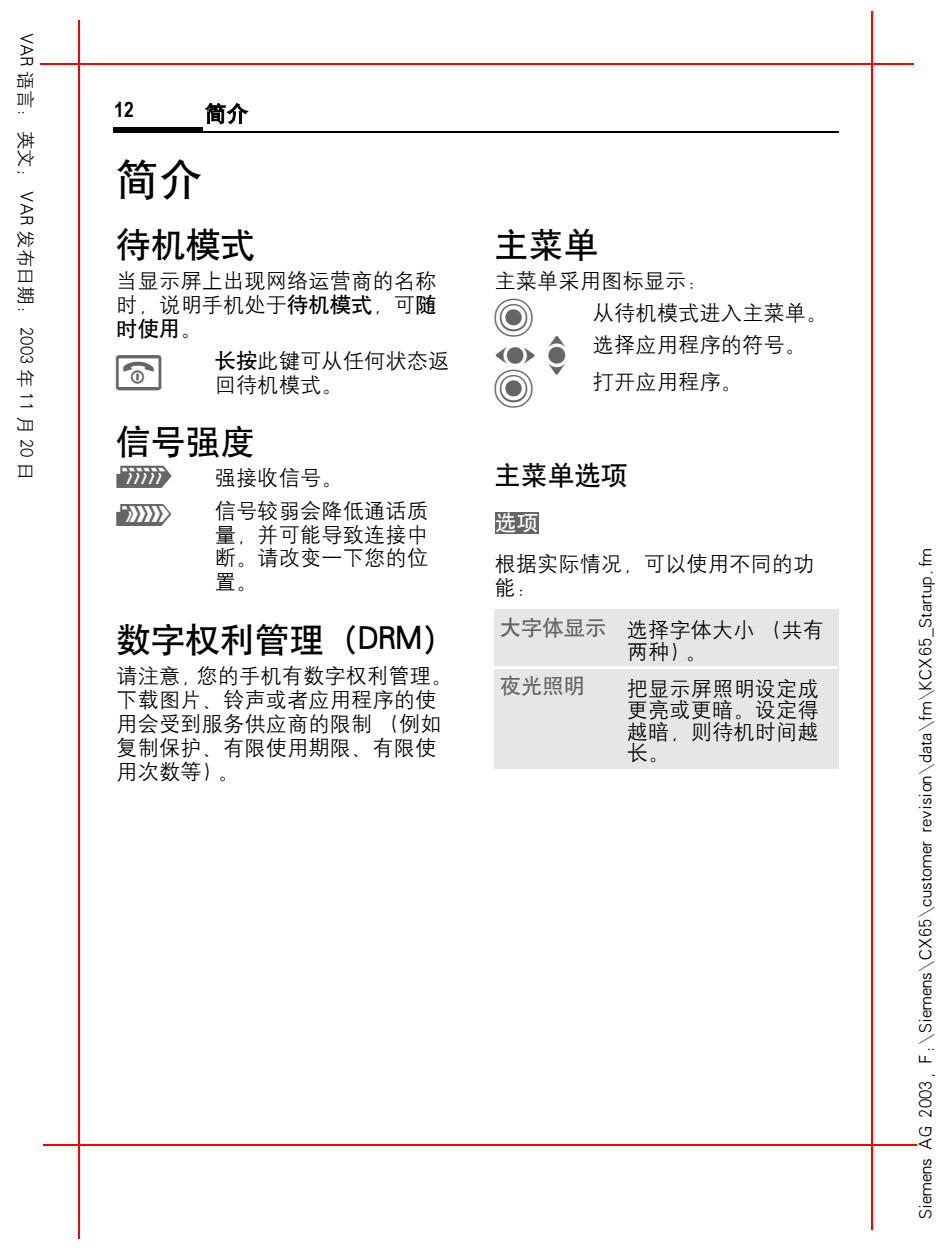

左页 12) KCX 65 Ulysses en, A31008-H7100-A1-1-7619 (07.06.2004, 13:24)

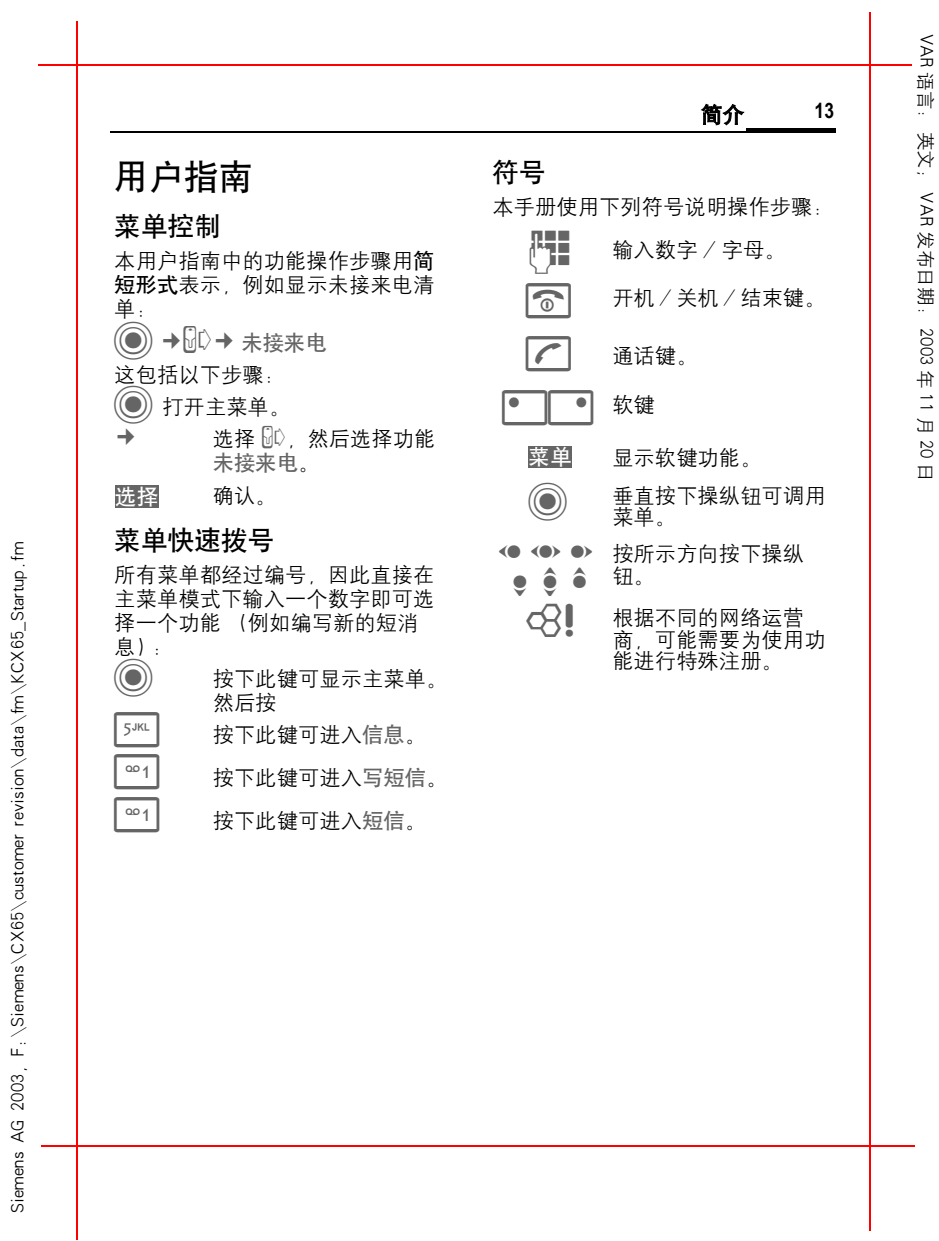

右页 (13) KCX 65 Ulysses en, A31008-H7100-A1-1-7619 (07.06.2004, 13:24)

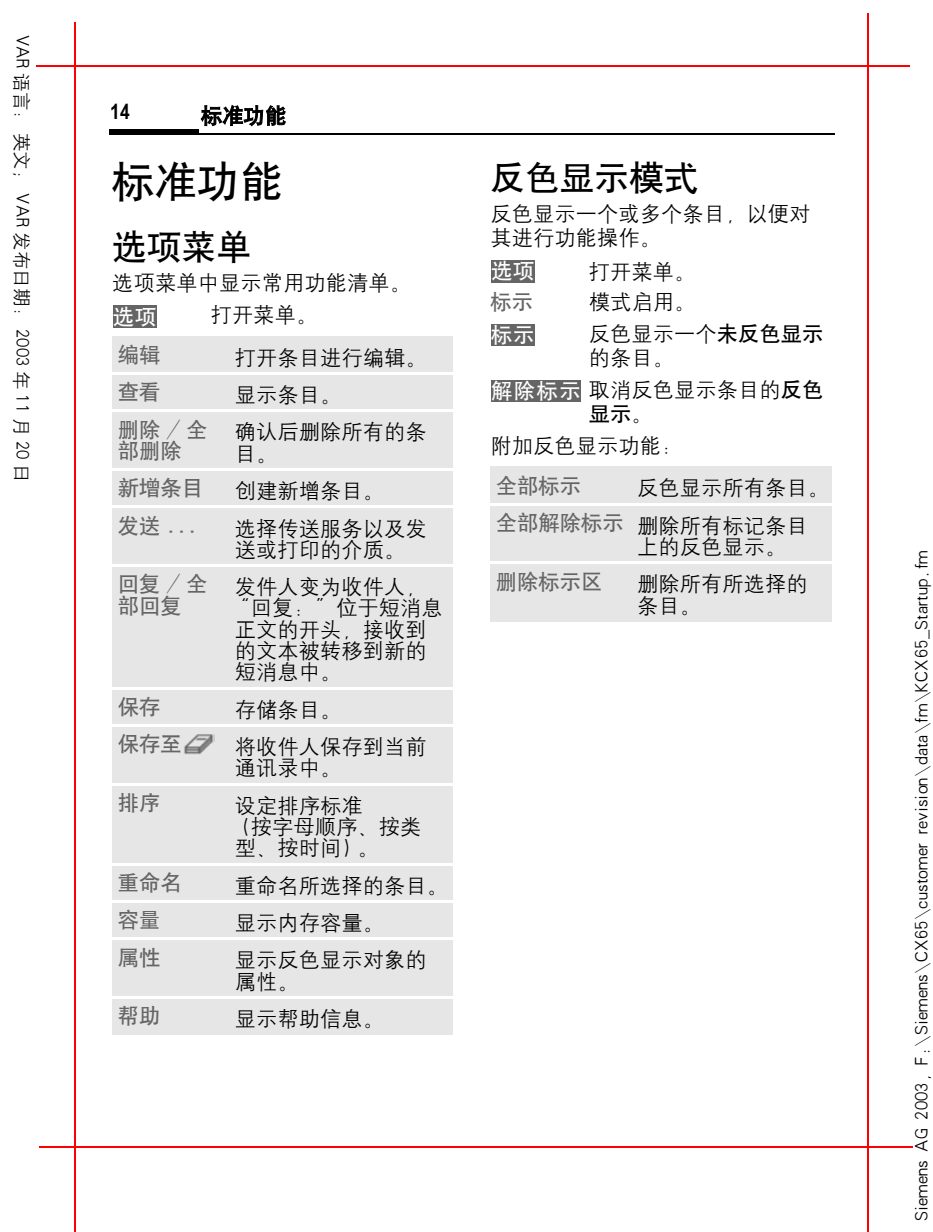

左页 14) KCX 65 Ulysses en, A31008-H7100-A1-1-7619 (07.06.2004, 13:24)

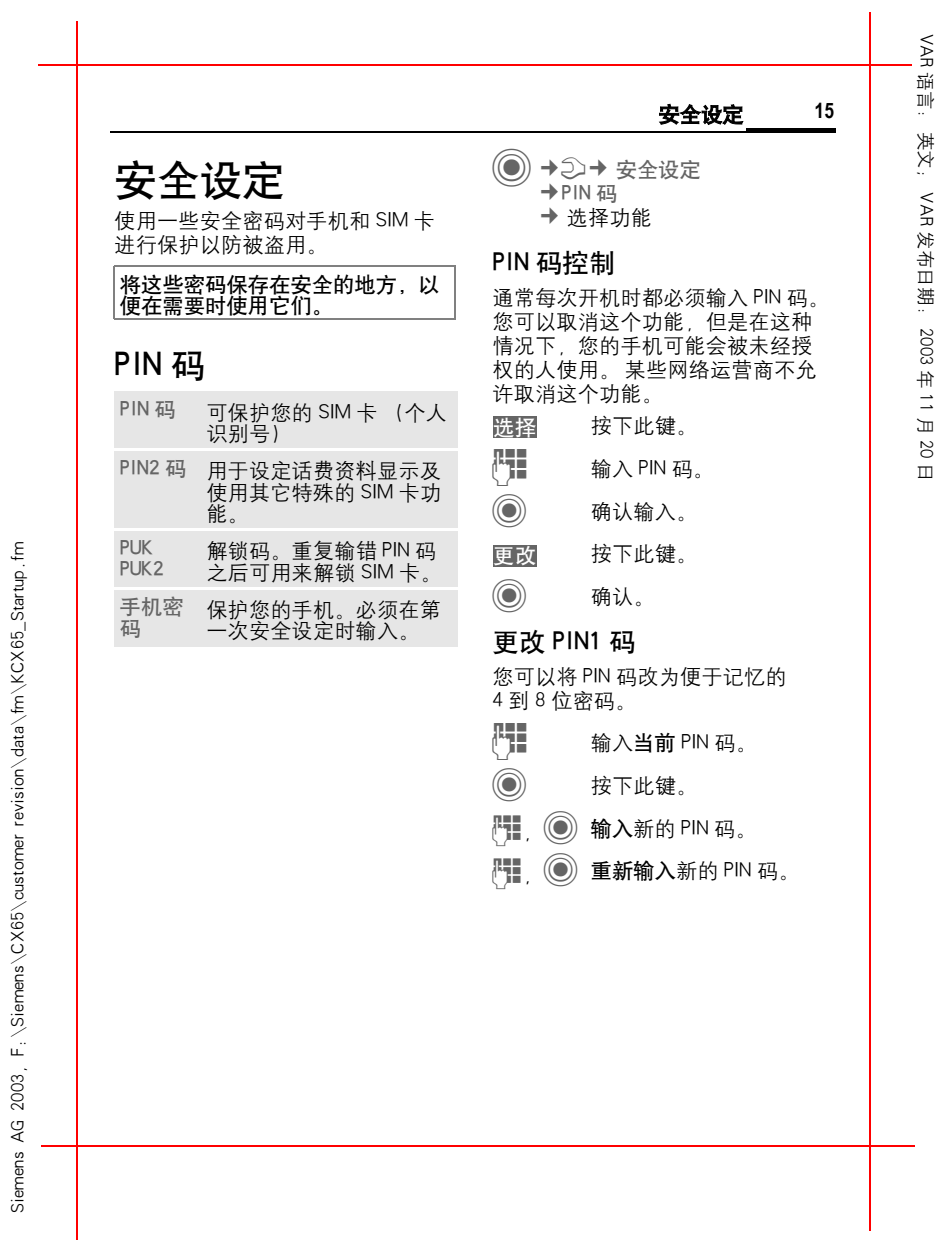

右页 (15) KCX 65 Ulysses en, A31008-H7100-A1-1-7619 (07.06.2004, 13:24)

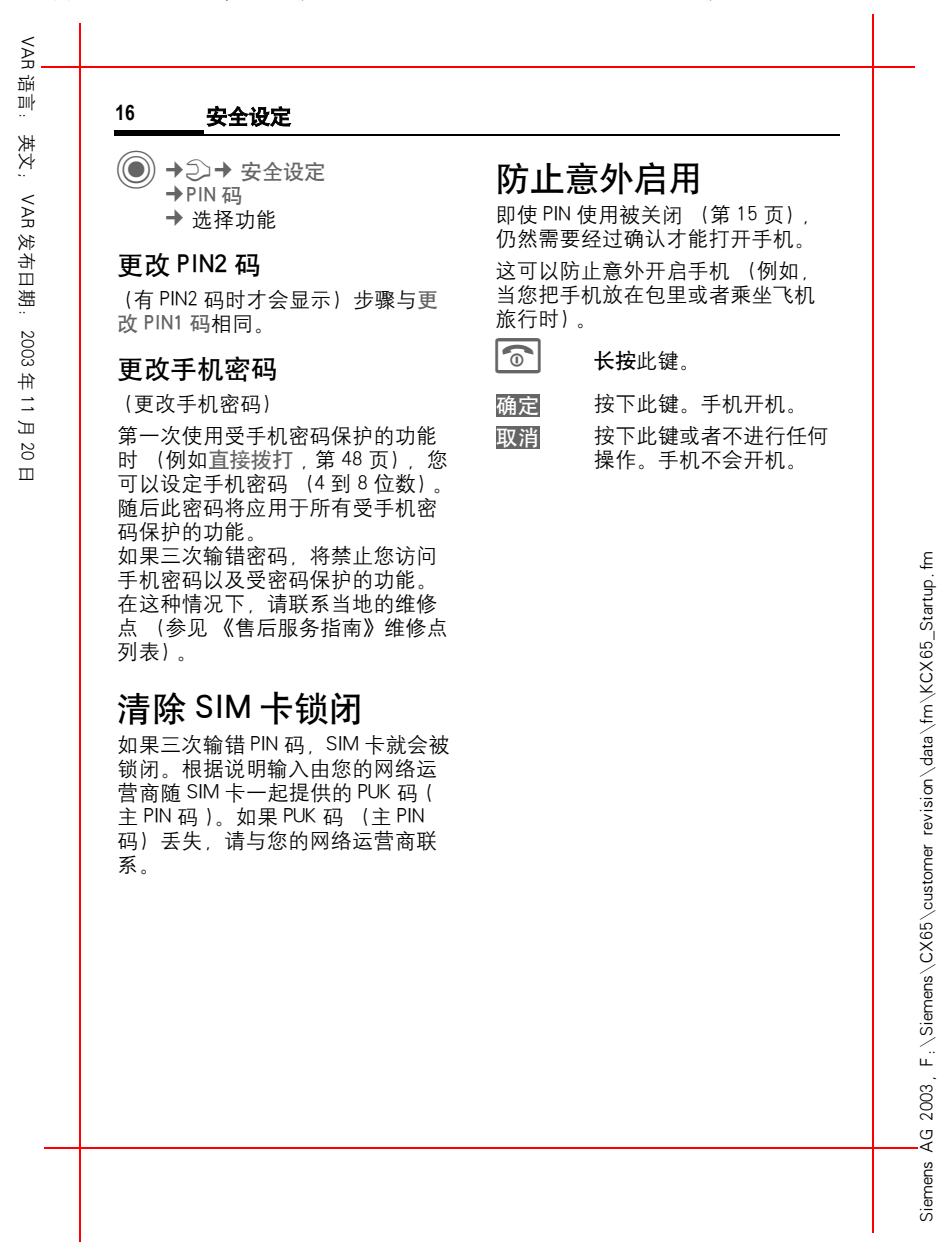

左页 16) KCX 65 Ulysses en, A31008-H7100-A1-1-7619 (07.06.2004, 13:24)

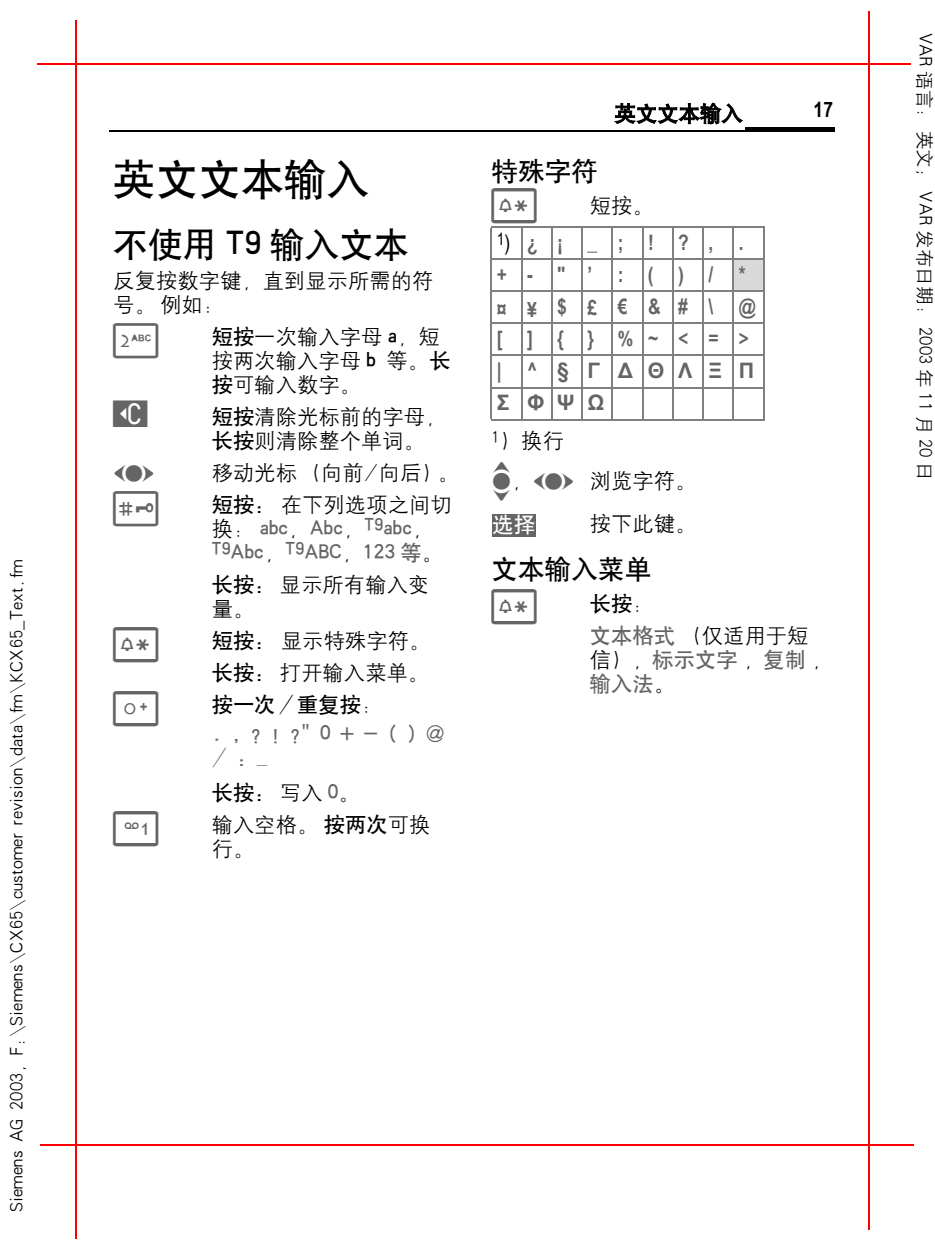

右页 (17) KCX 65 Ulysses en, A31008-H7100-A1-1-7619 (07.06.2004, 13:24)

VAR三年 语言: 英文; **18** 英文文本输入 英文: 更改一个英文单词 利用 T9 输入文本 VAR 使用 T9 创建的单词:<br>**<●**▶ 向左或向右在单词间切 通过与手机中内置的综合词典进行 比较, "T9"可以从单个的按键输 发布日期: 2003入推导出正确的词汇。 换,自动所需的单词呈 。 反色显示激活、关闭 T9 TI 2 再次浏览 T9 词汇建议。 2003 长按 \*,打开输入菜单。 T9 ® 英文文本输入的许可证如下: 美国专 利号:5,818,437, 5,953,541, 5,187,480, 5,945 928 和 6,011,554 ; 加拿大专利号:1,331,057 ; 英国专利 号:2238414B ;香港标准专利号: 输入法 选择。 年 11 月T9 优先 选择。 更改 激活 T9. 20HK0940329 ; 新加坡专利号: 51383 ; 欧<br>洲专利号: 0 842 463 (96927260.8)<br>DE/DK, FI, FR, IT, NL, PT, ES, SE, GB 日 用 T9 编写文本 在您完成一个单词的输入前,请先 忽略显示屏上的内容。 ;尚有其它专利权申请已在世界各地提 出,并有待批准。 您只需按相关字母所在的按键一次。  $\mathsf{E}% _{T}$ 文字范本<br>◎ →⊠→ <sub>文字范本</sub> 1/ E输入一个空格或向右移动 结束一个单词。 revision\data\fm\KCX65\_Text 无需使用特殊字符例如 Ä。 只需输入 可以在手机中存储文字范本,供您 标准的字符 (例如 A),T9 就可为 添加到信息中 (短信、彩信、电子 您进行特殊字符的转换。 邮件)。 T9 词汇建议 如果对于一个单词在词典中出现多 知乐》,<br>个选择,显示屏将首先显示最常用 的一个单词。 F: \Siemens\CX65\customer **11 团 8 按下此键。如果单词不正** 确,再次按下此键。  $\mathbf{d}$   $\mathbf{\widehat{z}}$   $\mathbf{\widehat{z}}$ 按此键,直到显示正确的 单词为止。 将新单词加入词典: 选择此选项并用其他输入 拼写 法输入单词。 然后选择 。 保存 2003 ୁ<br>-∢ Siemens

Siemens AG 2003, F:\Siemens\CX65\customer revision\data\fm\KCX65\_Text.fm

左页 18) KCX 65 Ulysses en, A31008-H7100-A1-1-7619 (07.06.2004, 13:24)

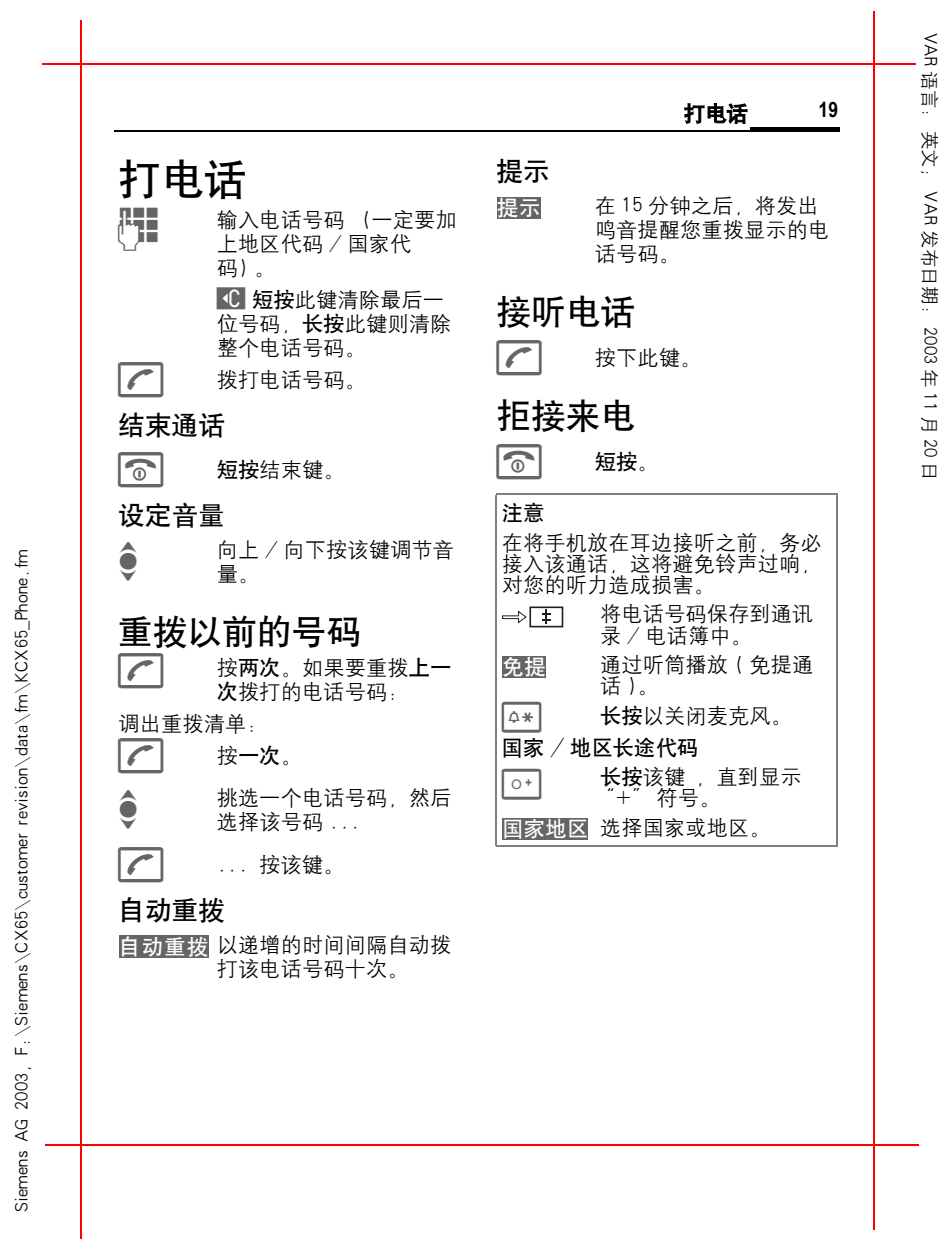

右页 (19) KCX 65 Ulysses en, A31008-H7100-A1-1-7619 (07.06.2004, 13:24)

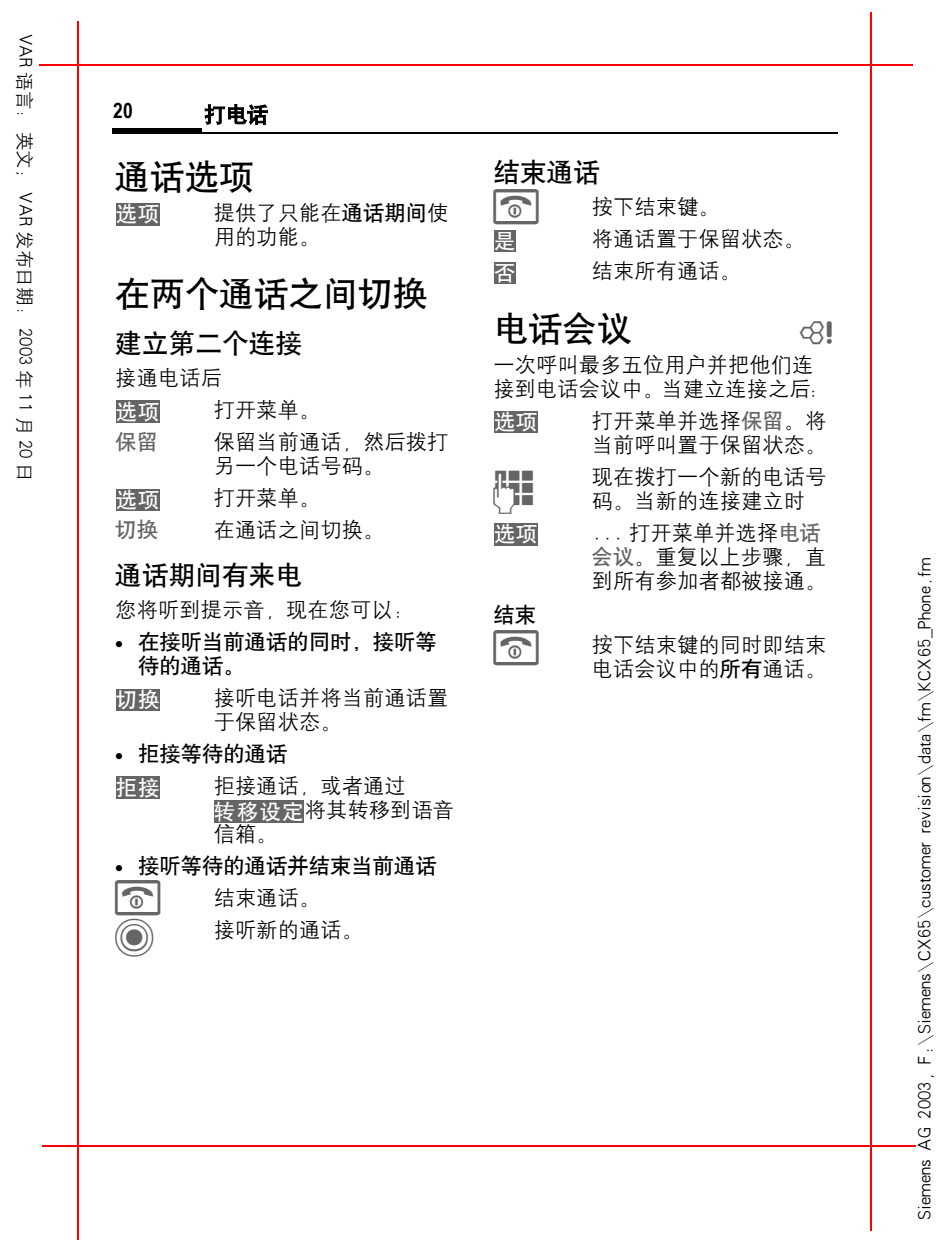

左页 20) KCX 65 Ulysses en, A31008-H7100-A1-1-7619 (07.06.2004, 13:24)

右页 (21) KCX 65 Ulysses en, A31008-H7100-A1-1-7619 (07.06.2004, 13:24)

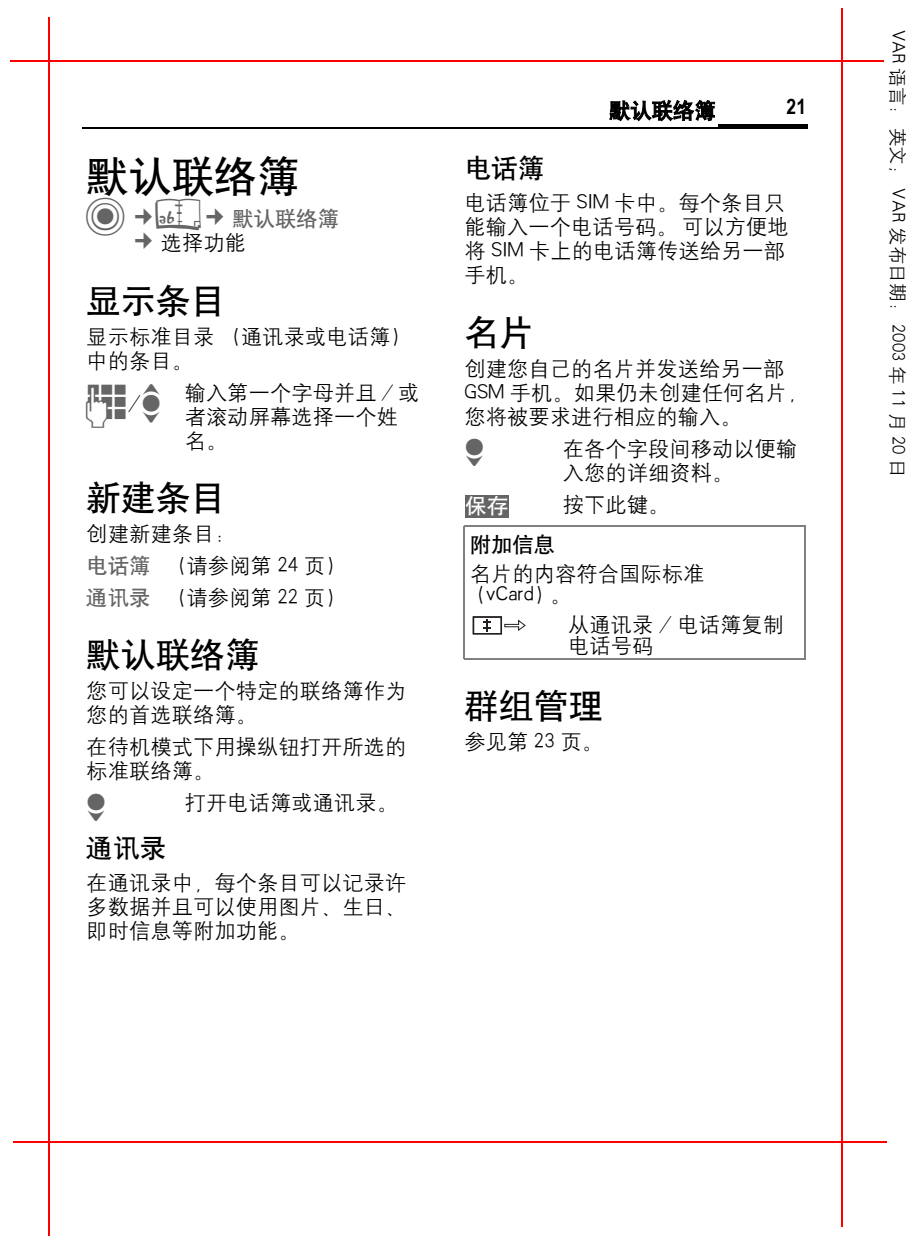

Siemens AG 2003, F:\Siemens\CX65\customer revision\data\fm\KCX65\_Pref\_Book.fm

Siemens AG 2003, F: \Siemens\CX65\customer revision\data\fm\KCX65\_Pref\_Book.fm

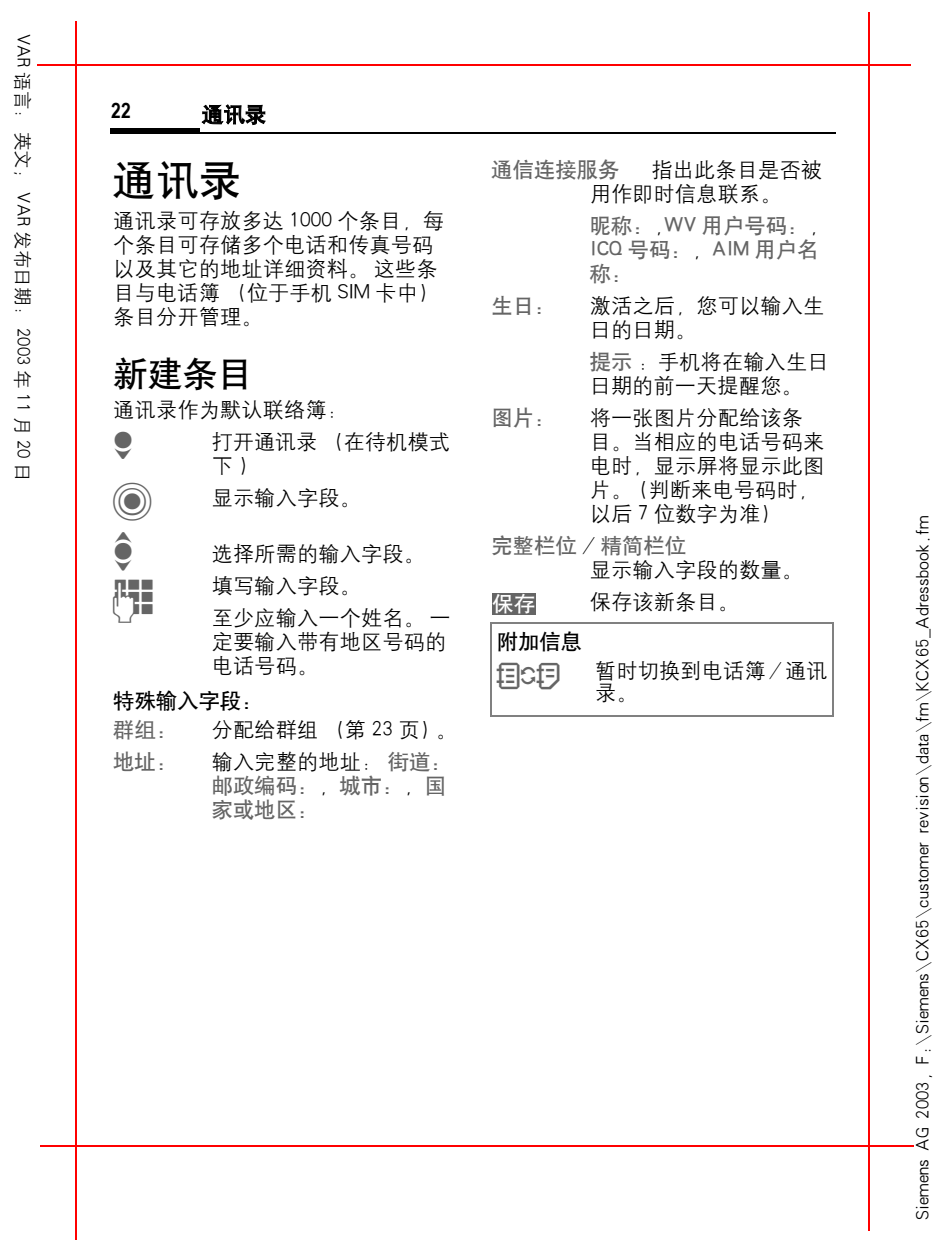

左页 22) KCX 65 Ulysses en, A31008-H7100-A1-1-7619 (07.06.2004, 13:24)

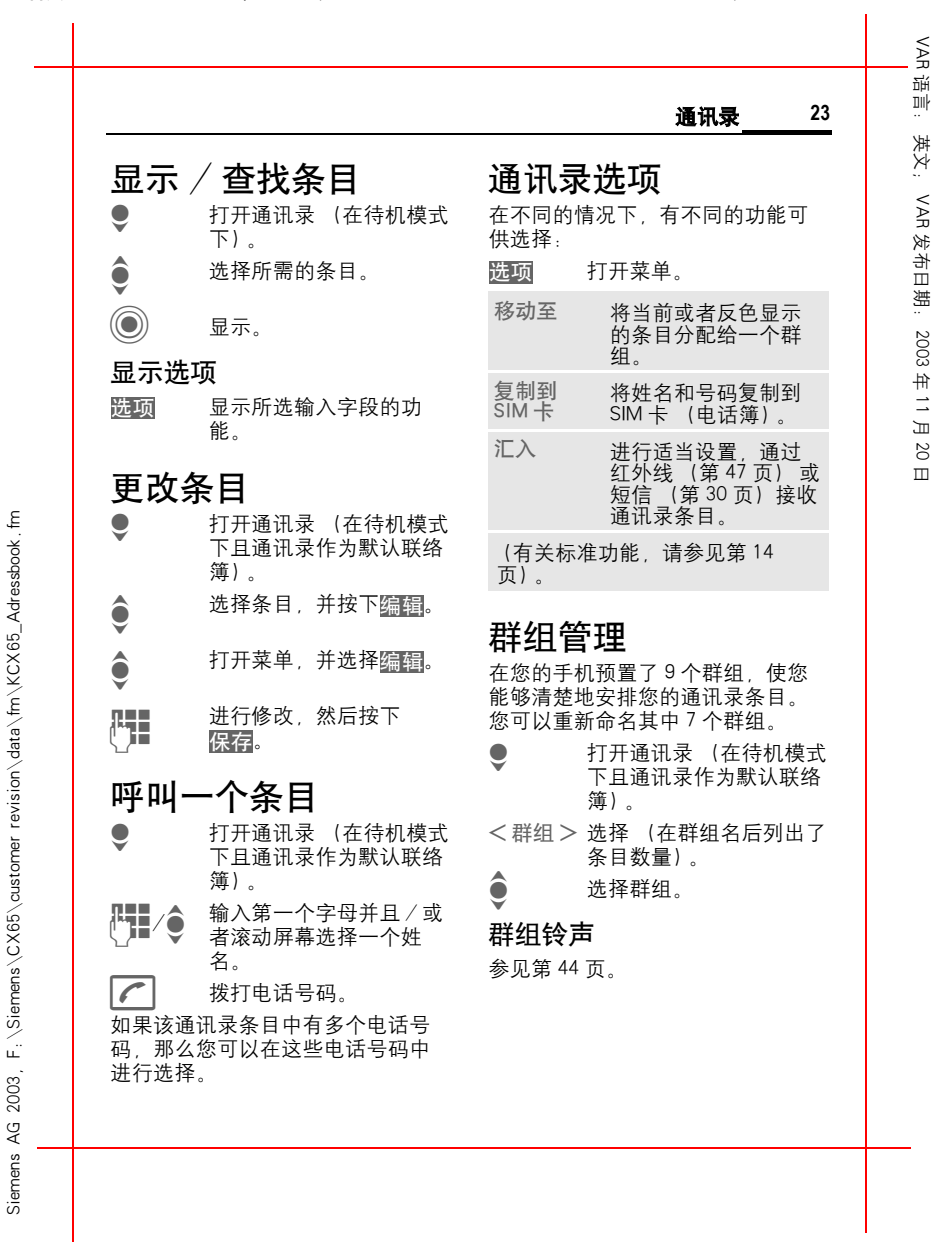

右页 (23) KCX 65 Ulysses en, A31008-H7100-A1-1-7619 (07.06.2004, 13:24)

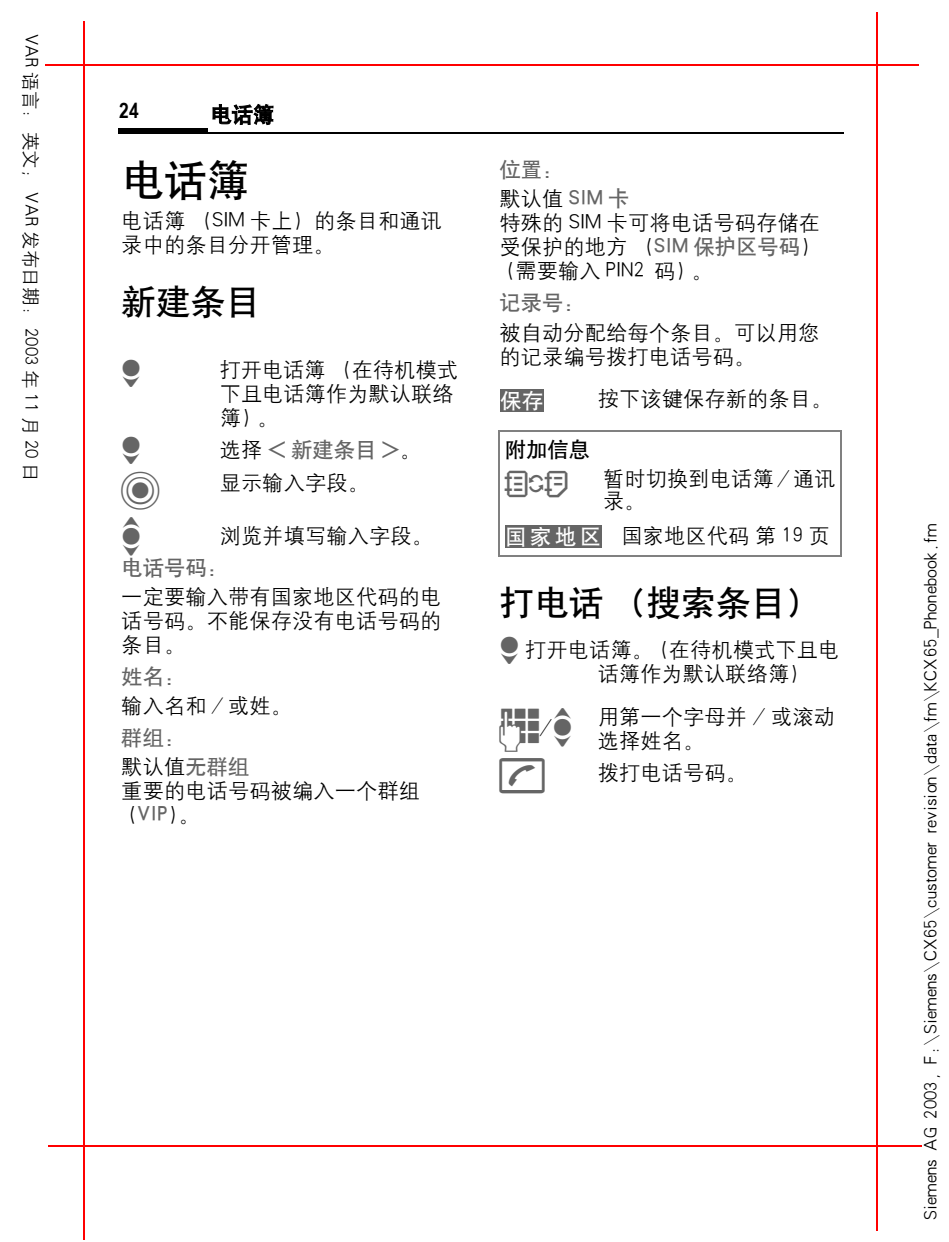

左页 24) KCX 65 Ulysses en, A31008-H7100-A1-1-7619 (07.06.2004, 13:24)

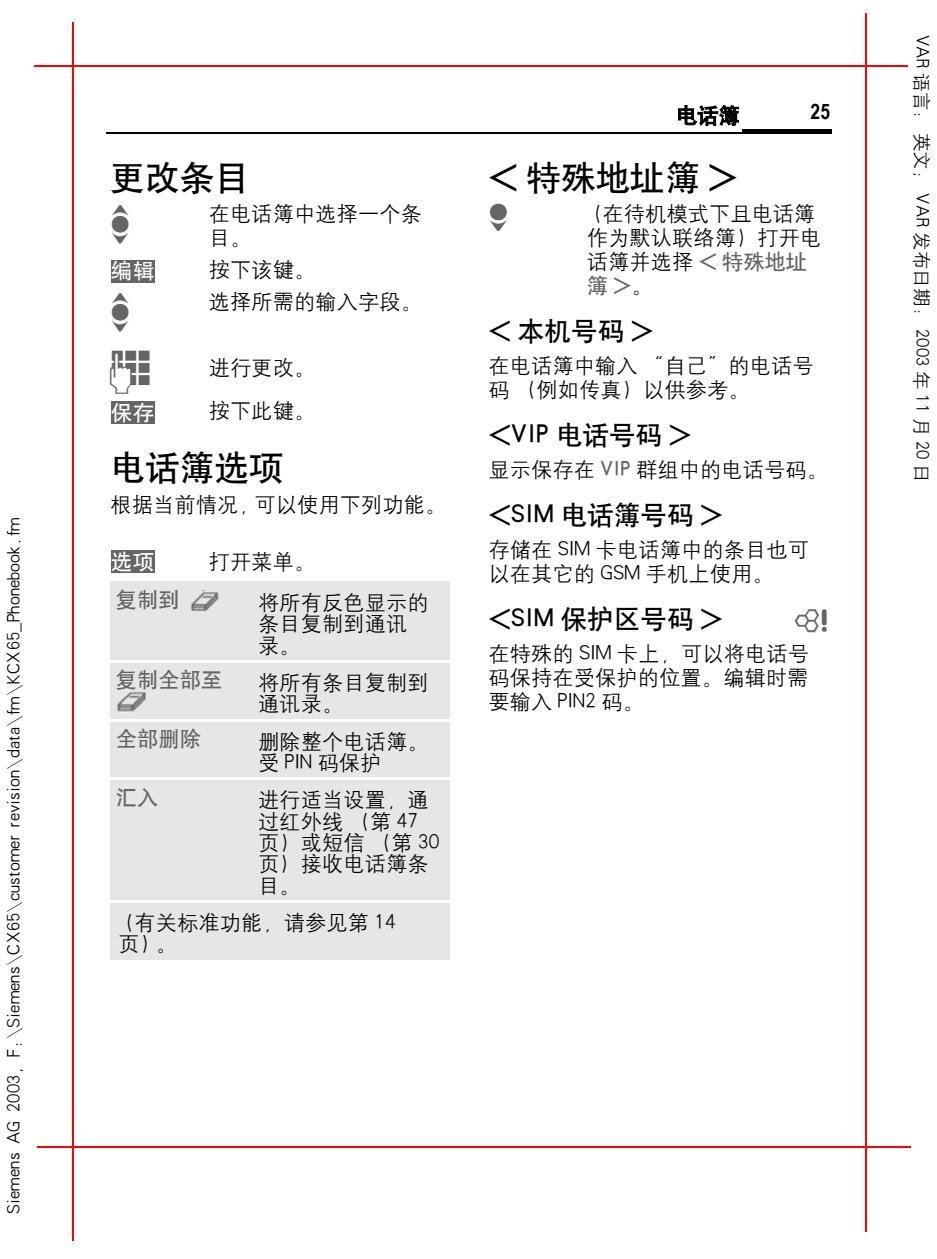

右页 (25) KCX 65 Ulysses en, A31008-H7100-A1-1-7619 (07.06.2004, 13:24)

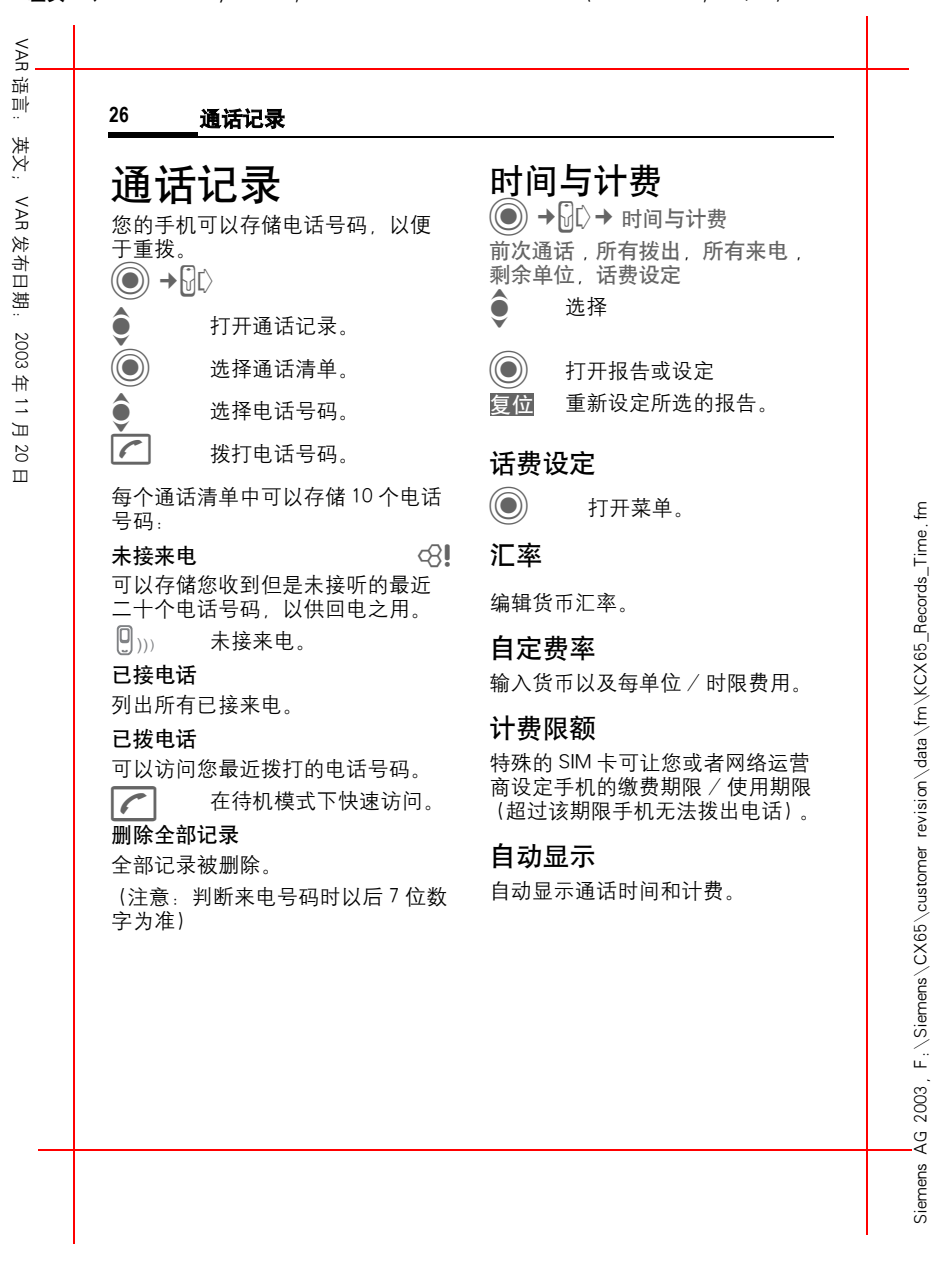

左页 26) KCX 65 Ulysses en, A31008-H7100-A1-1-7619 (07.06.2004, 13:24)

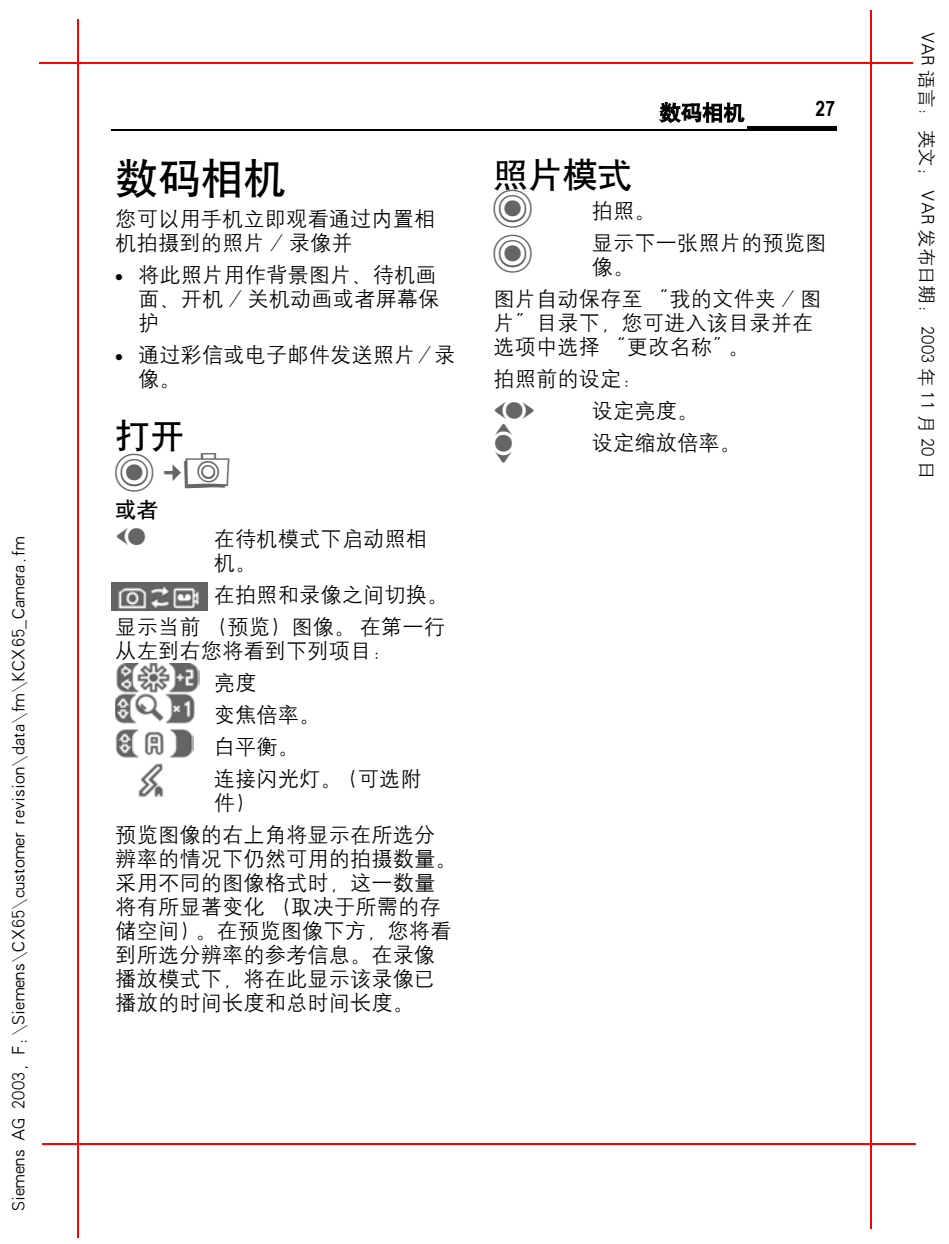

右页 (27) KCX 65 Ulysses en, A31008-H7100-A1-1-7619 (07.06.2004, 13:24)

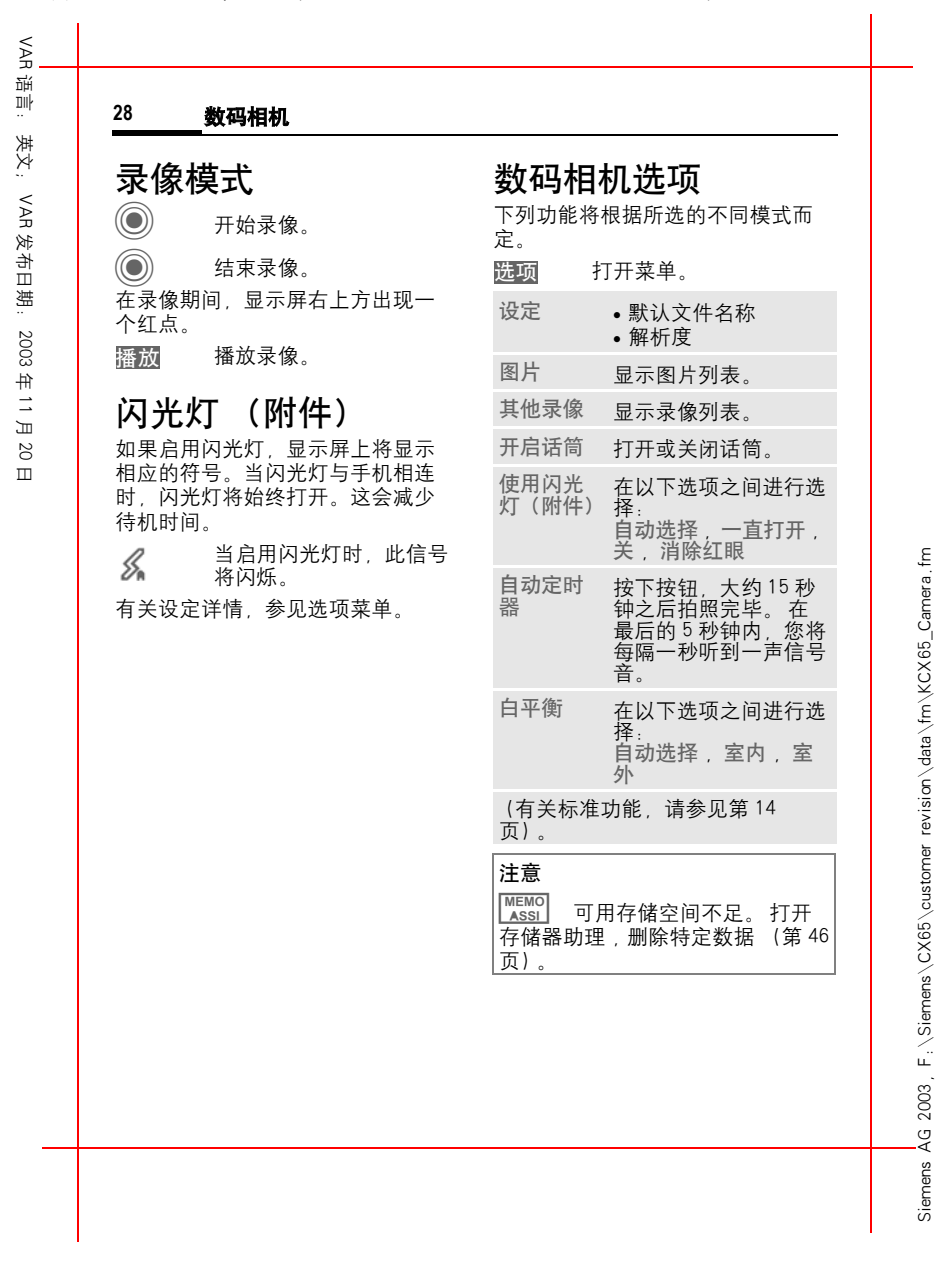

左页 28) KCX 65 Ulysses en, A31008-H7100-A1-1-7619 (07.06.2004, 13:24)

右页 (29) KCX 65 Ulysses en, A31008-H7100-A1-1-7619 (07.06.2004, 13:24)

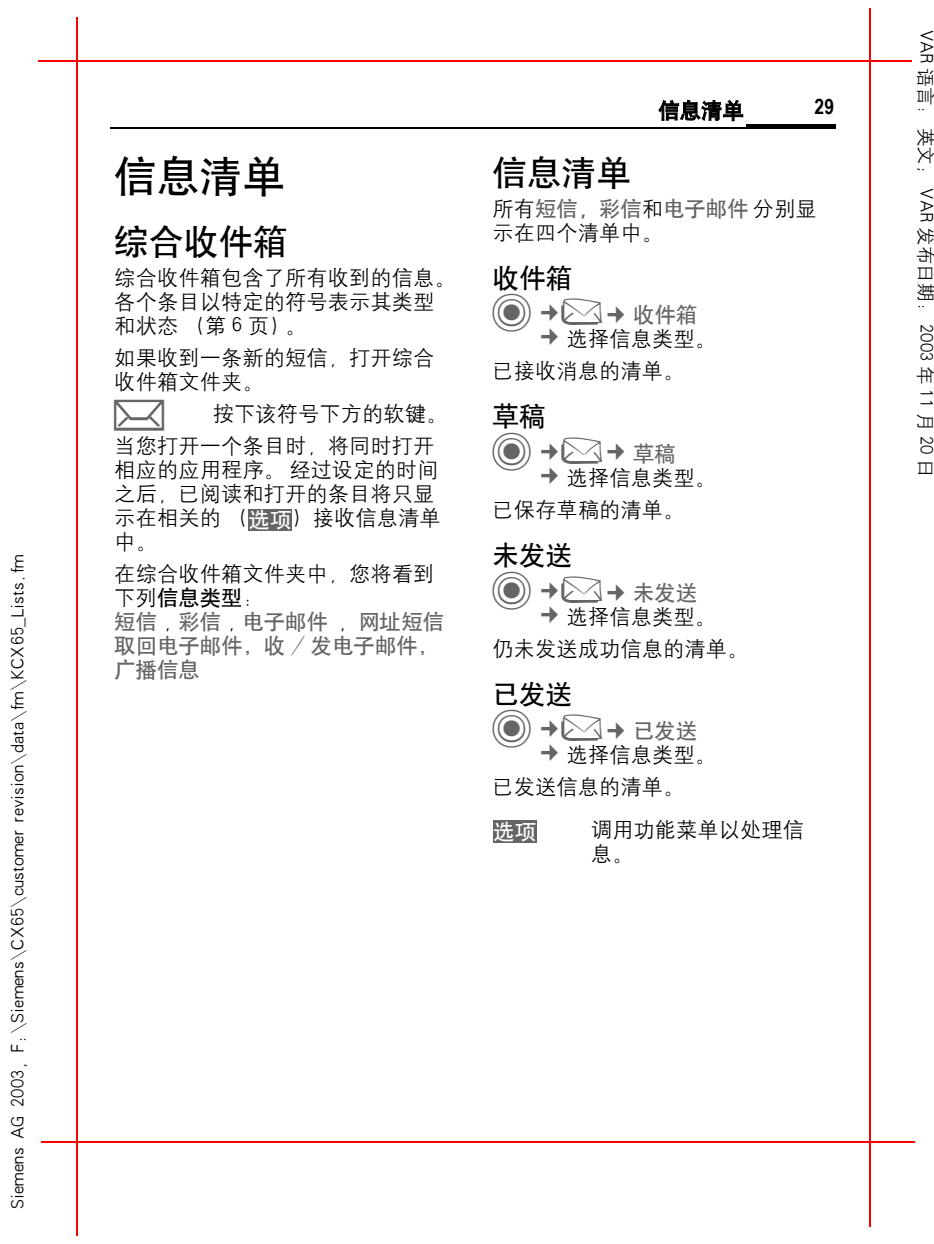

Siemens AG 2003, F:\Siemens\CX65\customer revision\data\fm\KCX65\_Lists.fm

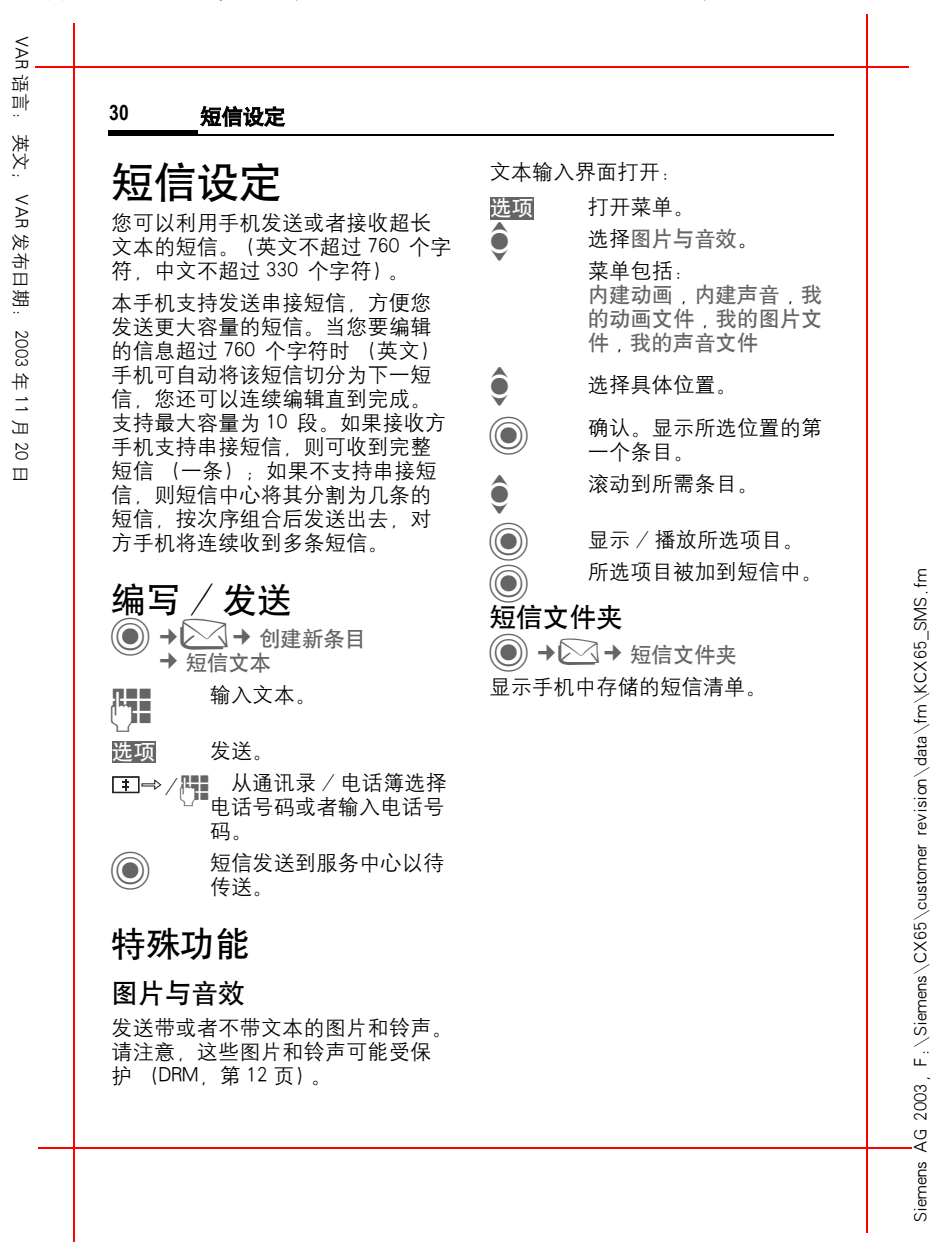

左页 30) KCX 65 Ulysses en, A31008-H7100-A1-1-7619 (07.06.2004, 13:24)

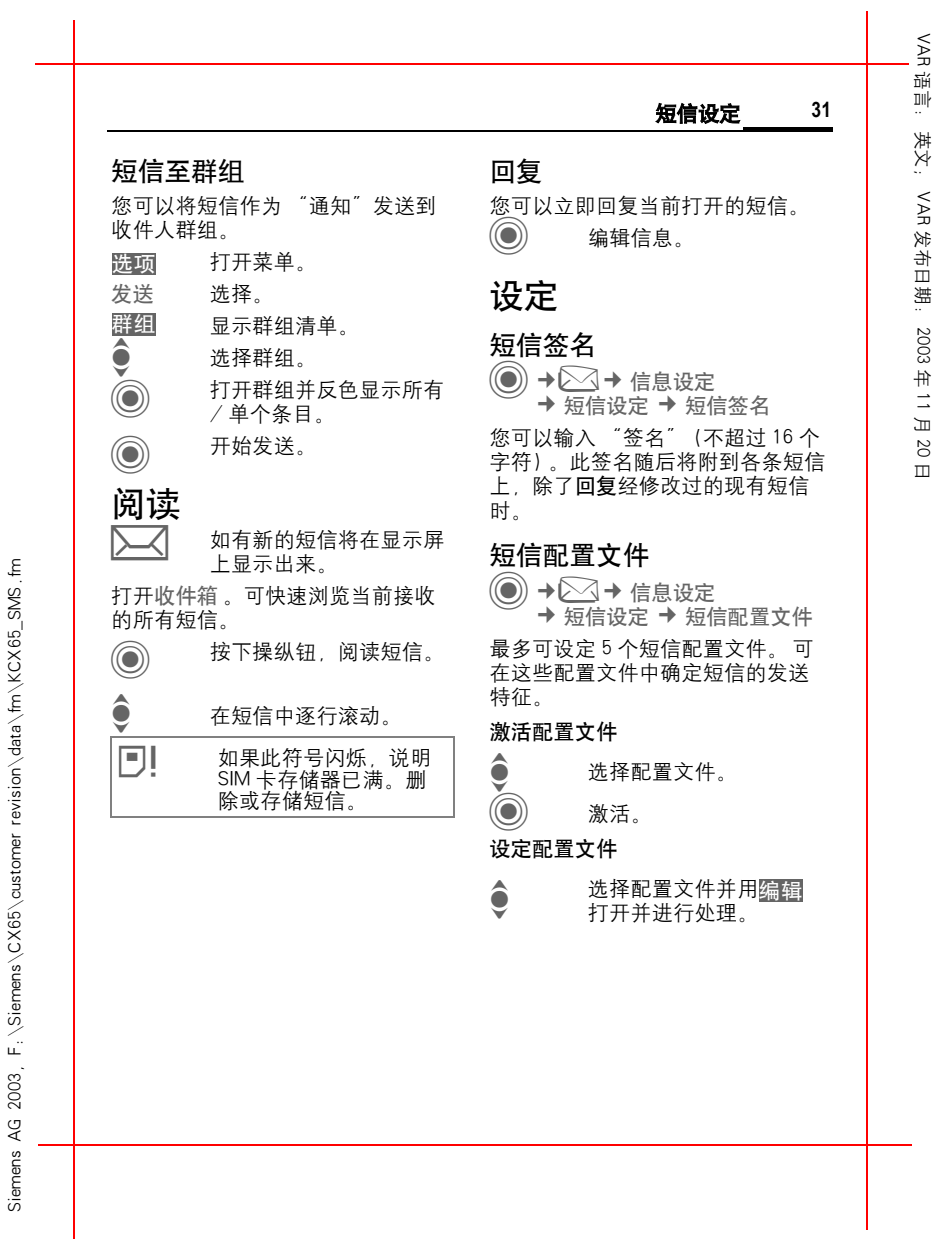

右页 (31) KCX 65 Ulysses en, A31008-H7100-A1-1-7619 (07.06.2004, 13:24)

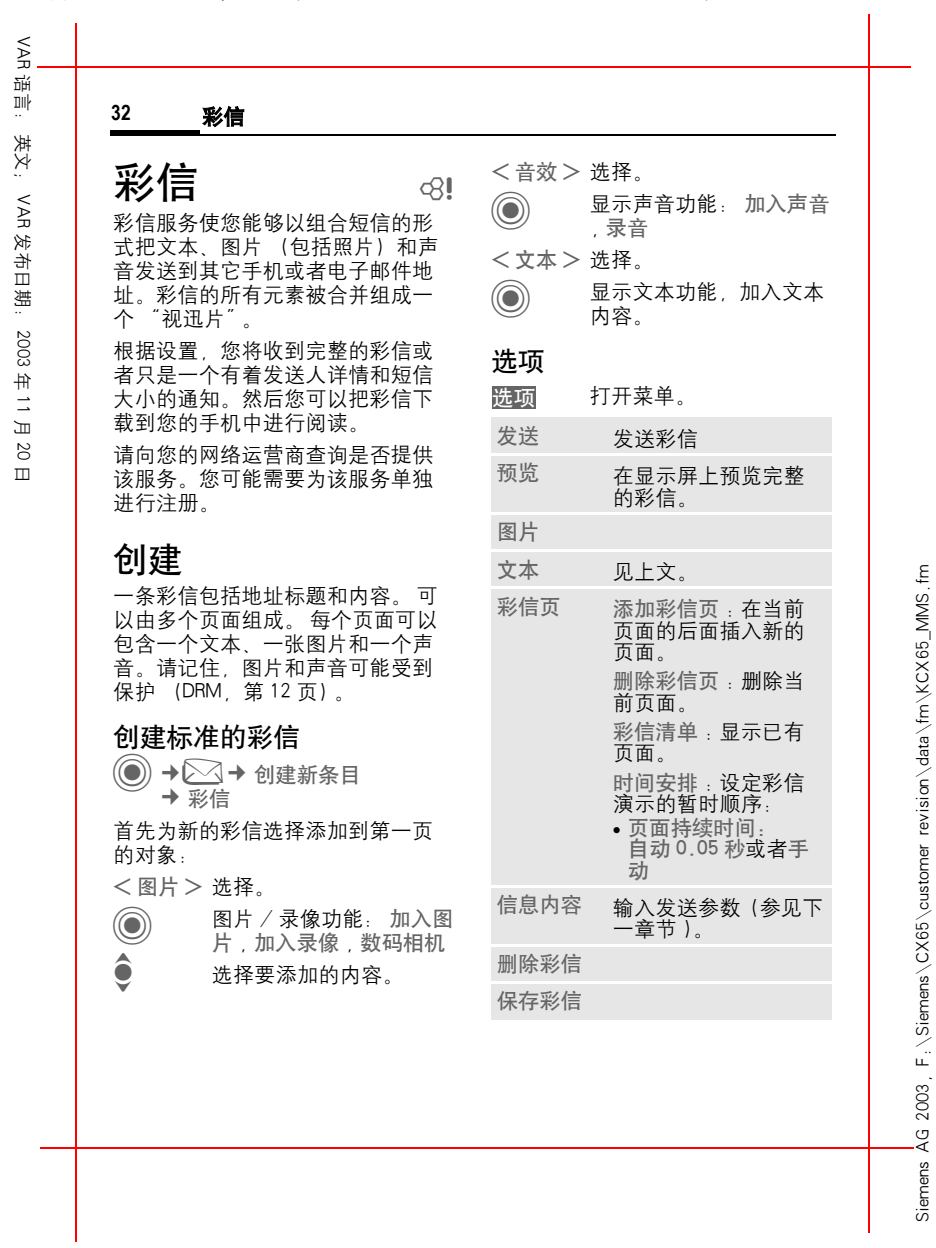

左页 32) KCX 65 Ulysses en, A31008-H7100-A1-1-7619 (07.06.2004, 13:24)

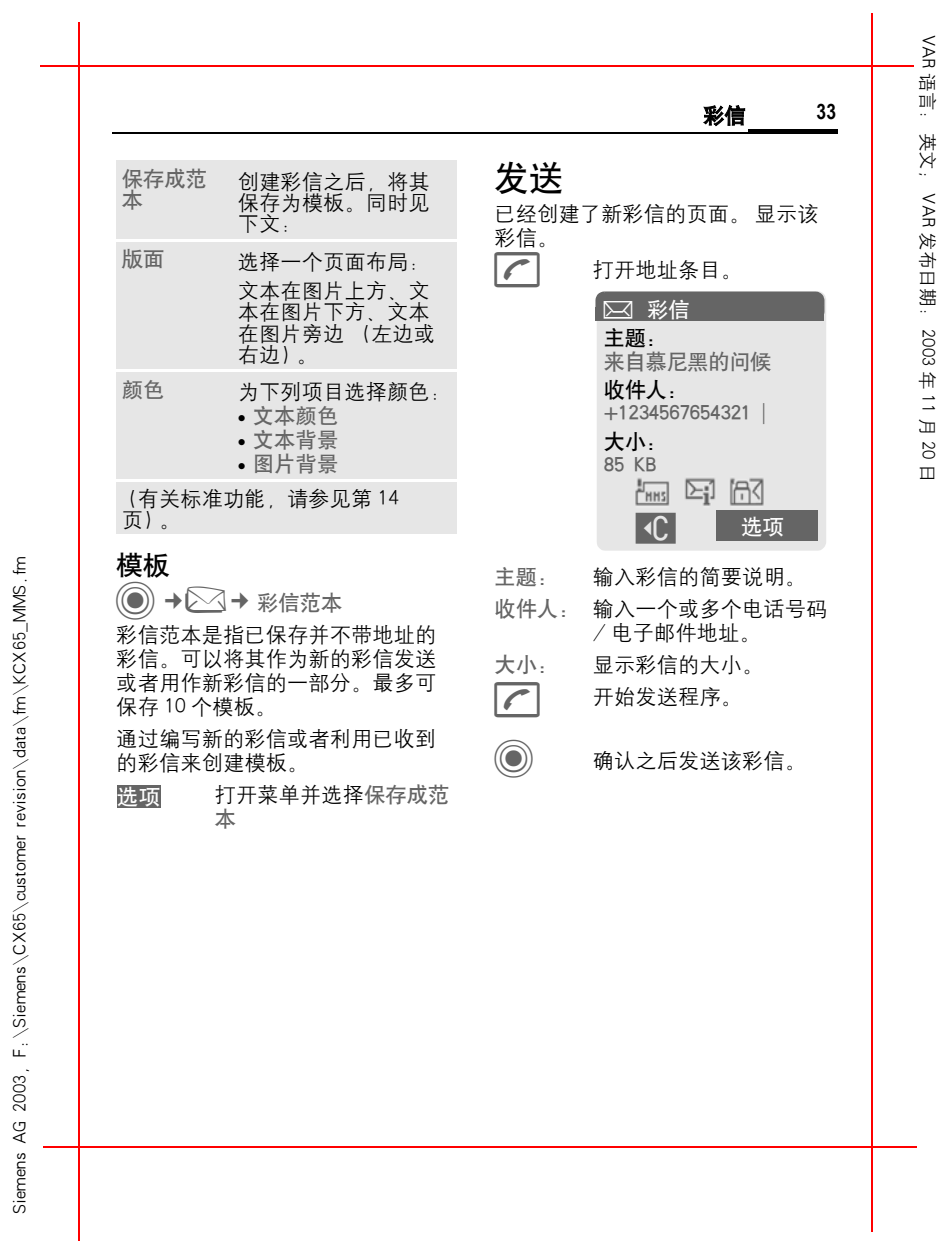

右页 (33) KCX 65 Ulysses en, A31008-H7100-A1-1-7619 (07.06.2004, 13:24)

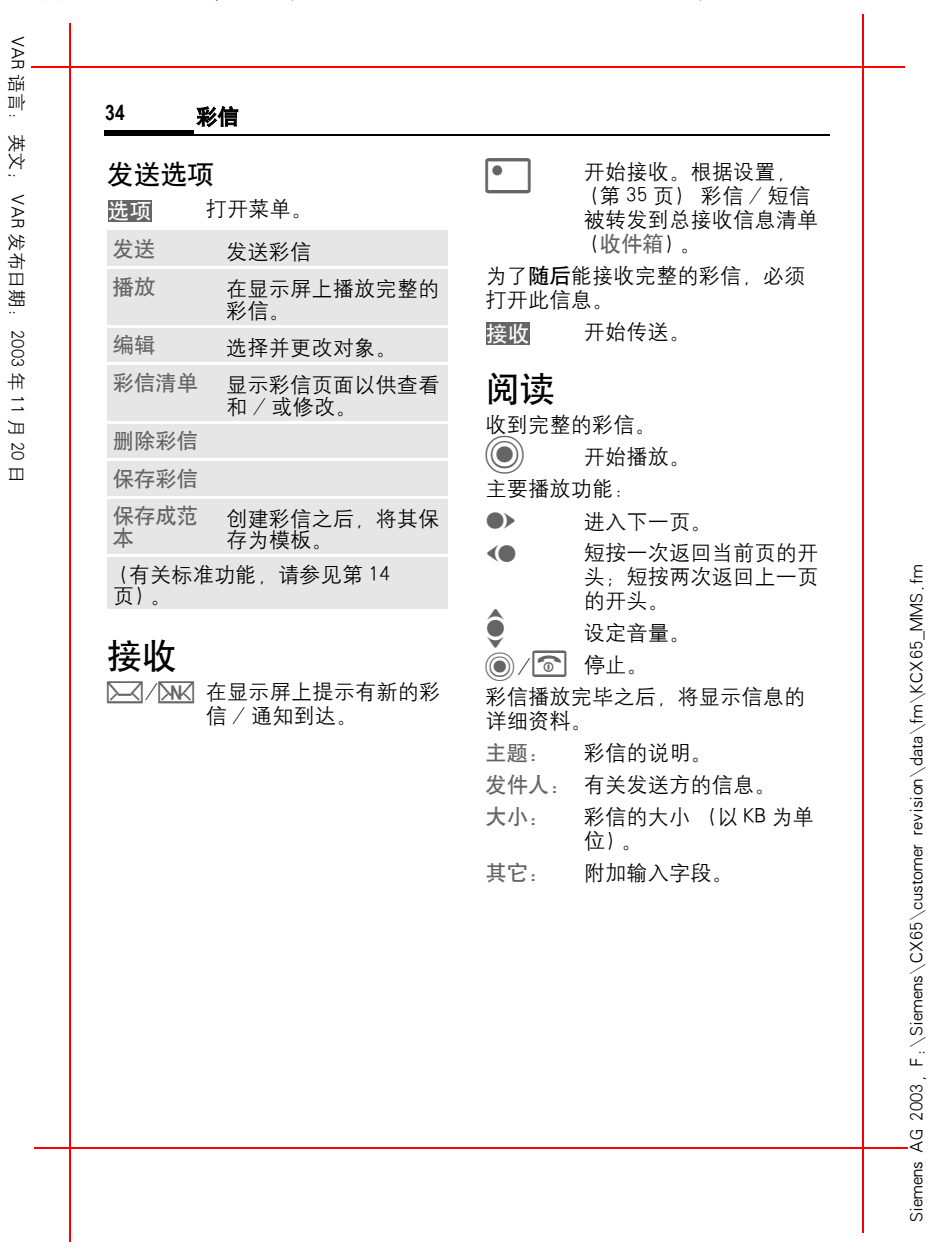

左页 34) KCX 65 Ulysses en, A31008-H7100-A1-1-7619 (07.06.2004, 13:24)

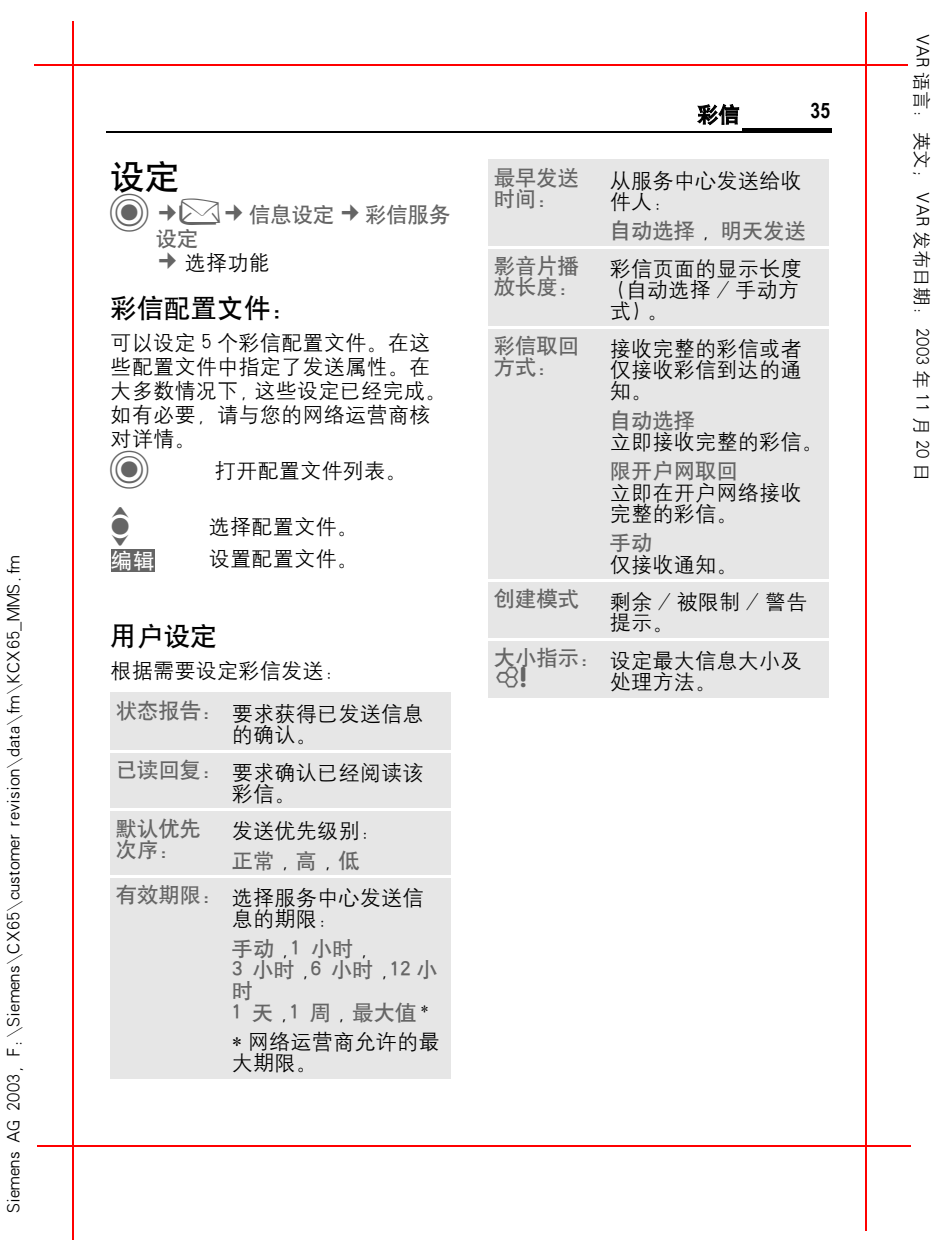

右页 (35) KCX 65 Ulysses en, A31008-H7100-A1-1-7619 (07.06.2004, 13:24)

VAR三班 语言: 英文; **36** 电子邮件设定 英文: 接收 / 阅读<br>◎ →⊠→ 收件箱 电子邮件设定  $\otimes$ ! VAR 您的手机有一个电子邮件程序 (客 发布日期: 2003户程序),您可以通过这个程序编写 和接收电子邮件。 必须从服务器提取电子邮件之后, 才能阅读该邮件。 编写 / 发送 <sup>C</sup>¢M¢ 创建新目录 ¢ 电子邮件设定 读取电子邮件 仅发送短信标题。 选项打开菜单并选择读取正 年 11 月文。 发送 / 接收电子邮件 输入地址数据: 所有的电子邮件在收件箱 20收件人: 输入一个或者多个电话号 中接收;所有完成的电子 日 码和电子邮件地址。 邮件从未发送清单中发 完整栏位:是否显示抄送人。 送。 设定 主题: 输入电子邮件的主题。 内容 输入文本。  $\bigotimes \rightarrow$  信息设定 → 电子邮件 ξ Siemens AG 2003, F:\Siemens\CX65\customer revision\data\fm\KCX65\_Email.fm F: \Siemens\CX65\customer\_revision\data\fm\KCX65\_Email 如要发送: 设定 选项 打开菜单。 在使用此服务之前,您必须设定服 务器访问和您的电子邮件选项。大 发送 选择。 多数数据已经输入。如果未输入此 或者 类信息,请您与您的网络运营商联 系。 添加 打开其它输入字段。 添加附件:添加附件,例如图片和声 帐号 音。 设置帐号。 一般设定 默认密件副本地址。 2003. .<br>⊸4 Siemens

左页 36) KCX 65 Ulysses en, A31008-H7100-A1-1-7619 (07.06.2004, 13:24)

VAR理 语言: 英文; 语音信息 / 小区广播服务 **37** 英文: 收听信息 and  $\otimes$ ! 语音信息 / 小区 如下显示表示有一个新的语音信息 广播服务 (取决于您的网络运营商): 发布日期: 2003○○ 具有蜂鸣声的图标。 语音信息 20 或者  $\left(\bigcirc\right) \rightarrow \bigcirc\!\!\!\!\!\! \sim$  + 信息设定 → 语音信箱 > 通过短信进行通知。 2003 如果出现下列情况,来电者可以在 或者 年 11 月语音信箱中进行语音留言 您可通过自动通知功能接到来电。 • 如果您的手机已经关机或者不准 接通您的语音信箱并播放语音信息。 备接听, □1 长按 (如有必要, 仅输 • 如果您不想应答, 日 入语音信箱号码一次)。 <sup>z</sup> 或者如果您正在打电话。 用确定和邮箱确认(取 决于您的网络运营商)。 您可能需要为这个功能向您的网络 运营商进行注册并进行某些手动设 广播服务 置。 **◎ → △→** 信息设定 设定 and the control  $\mathbb{C}$ ! ¢ 广播服务 您的网络运营商向您提供两个号码: 某些网络运营商提供信息服务 (信 保存信箱号码。 息频道,广播服务)。如果接收被激 拨打此电话号码可以听到留给您的 活,您的频道清单将为您提供被激 语音留言。 活频道的短信。  $\left(\textcircled{\scriptsize{*}}\right) \rightarrow \textcircled{\scriptsize{*}}$  + 信息设定 + 语音信箱 输入电话号码并用<mark>确定</mark>确认。 保存来电转移号码 可以将呼叫转移至此电话号码。  $(\textcircled{\textcircled{\small{\bullet}}})$  →  $\supset \textcircled{\textcircled{\small{\star}}}$  通话设定 → 转移设定 例如,未应接转移 输入电话号码并用<mark>确定</mark>在网络上注 册。

VAR

20

Siemens AG 2003, F:\Siemens\CX65\customer revision\data\fm\KCX65\_Mailbox\_CB.fm

customer

Siemens \CX65

순 2003  $\overline{A}G$ Siemens

 $\epsilon$ 

revision\data\fm\KCX65\_Mailbox\_CB

右页 (37) KCX 65 Ulysses en, A31008-H7100-A1-1-7619 (07.06.2004, 13:24)

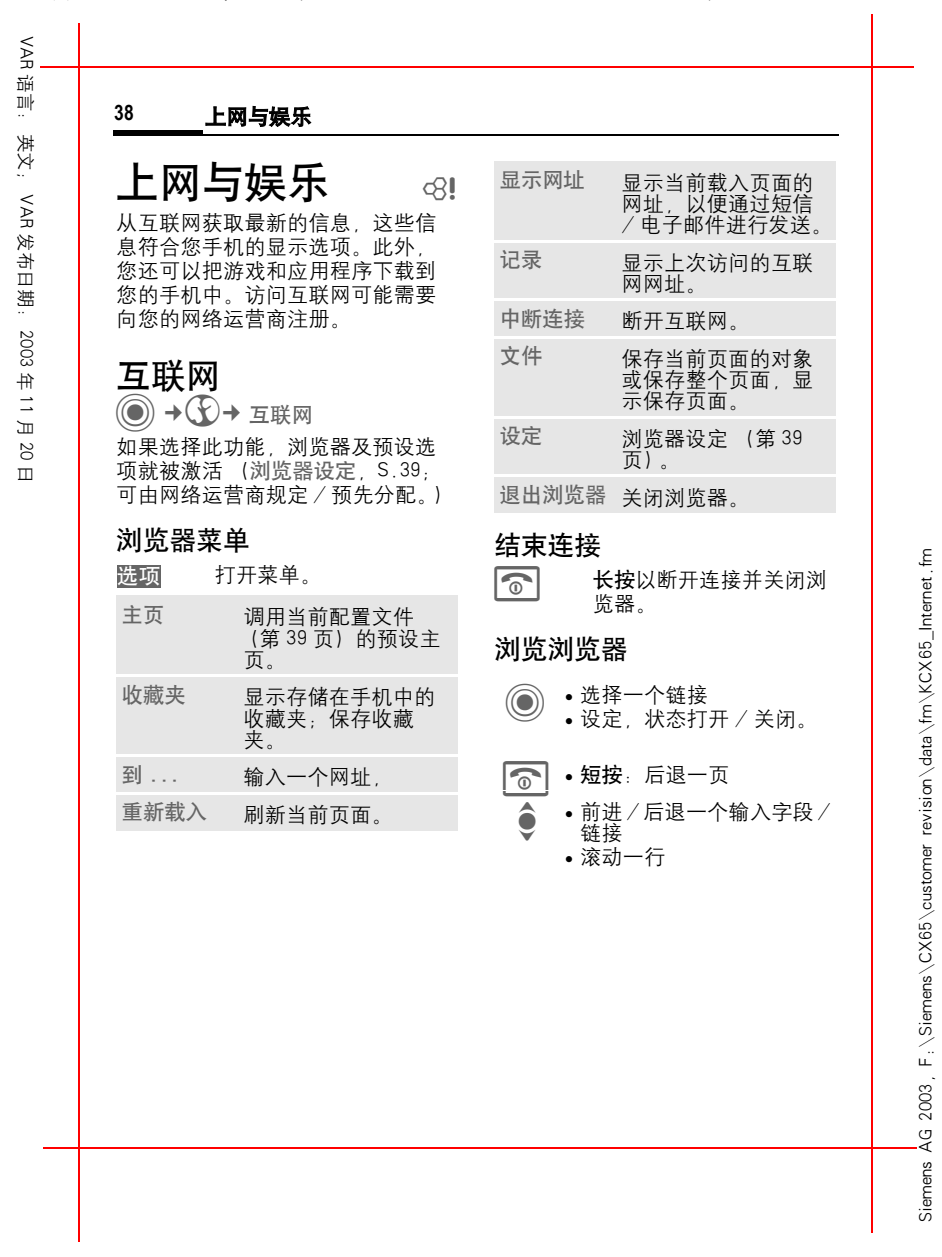

左页 38) KCX 65 Ulysses en, A31008-H7100-A1-1-7619 (07.06.2004, 13:24)

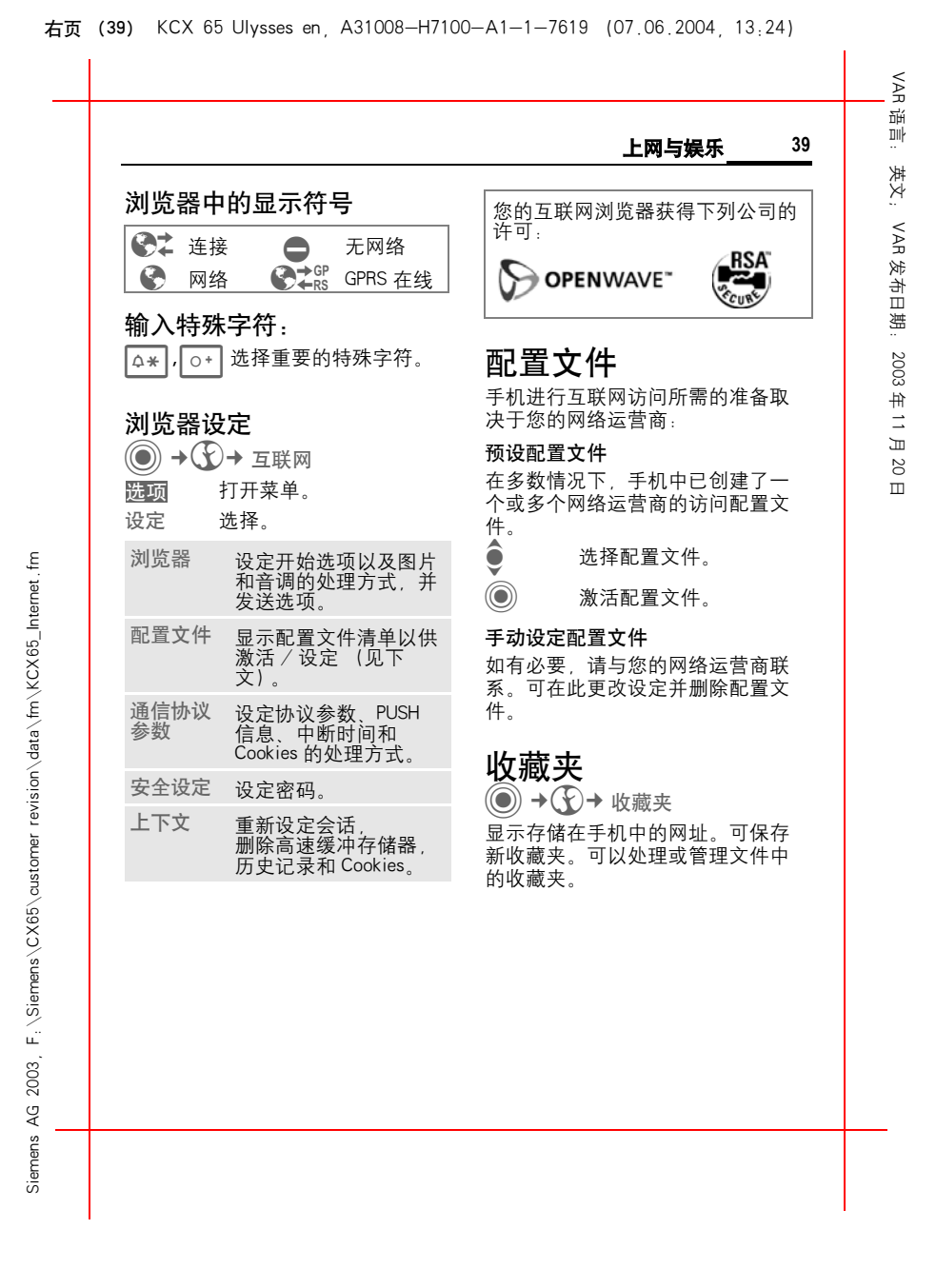

左页 40) KCX 65 Ulysses en, A31008-H7100-A1-1-7619 (07.06.2004, 13:24)

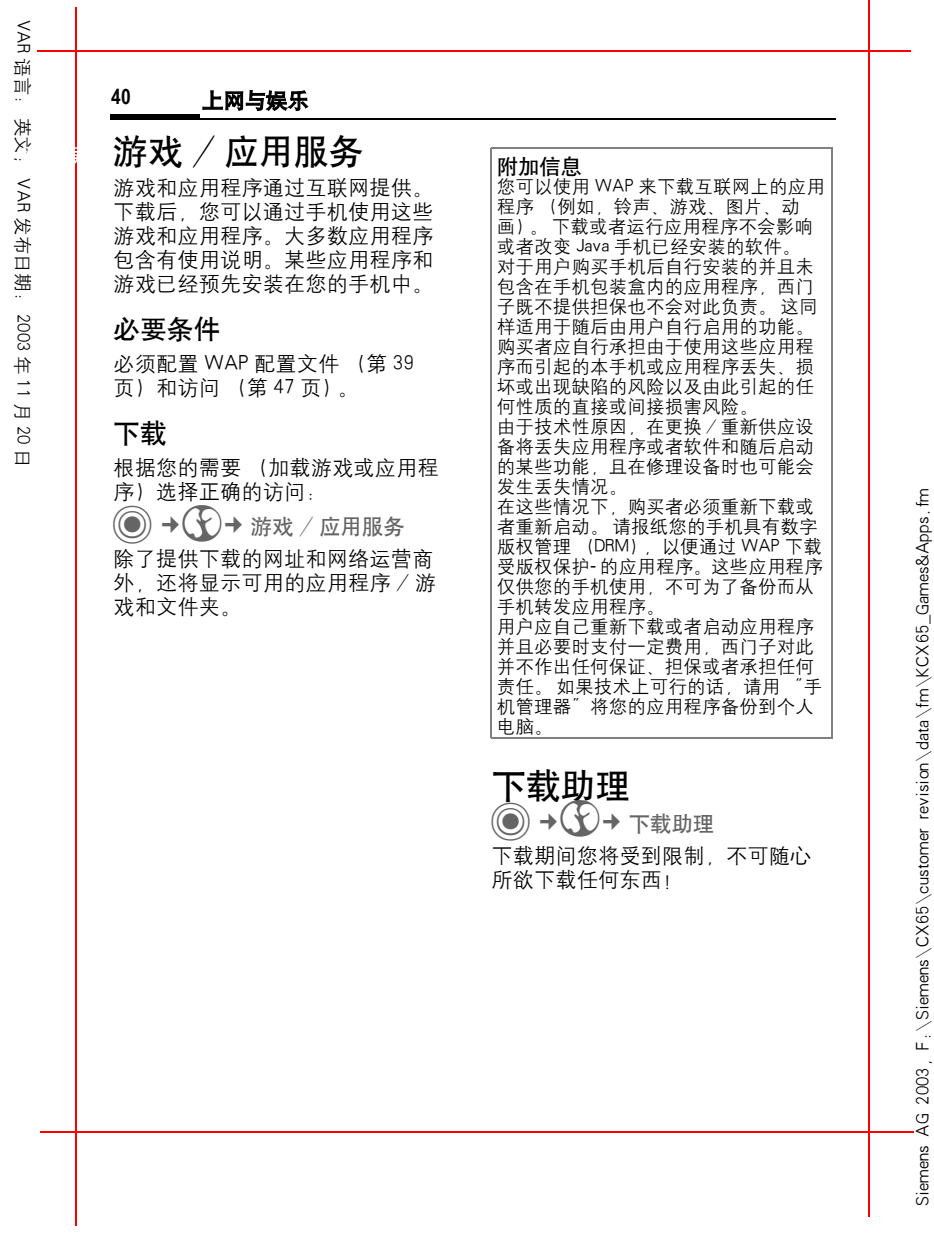

右页 (41) KCX 65 Ulysses en, A31008-H7100-A1-1-7619 (07.06.2004, 13:24)

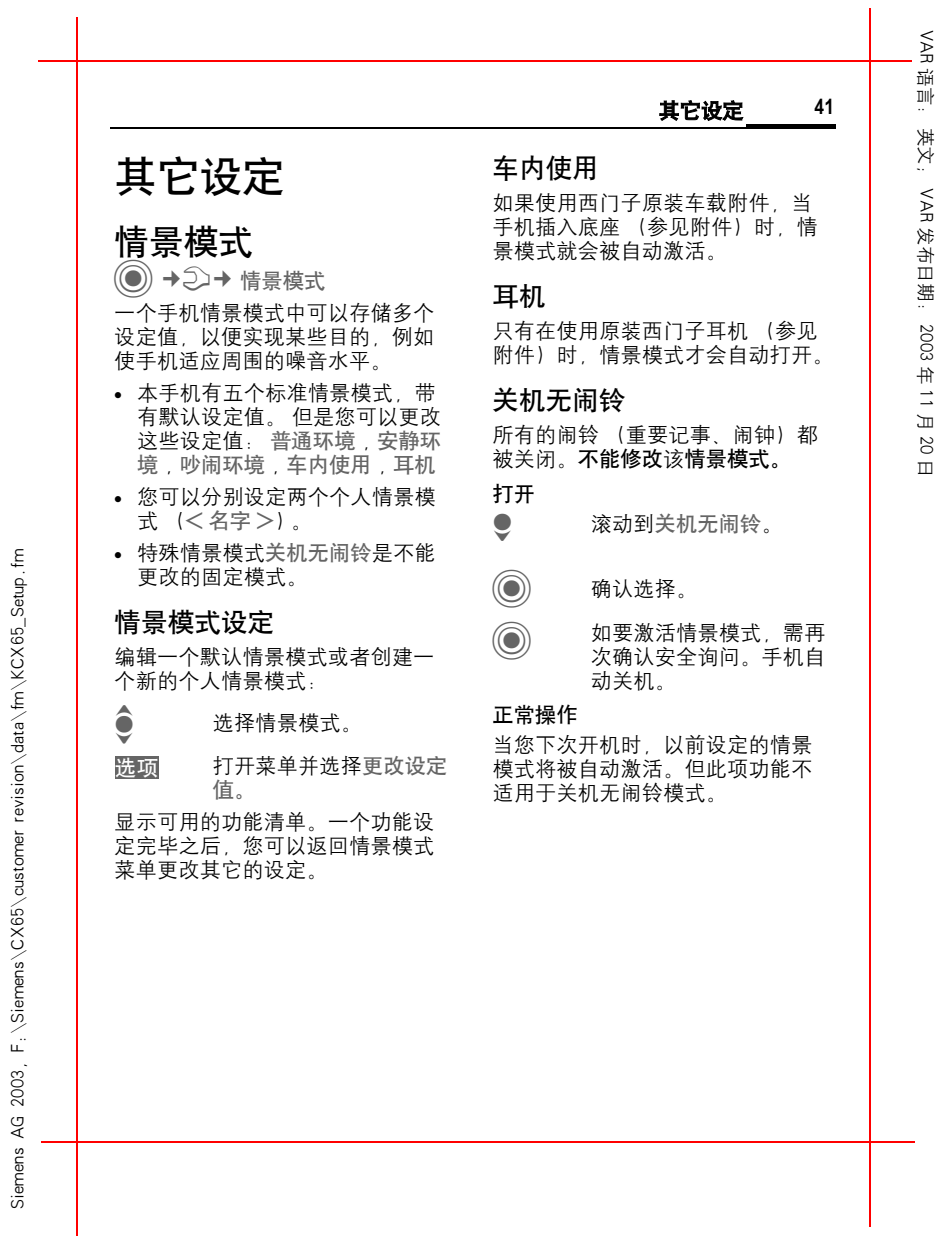

Siemens AG 2003, F:\Siemens\CX65\customer revision\data\fm\KCX65\_Setup.fm

VAR三班 语言: 英文; **42** 其它设定 英文: 如果意外设定了您不懂的语言,可 主题 以输入下列字符 (在待机模式下) VAR 2→ 主题 将手机重新设定为使用您开户网络 将一个全新的用户界面载入您的手 运营商的语言: 发布日期: 2003机。按下按钮之后,各种功能将按  $* \# 0 0 0 0 # \boxed{\subset}$ 主题重新排列,例如开机 / 关机动 输入法 画、背景图片、屏幕保护、开机 / 关机音乐、附加动画。 设定文字输入法。 主题文件被压缩,以便节约存储空 年 11 月墙纸设定 间。下载 (第 40 页)完毕或者从文 件管理器调用之后,这些功能一旦 设定显示的背景图片。 激活后将自动解压缩。 20 日 待机画面 **激活新的主题**<br>● 选择主题。<br>◎ <sup>显示主题预览。</sup> 选择显示图片以取代网络运营商的 待机画面。  $\mathop{\mathsf{E}}$ 屏幕配色 F: \Siemens\CX65\customer\_revision\data\fm\KCX65\_Setup. C 激活新的主题。 选择配色方案,包括整个用户界面 的背景图片。显示屏 <sup>C</sup>¢T¢ 显示屏 ¢ 选择功能。 语言选择 为显示屏的显示内容设定语言。设 定 "自动"时,手机将采用您开户 网络运营商的语言。 2003. .<br>⊸4 Siemens

左页 42) KCX 65 Ulysses en, A31008-H7100-A1-1-7619 (07.06.2004, 13:24)

Siemens AG 2003, F:\Siemens\CX65\customer revision\data\fm\KCX65\_Setup.fm

右页 (43) KCX 65 Ulysses en, A31008-H7100-A1-1-7619 (07.06.2004, 13:24)

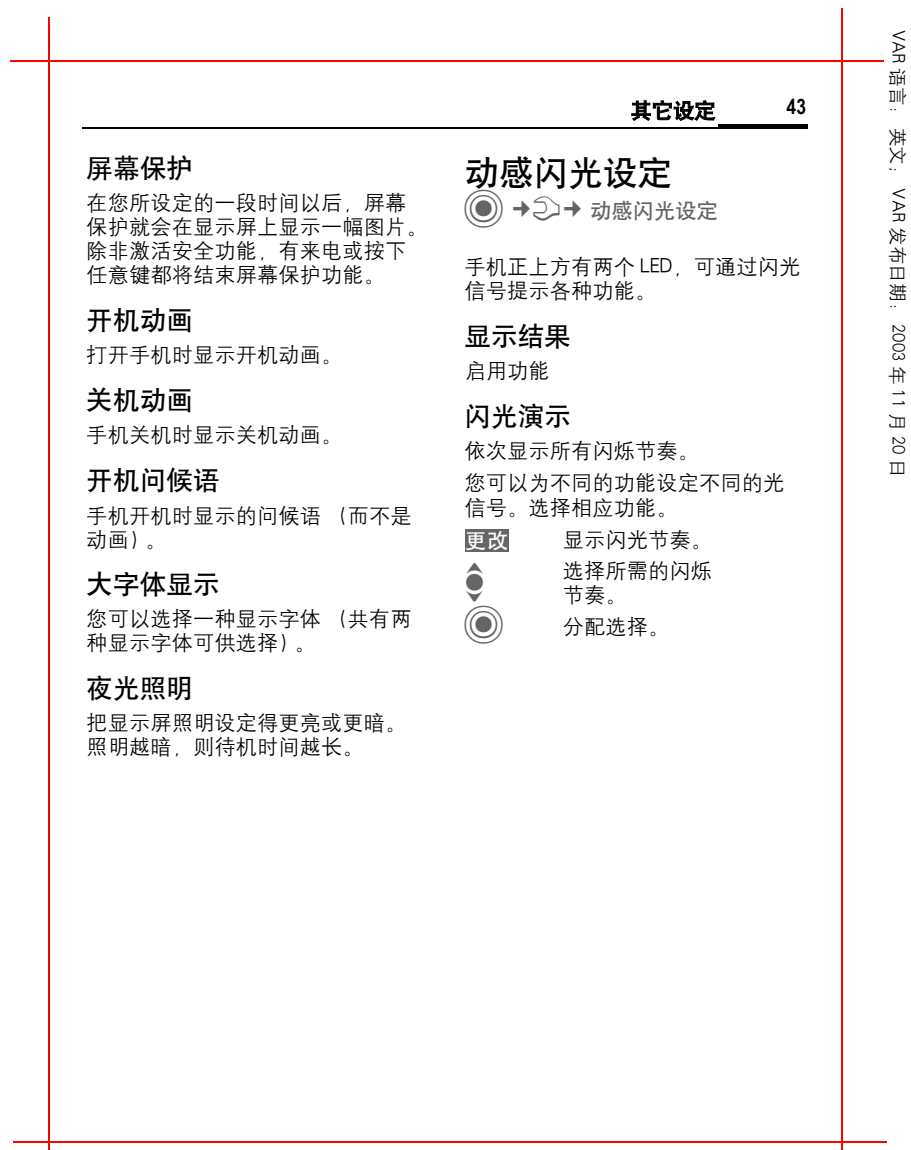

Siemens AG 2003, F:\Siemens\CX65\customer revision\data\fm\KCX65\_Setup.fm

Siemens AG 2003, F; \Siemens\CX65\customer revision\data\fm\KCX65\_Setup.fm

 $\widetilde{P}$ 三班 语言: 英文; **44** 其它设定 英文: 振铃音调 <sup>C</sup>¢T¢ 振铃音调 ¢ 选择功能。 通话设定<br>◎ → <sup>→ 通话设定</sup><br>→ 选择功能。 VAR 发布日期: 2003设定所需的手机铃声。 号码隐藏 振铃设定 如果被激活,您的手机号码将不出 激活、关闭振铃或者使其只发出简 现在对方的显示屏上 (根据网络运 短的鸣音。 营商的情况而定)。 年 11 月振动 来电等待 为避免来电铃声的干扰,您可以激 20如果您注册了该服务,您可以检查 活振动功能。可以同时启用铃声和 日 它是否设定并且可以激活或者关闭 振动提示功能。在装入电池和连接 该服务。 附件 (除了耳机)时, 这个功能被 转移设定 del 禁用。 您可以设定在其它情况下将呼叫转 ξ 移到您的语音信箱或者其它号码上。 音量 revision \data \fm \KCX65\_Setup 为不同类型的通话/功能设定不同 设定来电转移 (例如): 的音量。 未应接转移 **● 选择未应接转移。(包括**<br>● 未接通转移 未应答转移 注意 未接通转移 , 未应答转移 请确保在把手机放在耳边接听之 前,您已经接入电话。这将避免铃 声过响,对您的听力造成的损害。, 占线转移,参见以下内 容)。 **◯ 确认并选择设定,然后输** 入来电转移的电话号码。 **(◎)** 确认。网络确定此设定。 F: \Siemens\CX65 \customer 2003 .<br>ა∢ Siemens

Siemens AG 2003, F:\Siemens\CX65\customer revision\data\fm\KCX65\_Setup.fm

左页 44) KCX 65 Ulysses en, A31008-H7100-A1-1-7619 (07.06.2004, 13:24)

右页 (45) KCX 65 Ulysses en, A31008-H7100-A1-1-7619 (07.06.2004, 13:24)

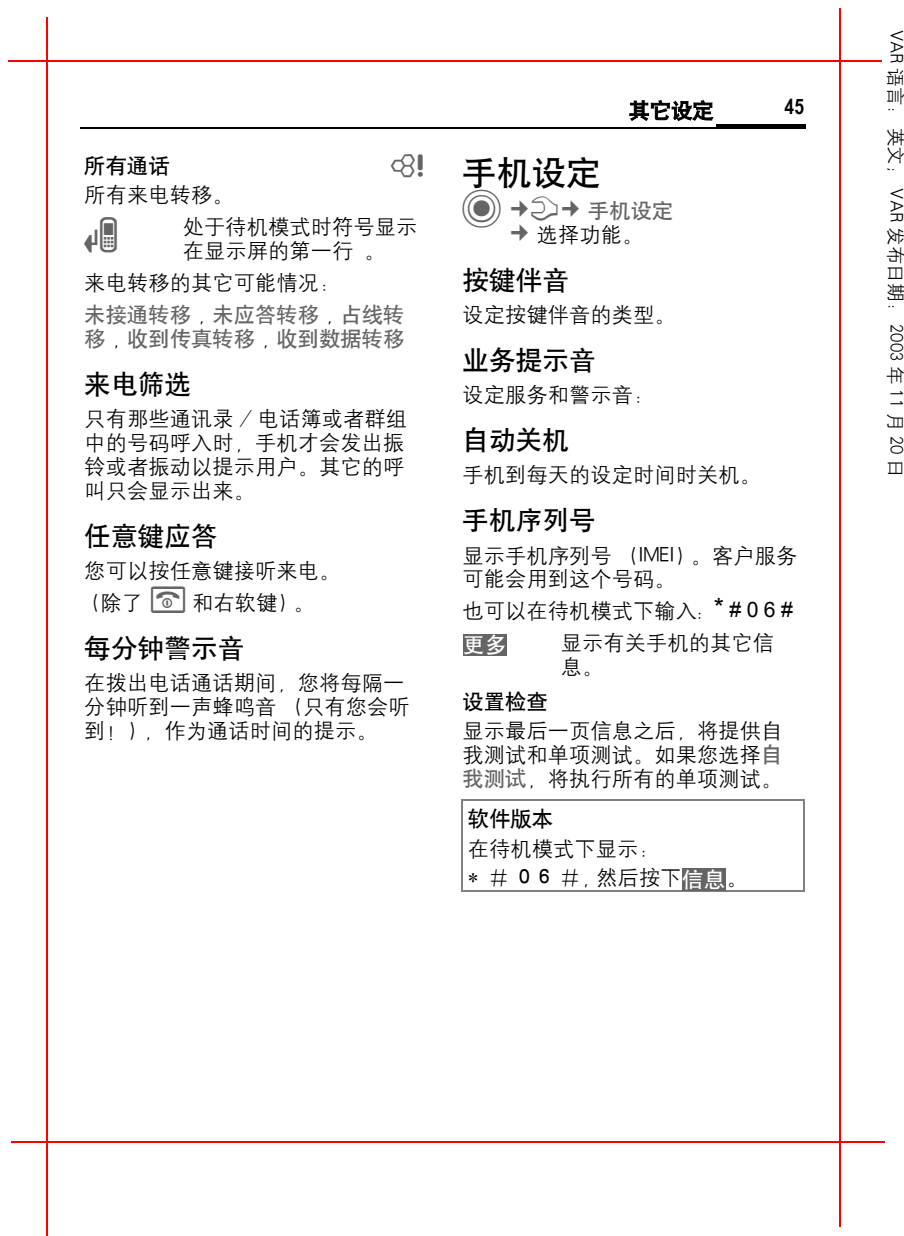

Siemens AG 2003, F:\Siemens\CX65\customer revision\data\fm\KCX65\_Setup.fm

Siemens AG 2003, F: \Siemens\CX65\customer revision\data\fm\KCX65\_Setup.fm

左页 46) KCX 65 Ulysses en, A31008-H7100-A1-1-7619 (07.06.2004, 13:24)

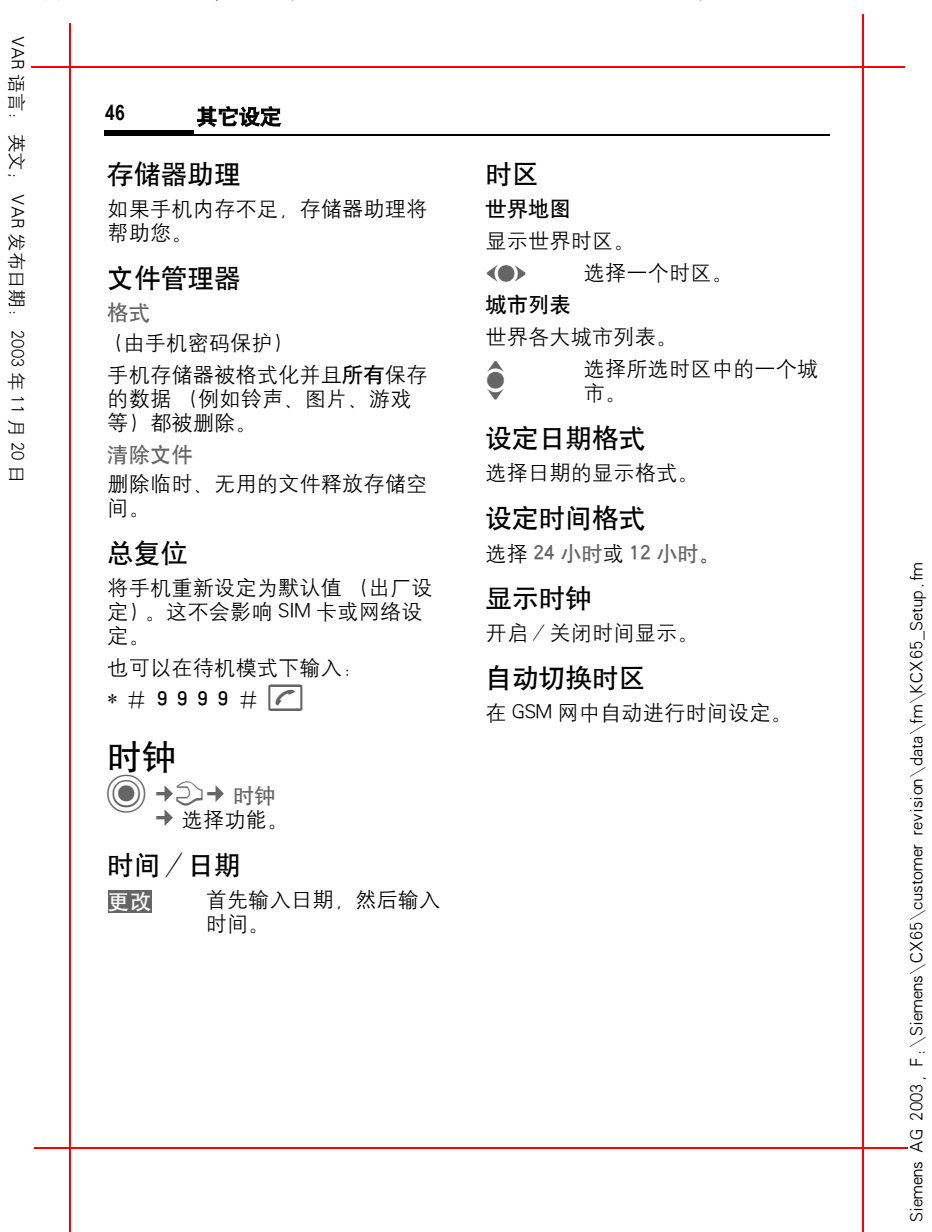

Siemens AG 2003, F:\Siemens\CX65\customer revision\data\fm\KCX65\_Setup.fm

右页 (47) KCX 65 Ulysses en, A31008-H7100-A1-1-7619 (07.06.2004, 13:24)

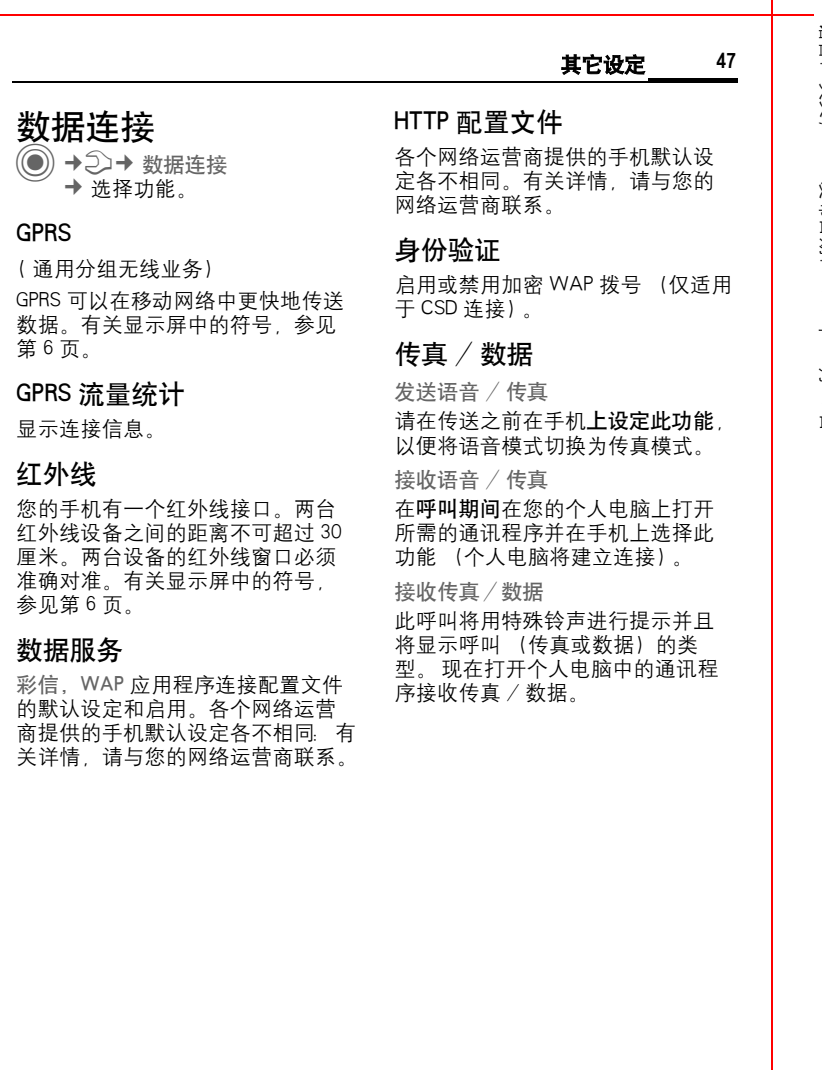

Siemens AG 2003, F: \Siemens\CX65\customer revision\data\fm\KCX65\_Setup.fm Siemens AG 2003, F:\Siemens\CX65\customer revision\data\fm\KCX65\_Setup.fm

VAR 语言: 英文; VAR 发布日期: 2003年 11 月 20 日

 $\overline{\phantom{a}}$ 

1油 语言: 英文; **48** 其它设定 英文: 限拨, 安全设定 <sup>C</sup>¢T¢ 安全设定 ¢ 选择功能。  $\otimes$ ! VAR 禁止拨打电话簿中受 SIM 卡保护的 电话号码。 发布日期: 2003PIN 码 自动锁键盘 如果激活自动键盘锁定,在待机模 有关说明,参见第 15 页: PIN 码控制 , 更改 PIN 码 , 更改 PIN2 码,更改手机密码 式下一分钟不按任何键,将自动锁 定键盘。 这可以防止手机意外使用。 年 11 月但在这种状态下,您仍然可以接听 拒用其它 SIM 卡 来电或者发出紧急呼叫。 拒绝其它的 SIM 卡使用您的手机。 20注意 日 通话限制 在待机模式下锁键盘 / 解锁键盘。<br>按照以下方式: 通话限制功能限制您 SIM 卡的使用。  $\overline{f}$  #  $\overline{f}$  +  $\overline{f}$  + 所有呼出 禁止拨打所有的电话 (紧急号码除 直接拨打 外)。 只能拨打**一个**电话号码。您可以设 禁拨国际电话 (禁拨国际电话) 定手机密码 (4 到 8 位数)并且在 只能拨打国内电话。 第一次安全设定时输入密码。 只拨回本国 (只拨回本国) # - 如果要关机,长按此键, 然后输入手机密码。 禁止拨打国际电话,只能拨回本国。 所有来电 手机将被禁止接听所有来电。

Siemens AG 2003, F:\Siemens\CX65\customer revision\data\fm\KCX65\_Setup.fm

F: \Siemens\CX65 \customer

2003 .<br>ა∢

Siemens

ξ

revision \data \fm \KCX65\_Setup.

左页 48) KCX 65 Ulysses en, A31008-H7100-A1-1-7619 (07.06.2004, 13:24)

VAR

右页 (49) KCX 65 Ulysses en, A31008-H7100-A1-1-7619 (07.06.2004, 13:24)

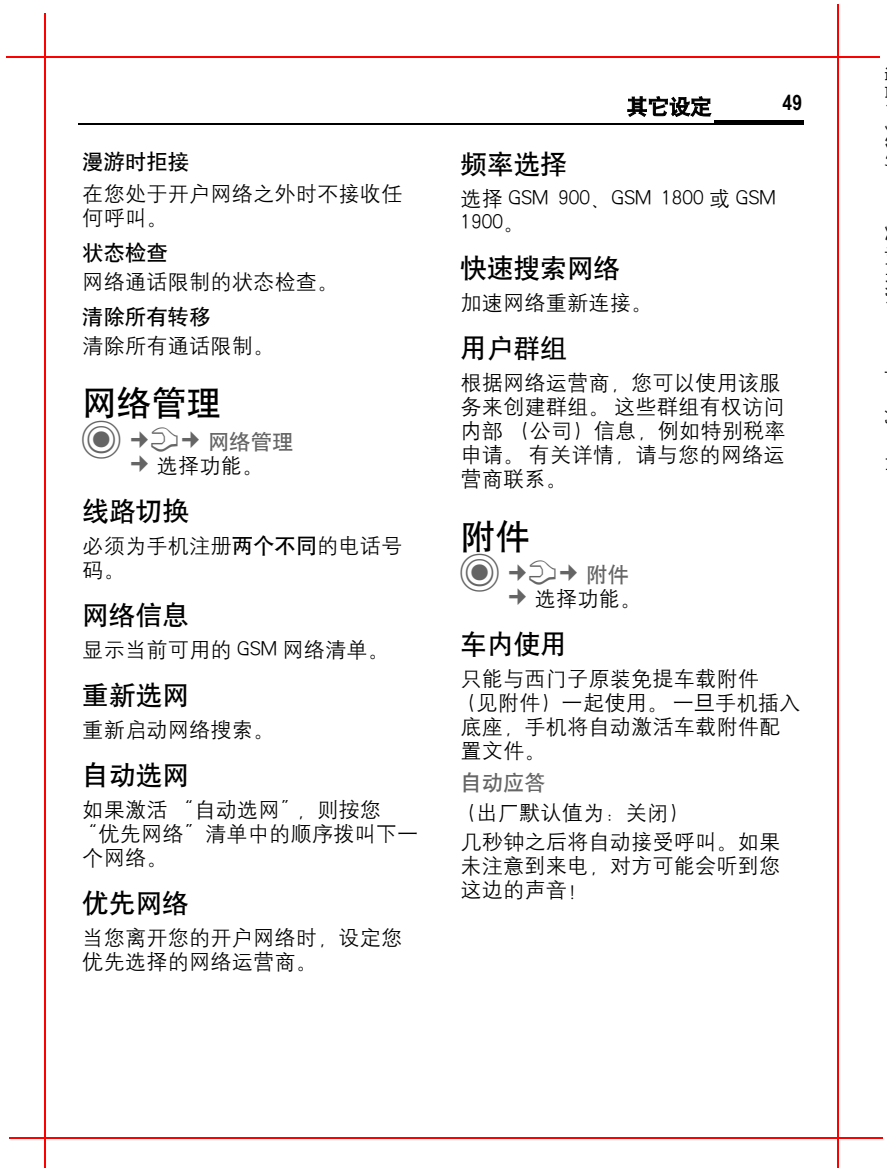

Siemens AG 2003, F: \Siemens\CX65\customer revision\data\fm\KCX65\_Setup.fm Siemens AG 2003, F:\Siemens\CX65\customer revision\data\fm\KCX65\_Setup.fm

语言: 英文; VAR 发布日期: 2003年 11 月 20 日

VAR

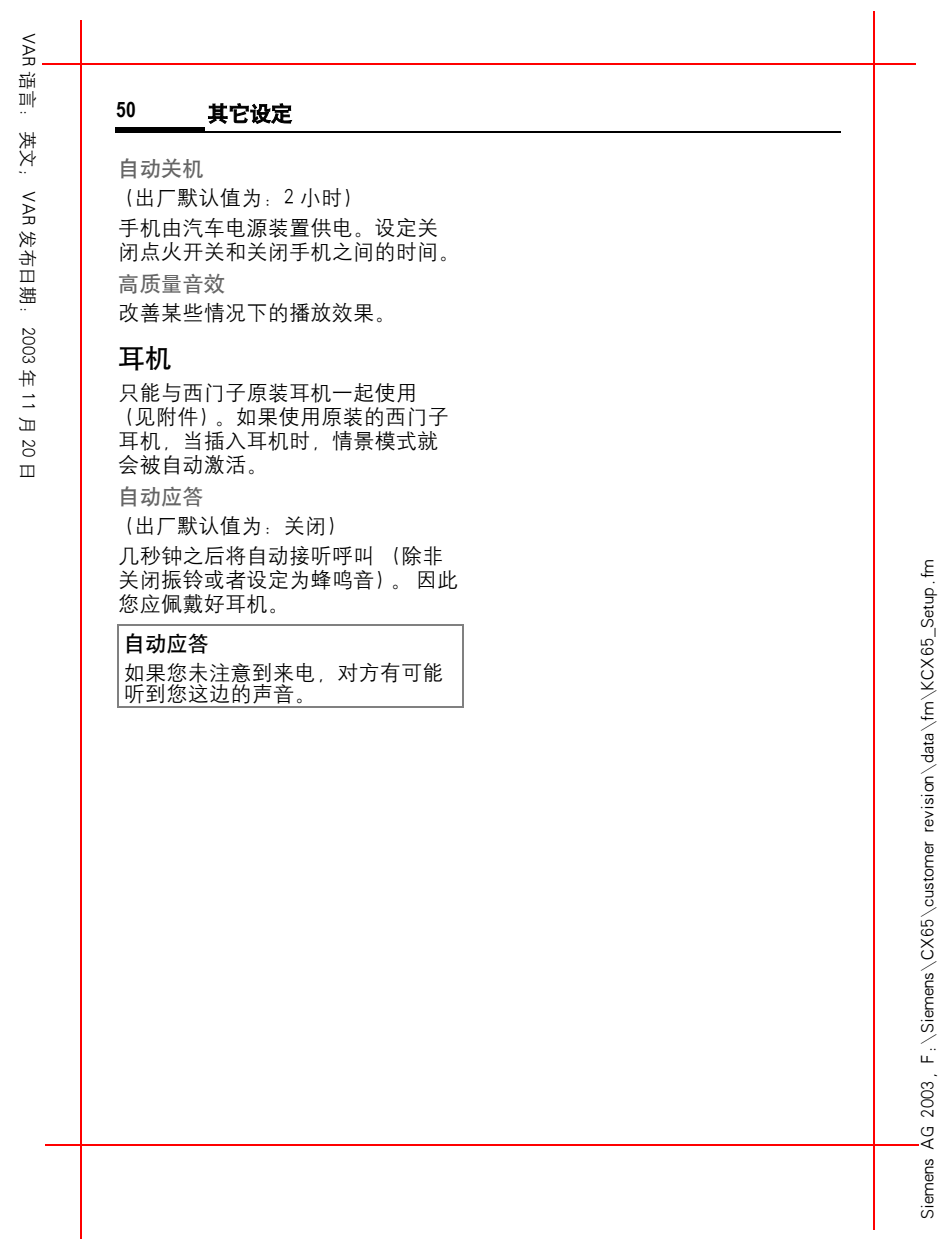

左页 50) KCX 65 Ulysses en, A31008-H7100-A1-1-7619 (07.06.2004, 13:24)

右页 (51) KCX 65 Ulysses en, A31008-H7100-A1-1-7619 (07.06.2004, 13:24)

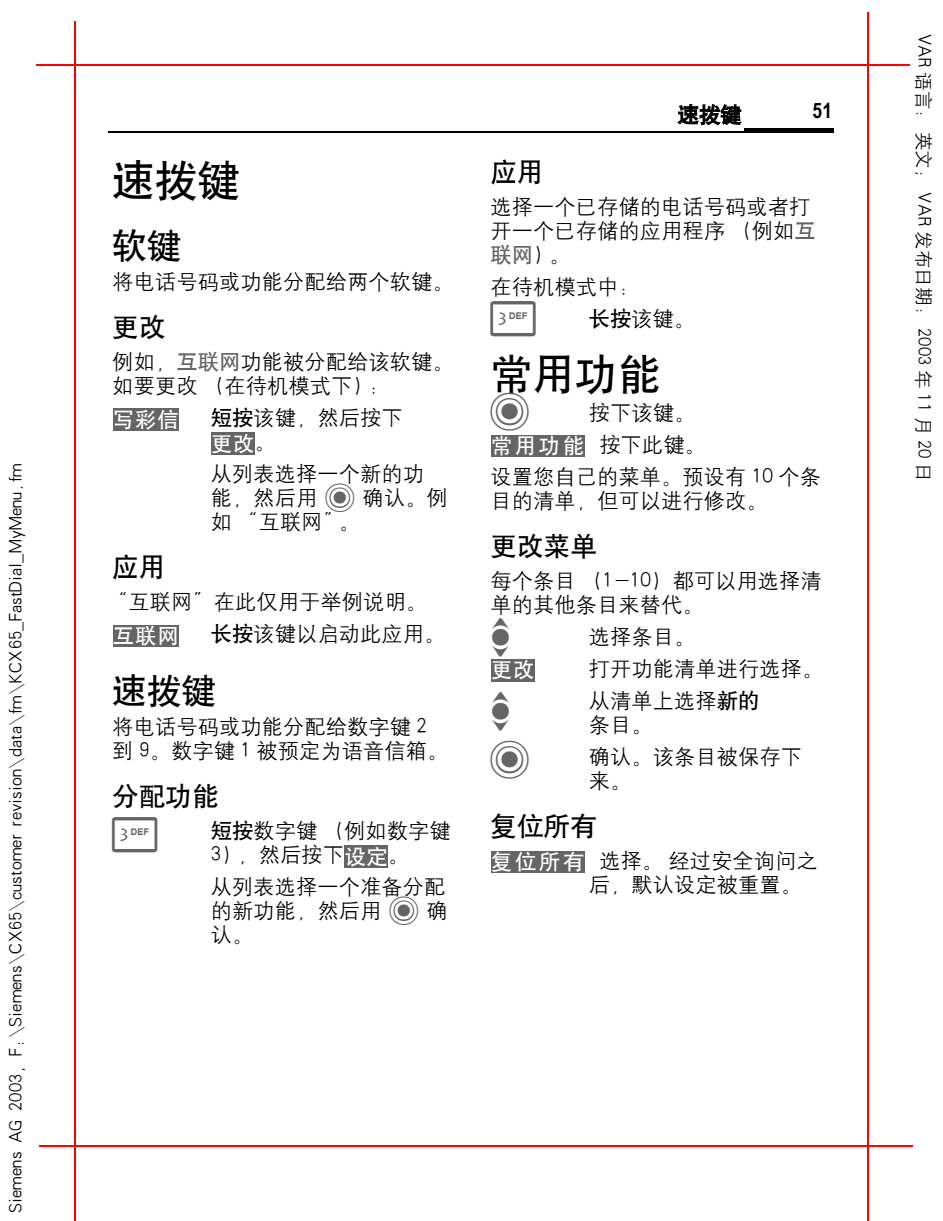

 $\widetilde{P}$ 三班 语言: 英文; **52** 商务助理 英文: 商务助理 <sup>C</sup>¢Q¢ 选择功能 重要记事 VAR 在清单中按时间顺序显示重要记事。 发布日期: 2003输入新的重要记事 日历 < 新建条目 > 选择。 您可以在日历中输入重要记事。必 类型: 须正确设定时间和日期。  $\boxtimes$  文字备忘 : 有关说明的文 日历提供了三种查看方式:每月查 本输入。 年 11 月看、每周查看、每日查看。 □ 请音提示: 输入语音备 各个条目用不同的颜色标明。重要 忘。 20记事在水平时间区上用一个垂直的  $\begin{bmatrix} 0 & \text{if } 1 \\ \text{if } 1 & \text{if } 2 \end{bmatrix}$  , 情人电话号码。 显 日 色带表示。 示屏显示闹铃。 浏览: f 会议 : 输入说明文本。  $\pmb{\mathop{\varepsilon}}$  Siemens AG 2003, F:\Siemens\CX65\customer revision\data\fm\KCX65\_Organizer.fm 日历设定 F: \Siemens\CX65\customer\_revision\data\fm\KCX65\_Organizer. <sub>98</sub> 假期:输入开始和结束日 每日起始点: 期。 工作日开始的时间。 合合 生日:输入名称以及日期。 每周起始点: ------<br>显示的输入/选项字段取决于类型。 可以限制字段的数量,参见该清单 在左边开始每月和每周查看的工作 最后的标准。 日。 注意<br>*"*① 闹钟、闹铃设定。<br>① 重要记事、闹铃设定 设定周末日 设定周末日期。 显示生日: 即使关闭手机,闹铃仍然会响起 (除在关机无闹铃模式下,第 41 页)。手机没有切换到待机模式。 按任意键取消闹铃。2003 .<br>ა∢ Siemens

左页 52) KCX 65 Ulysses en, A31008-H7100-A1-1-7619 (07.06.2004, 13:24)

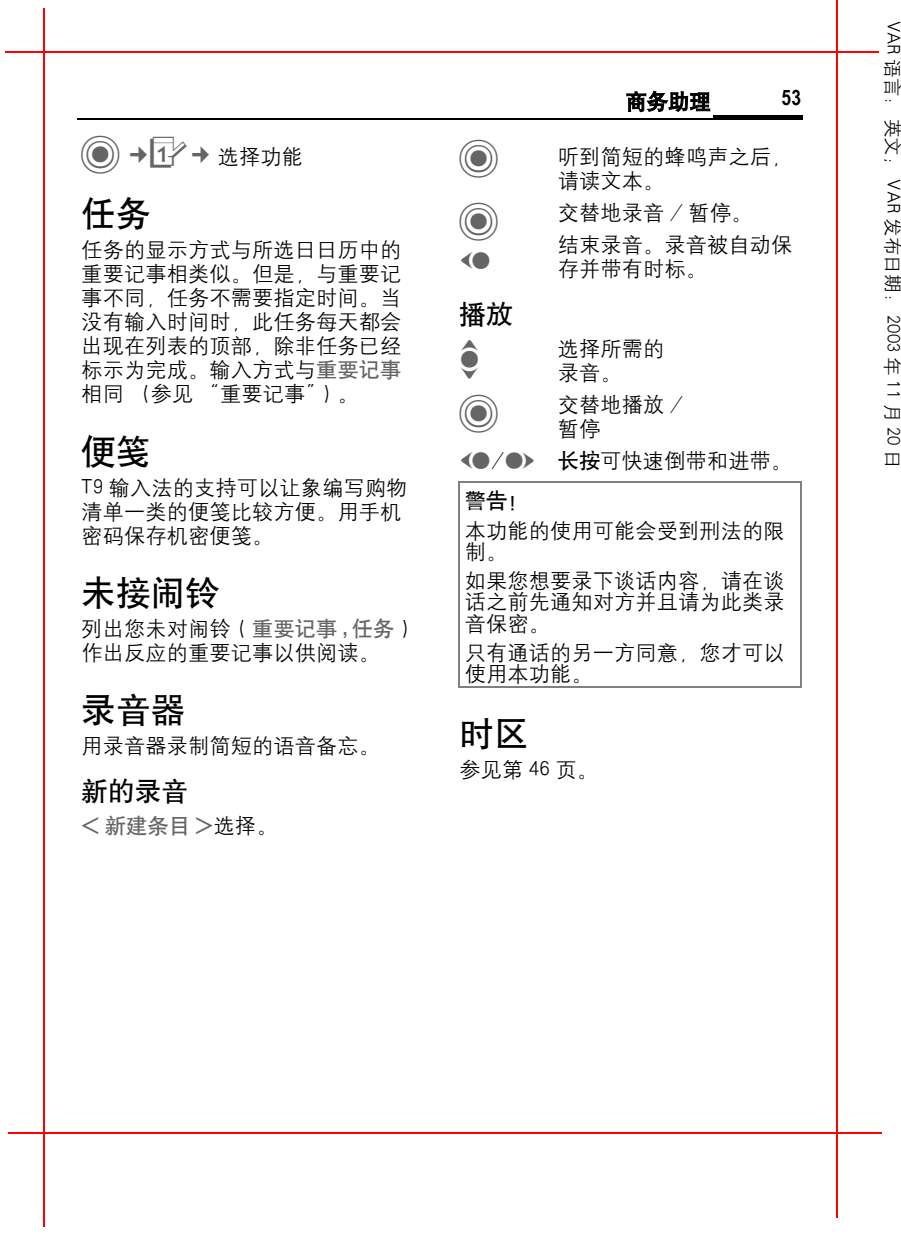

Siemens AG 2003, F:\Siemens\CX65\customer revision\data\fm\KCX65\_Organizer.fm

Siemens AG 2003, F: \Siemens\CX65\customer revision\data\fm\KCX65\_Organizer.fm

右页 (53) KCX 65 Ulysses en, A31008-H7100-A1-1-7619 (07.06.2004, 13:24)

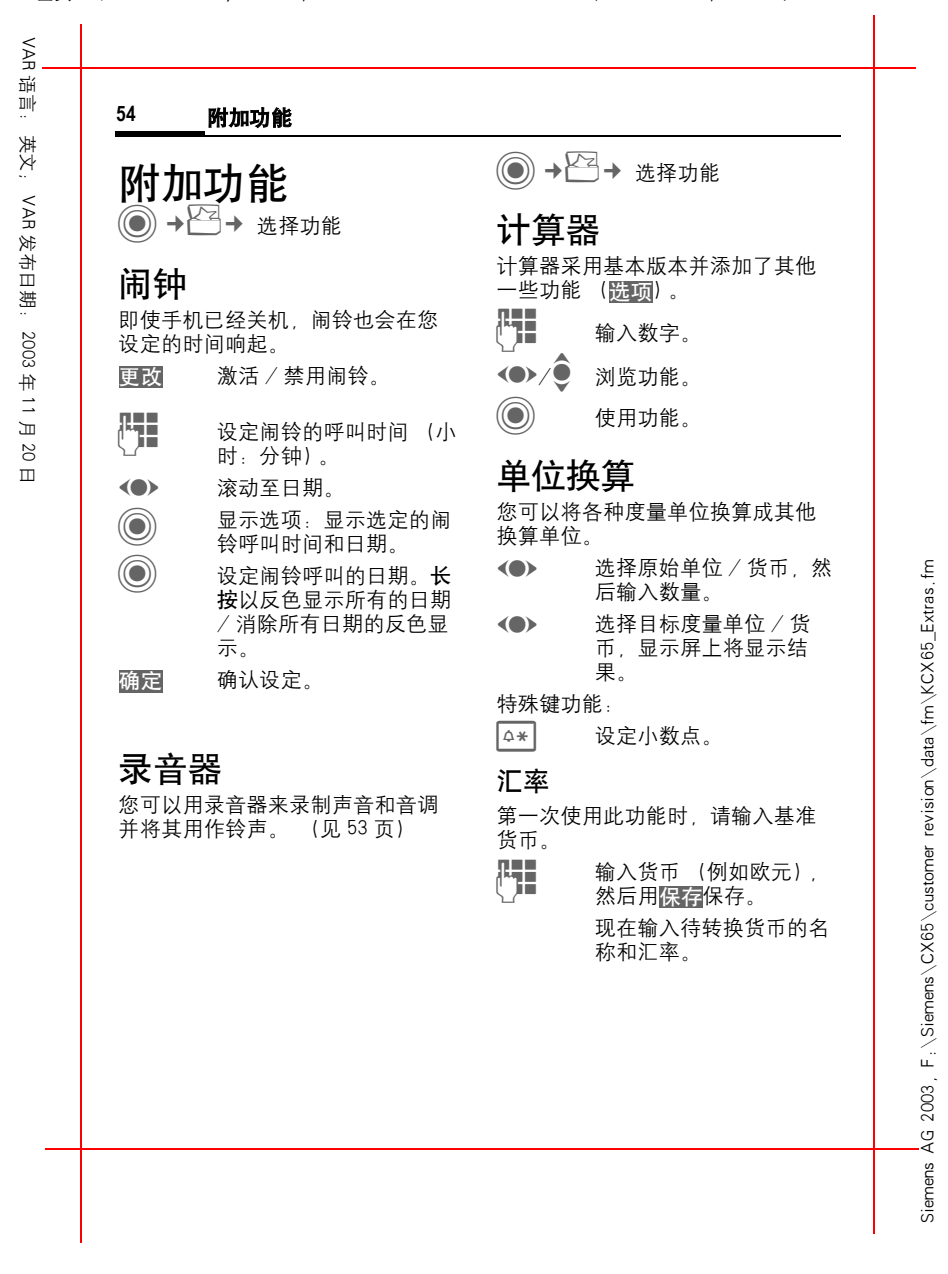

左页 54) KCX 65 Ulysses en, A31008-H7100-A1-1-7619 (07.06.2004, 13:24)

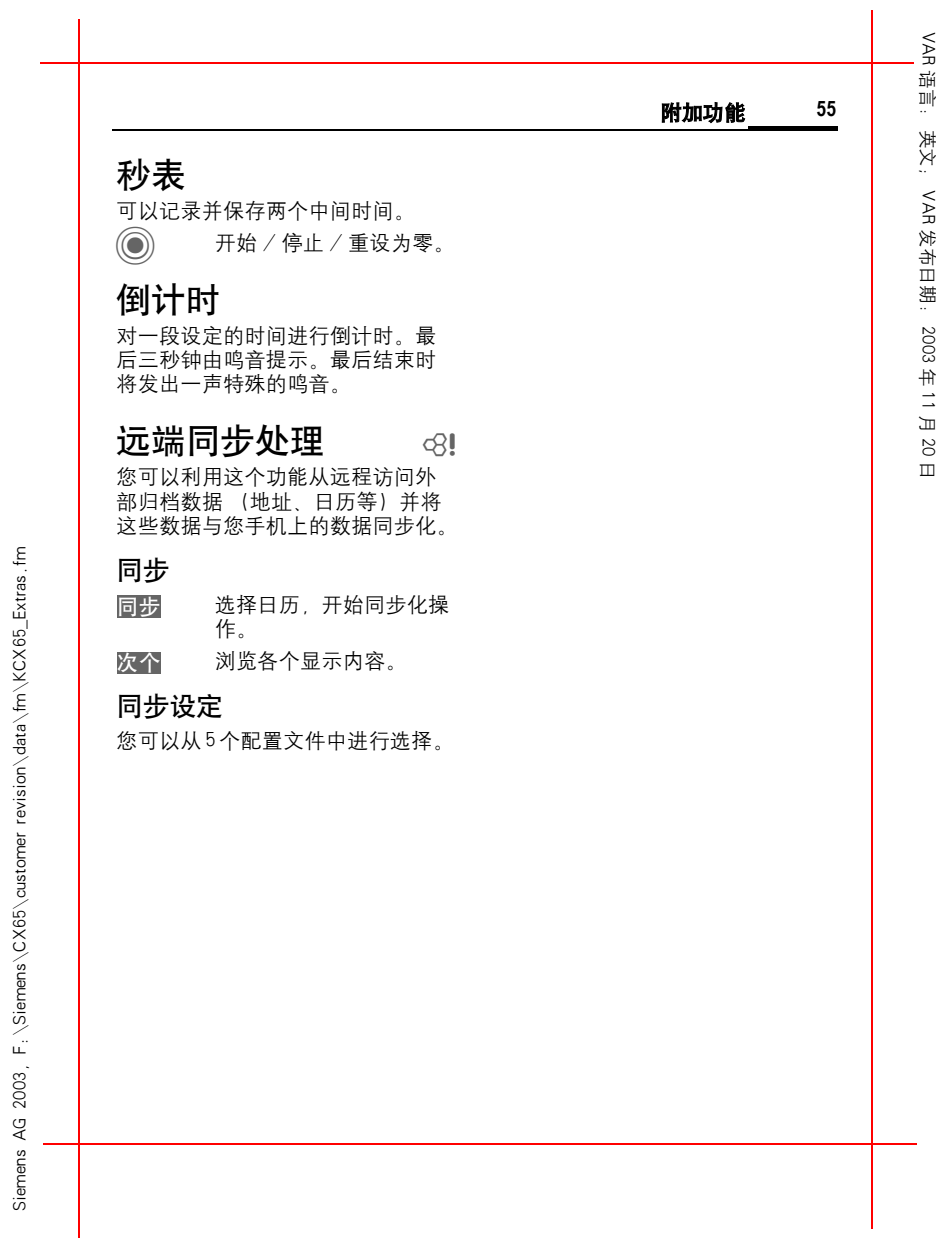

右页 (55) KCX 65 Ulysses en, A31008-H7100-A1-1-7619 (07.06.2004, 13:24)

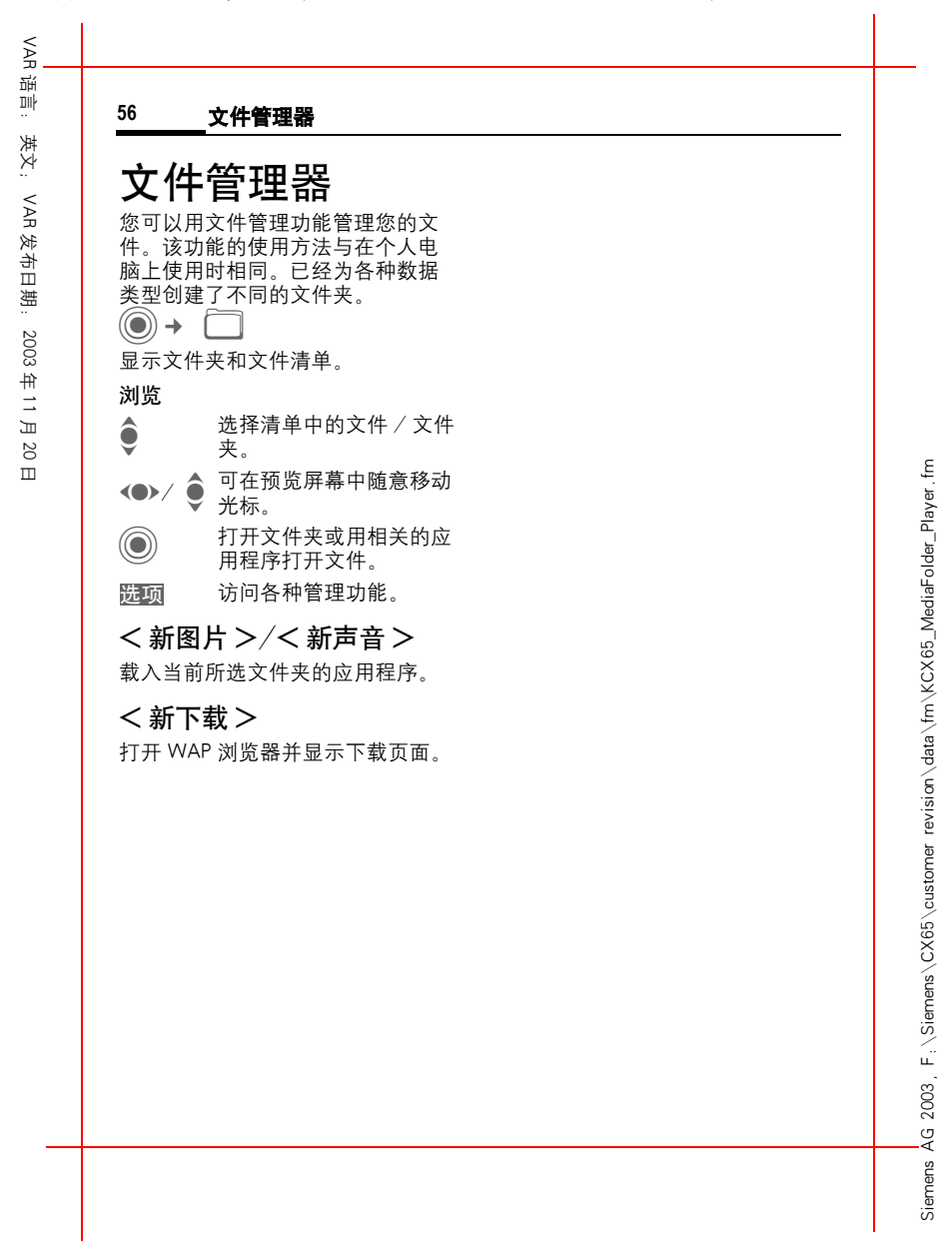

左页 56) KCX 65 Ulysses en, A31008-H7100-A1-1-7619 (07.06.2004, 13:24)

|                                                                                                    | 57<br>西门子服务                                                                                                    |
|----------------------------------------------------------------------------------------------------|----------------------------------------------------------------------------------------------------|
| 西门子服务<br>欲知更多产品信息,<br>请登录我们的<br>网址<br>www.siemens-mobile.com.cn<br>无论何时何地,您都可与我们取得<br>联系, 获得有关我们产品的全方位<br>服务。<br>在这里,<br>您将找到一个交互<br>式的故障查找系统,它汇集了最常<br>见的问题和相应的解决方法,<br>还有<br>用户指南和数据交换软件的更新信<br>息以供下载。<br>西门子员工将竭诚为您提供有关我<br>们产品和安装的专业信息。<br>产品并非通过我们的<br>在某些国家<br>授权经销商售出<br>,所以不能进行相<br>应的维修和更换服务。<br>当拨打客户服务热线时,<br>请准备好<br>您的发票和手机序列号<br>(IME)<br>如<br>要知道该号码请按 * # 0 6 #)<br>.软<br>件版本 (如要知道版本详情,<br>请按<br>$*$ # 0 6 #<br>然后按信息)<br>必要<br>时请提供您的西门子服务客户编号。 | 如果需要进行维修, 请与我们的服<br>务中心联系:<br>阿布扎比  0 26 42 38 00<br>阿根廷 0 80 08 88 98 78<br>澳大利亚  13 00 66 53 66<br>奥地利  05 17 07 50 04<br>孟加拉 0 17 52 74 47<br>比利时  0 78 15 22 21<br>玻利维亚 0 21 21 41 14<br>波斯尼亚-黑塞哥维那 0 33 27 66 49<br>巴西  0 80 07 07 12 48<br>文莱  02 43 08 01<br>保加利亚  02 73 94 88<br>柬埔寨 12 80 05 00<br>加拿大  1 88 87 77 02 11<br>中国 0 21 38 98 47 77<br>克罗地亚  0 16 10 53 81<br>捷克共和国  02 33 03 27 27<br>丹麦 35 25 86 00<br>迪拜0 43 96 64 33<br>埃及  0 23 33 41 11<br>爱沙尼亚 06 30 47 97<br>芬兰<br>09 22 94 37 00<br>法国 01 56 38 42 00<br>德国 0 18 05 33 32 26<br>希腊<br>0 80 11 11 11 16<br>中国香港 28 61 11 18<br>匈牙利  06 14 71 24 44<br>冰岛 5 11 30 00<br>印度 22 24 98 70 00 分机:<br>70 40<br>印度尼西亚 0 21 46 82 60 81<br>爱尔兰……………… 18 50 77 72 77<br>意大利  02 66 76 44 00<br>象牙海岸 05 02 02 59<br>约旦0 64 39 86 42<br>科威特  2 45 41 78<br>拉脱维亚  7 50 11 18<br>黎巴嫩  01 44 30 43<br>利比亚 02 13 50 28 82<br>立陶宛  8 52 74 20 10<br>卢森堡 43 84 33 99<br>马其顿 02 13 14 84<br>马来西亚 + 6 03 77 12 43 04<br>马耳他 + 35 32 14 94 06 32<br>毛里求斯  2 11 62 13 |

右页 (57) KCX 65 Ulysses en, A31008-H7100-A1-1-7619 (07.06.2004, 16:14)

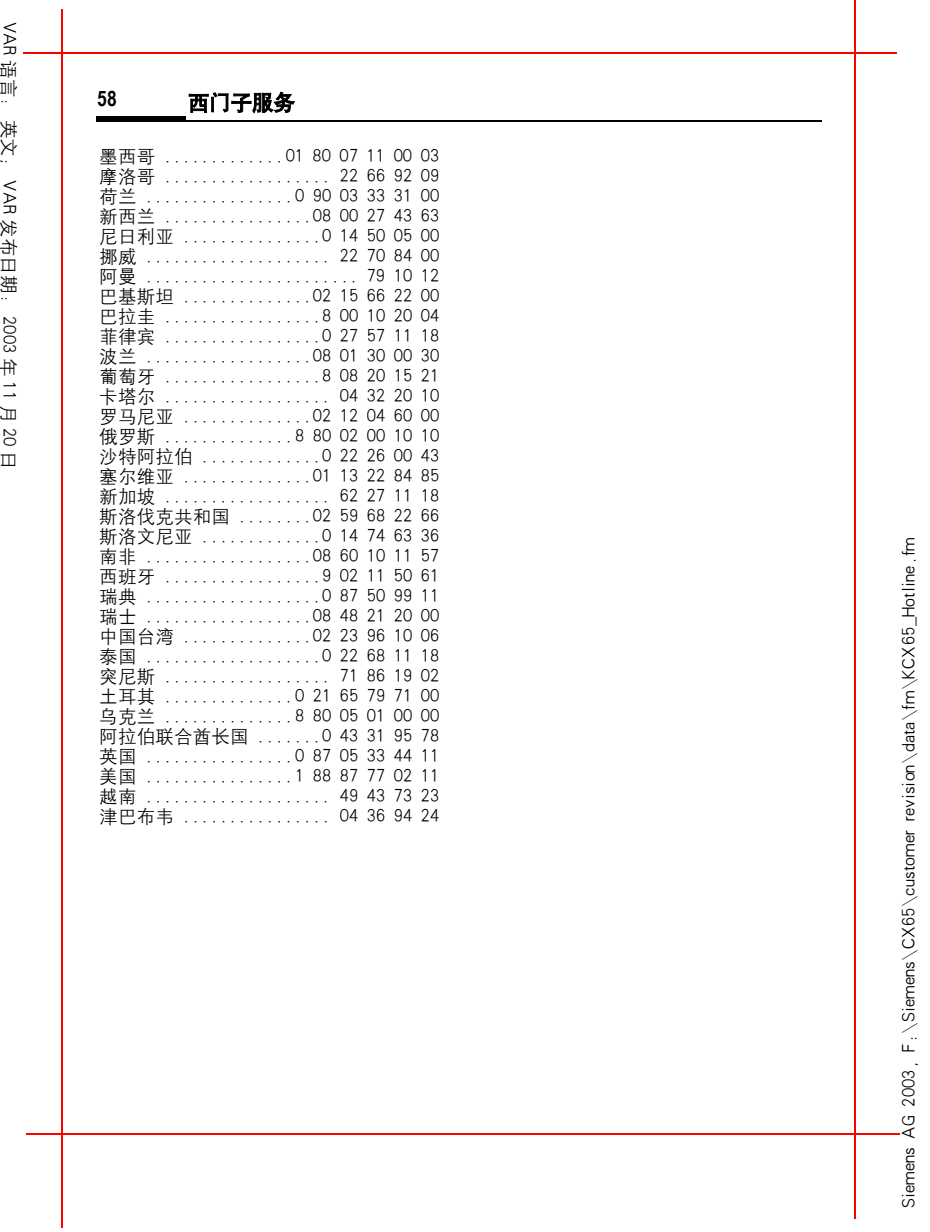

左页 58) KCX 65 Ulysses en, A31008-H7100-A1-1-7619 (07.06.2004, 13:24)

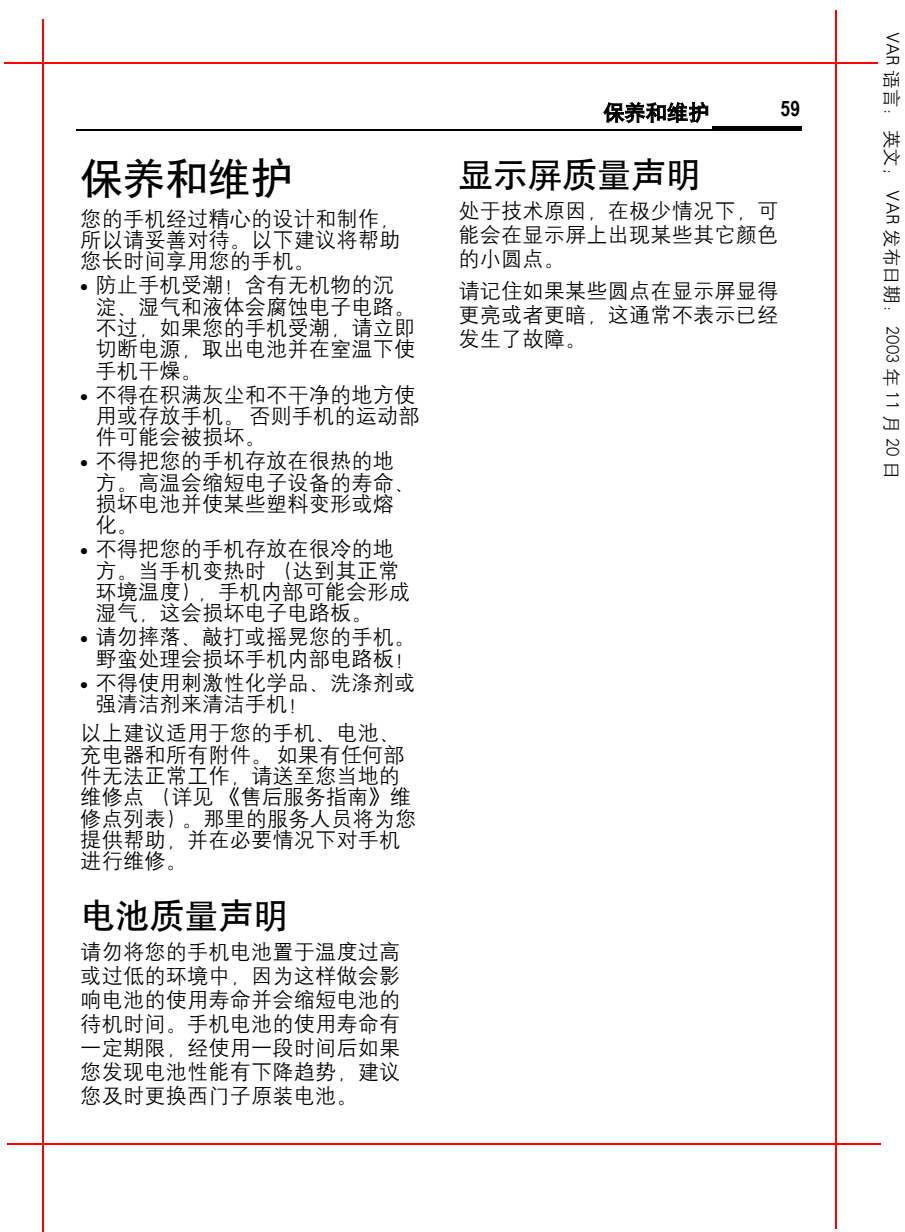

Siemens AG 2003, F:\Siemens\CX65\customer revision\data\fm\KCX65\_Maintenance\_Akku.fm

 $\overline{\phantom{a}}$ 

Siemens AG 2003, F: \Siemens\CX65\customer revision\data\fm\KCX65\_Maintenance\_Akku.fm

右页 (59) KCX 65 Ulysses en, A31008-H7100-A1-1-7619 (07.06.2004, 13:24)

VAR1油 语言: 英文; **60** 产品数据 英文: 产品数据 手机序列号 VAR 如果您丢失了您的手机或者 SIM 卡,则您需要以下详细信息: 一致性声明 发布日期: 2003SIM 卡的号码 (在卡上): 西门子移动信息和通讯公司特此声 .............................. 15 位的手机序列号 (在电池下 明:在此用户指南中所述的手机符 合欧洲官方指令 1999/5/EC 面): (R&TTE) 的基本要求和其它相关规 .............................. 年 11 月定。 相关的一致性声明 (DOC)已 网络运营商的客户服务号码: 经过签署。如果需要原件副本,请 拨打本公司热线,或查询以下网址: .............................. 20www.siemens-如果丢失 日 mobile.com/conformity 。 如果您丢失了您的手机或者 SIM 卡,请立即与您的网络运营商联系 **CE 0682** 以防盗用。 $\mathbf{\hat{z}}$  Siemens AG 2003, F:\Siemens\CX65\customer revision\data\fm\KCX65\_Data.fm 技术数据 F:\Siemens\CX65\customer\_revision\data\fm\KCX65\_Data. GSM 级别 4 (2 瓦) 频率范围: 880...960 兆赫 GSM 级别: 1 (1 瓦) 频率范围: 1,710...1,880 兆 <sup>赫</sup> GSM 级别: 1 (1 瓦) 频率范围: 1,850...1,990 兆 <sup>赫</sup> 重量: 90 克 尺寸: 108x46x18 毫米 (78 立方厘米 ) 锂离子电池: 750 毫安时 工作温度: -10 ℃ ... +55 ℃© SIM 卡: 3.0 伏  $2003$ , .<br>ა∢ Siemens

左页 60) KCX 65 Ulysses en, A31008-H7100-A1-1-7619 (07.06.2004, 13:24)

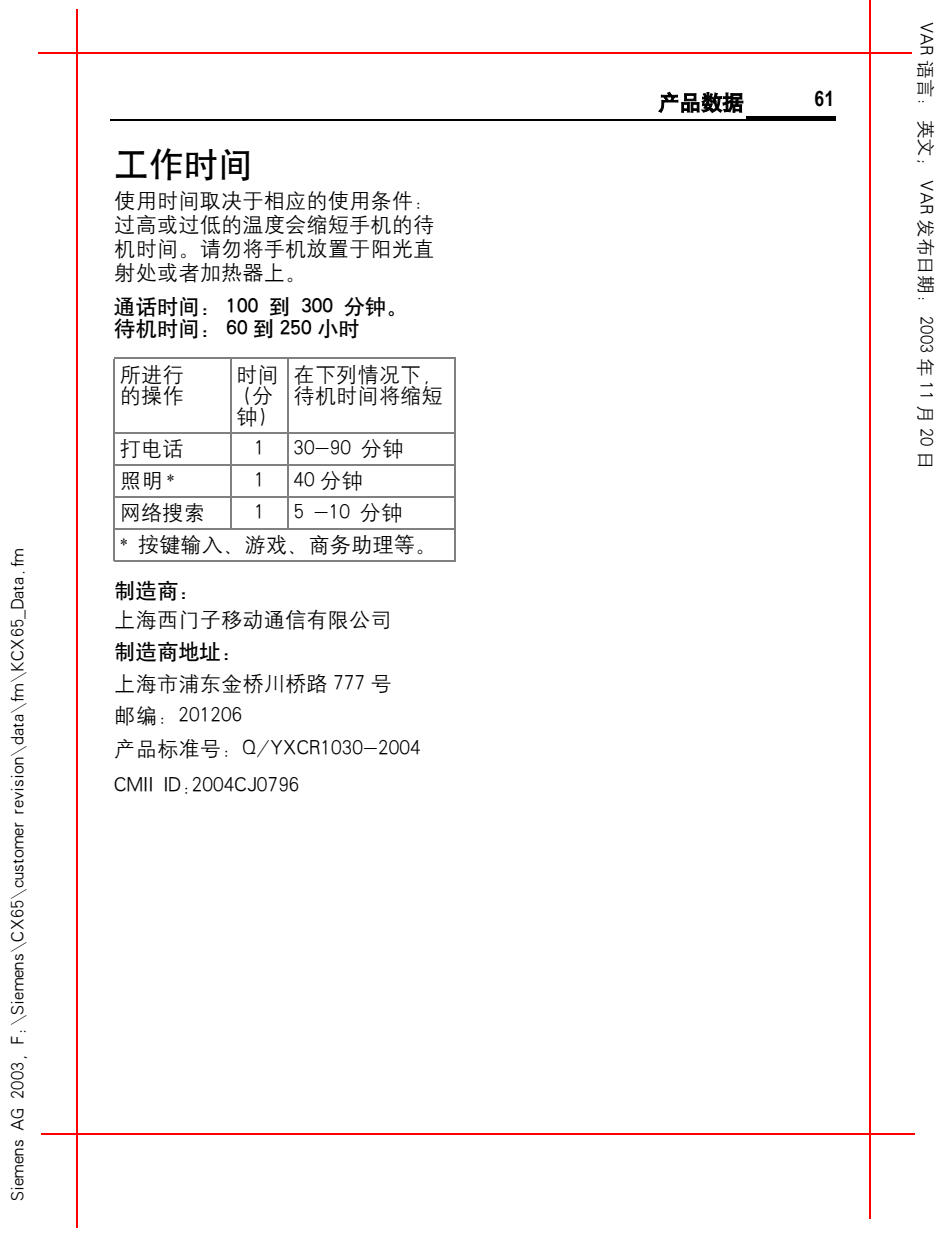

Siemens AG 2003, F:\Siemens\CX65\customer revision\data\fm\KCX65\_Data.fm

右页 (61) KCX 65 Ulysses en, A31008-H7100-A1-1-7619 (07.06.2004, 13:24)

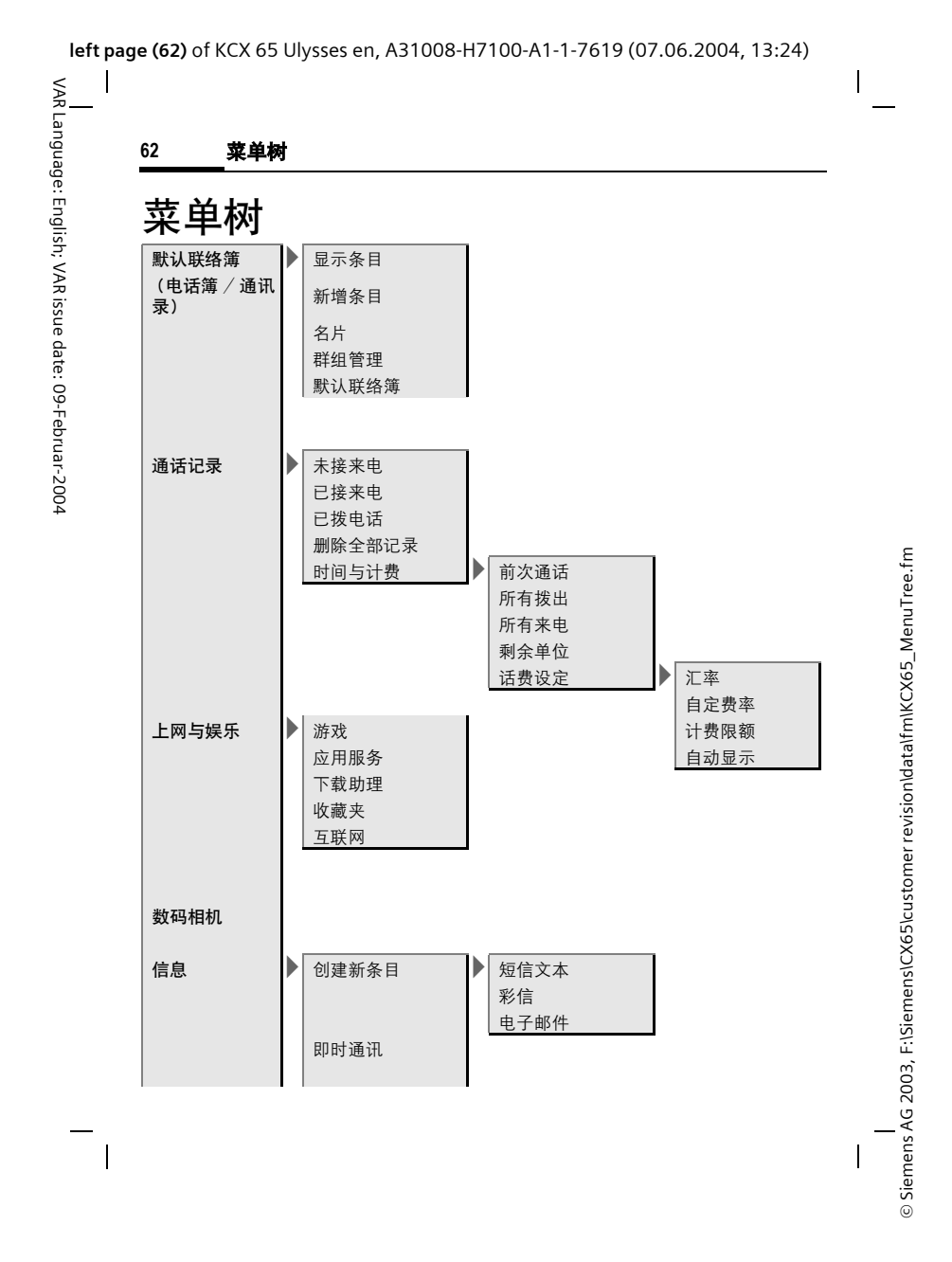

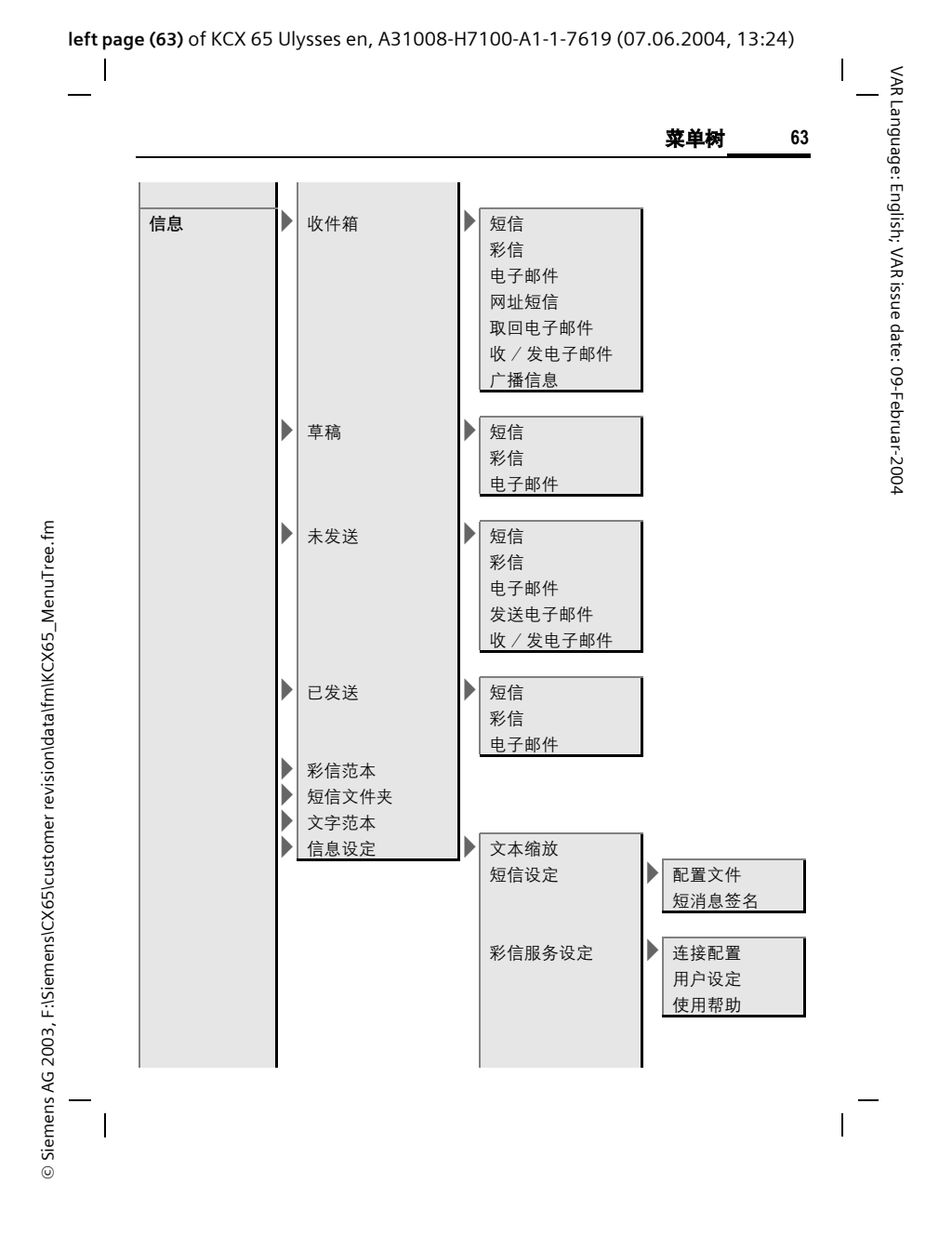

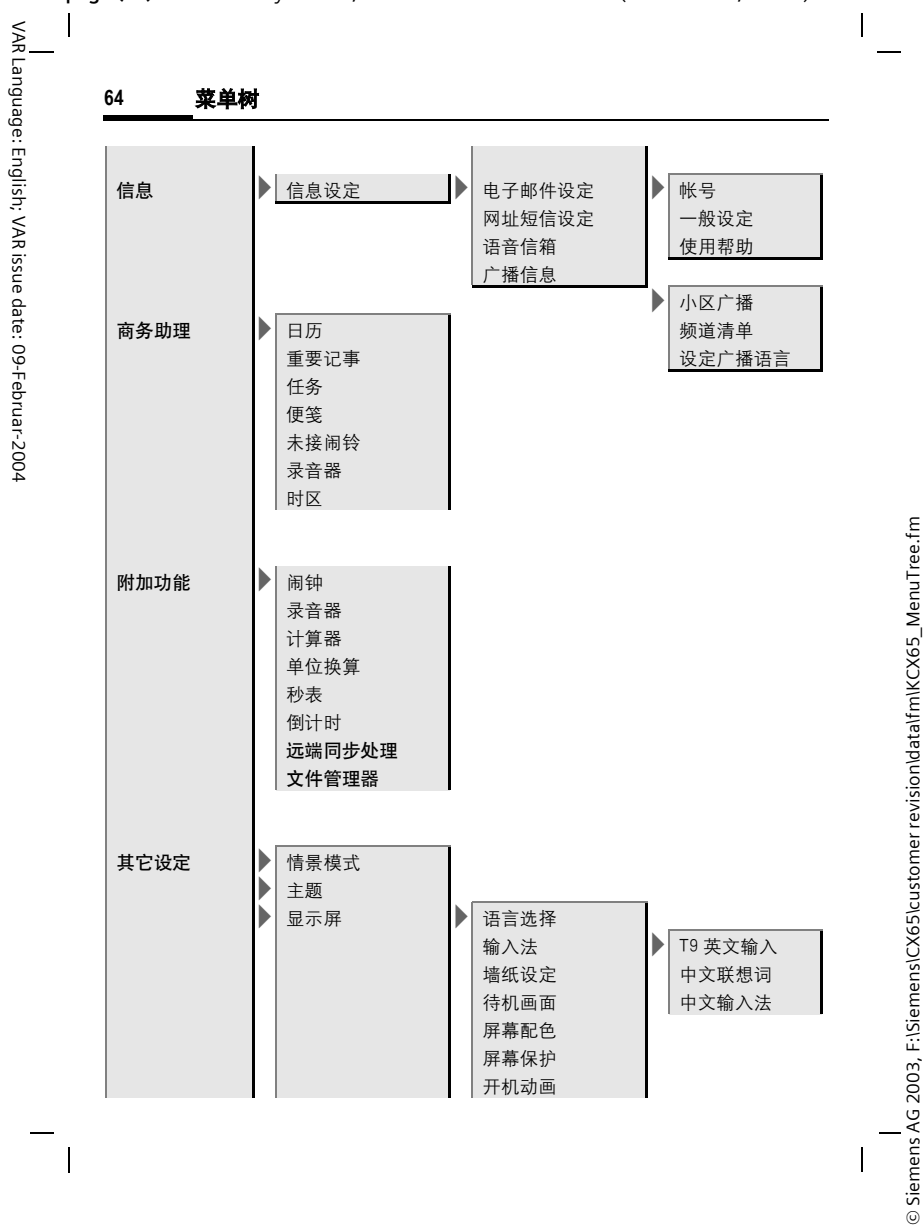

**left page (64)** of KCX 65 Ulysses en, A31008-H7100-A1-1-7619 (07.06.2004, 13:24)

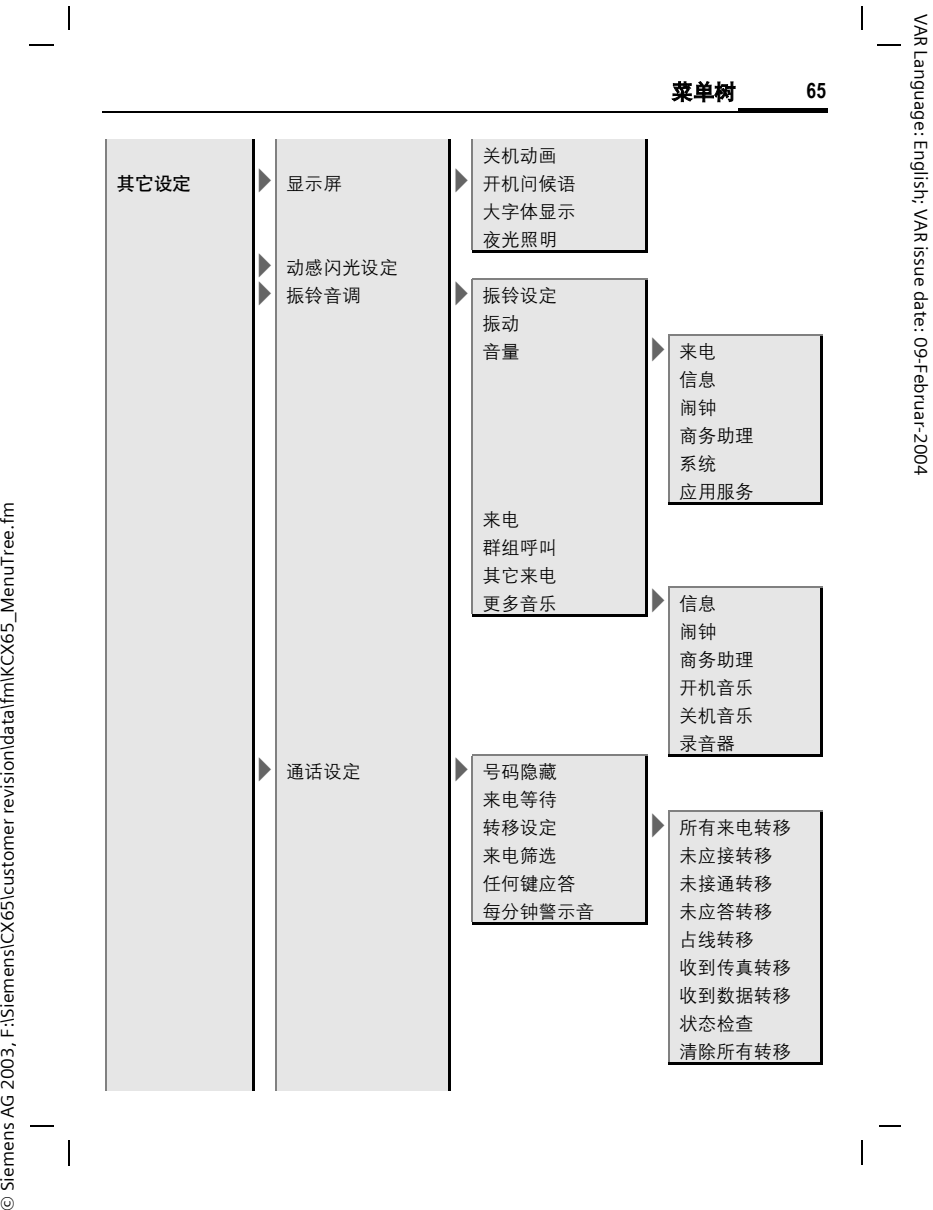

**left page (65)** of KCX 65 Ulysses en, A31008-H7100-A1-1-7619 (07.06.2004, 13:24)

© Siemens AG 2003, F:\Siemens\CX65\customer revision\data\fm\KCX65\_MenuTree.fm

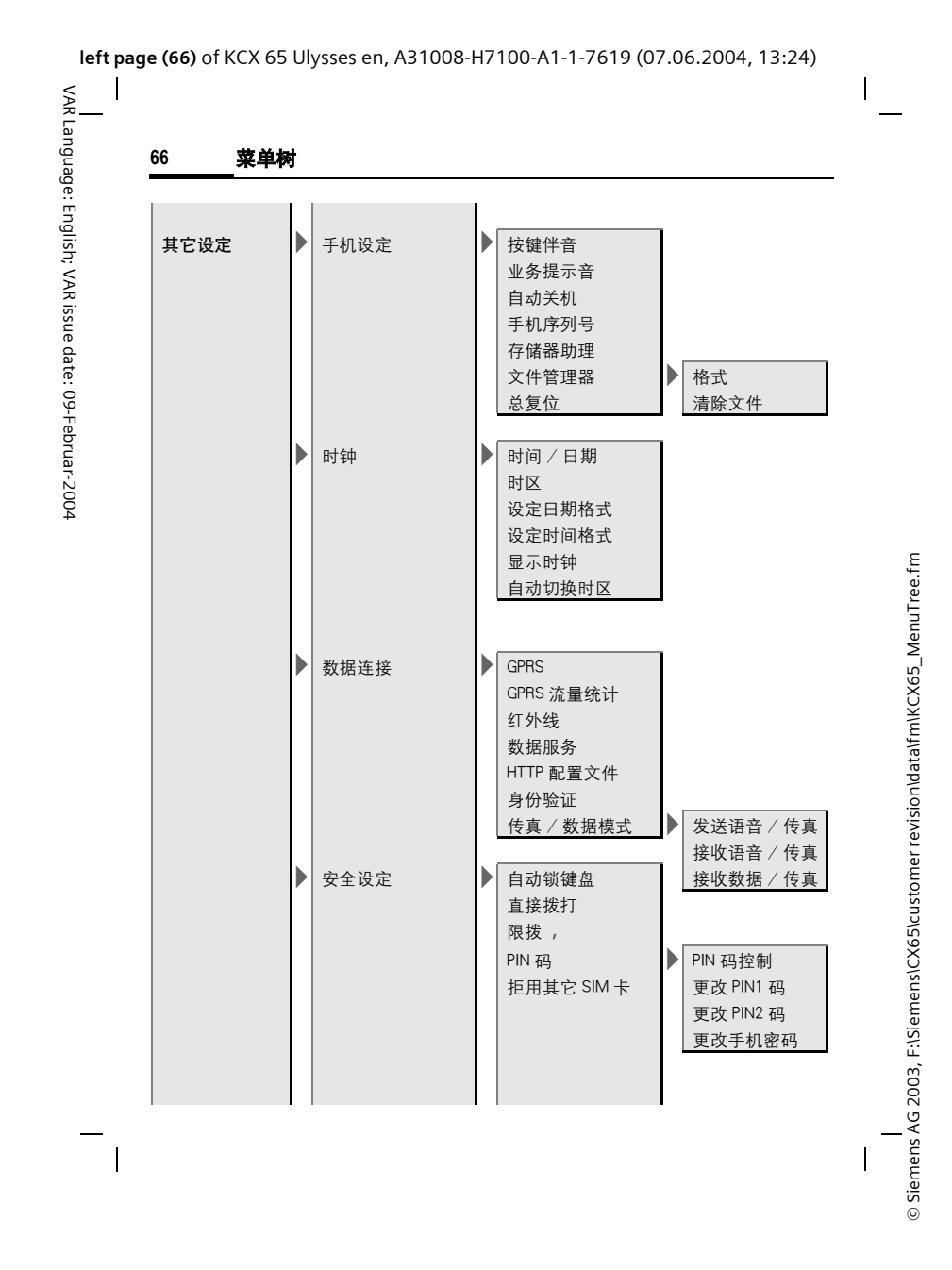

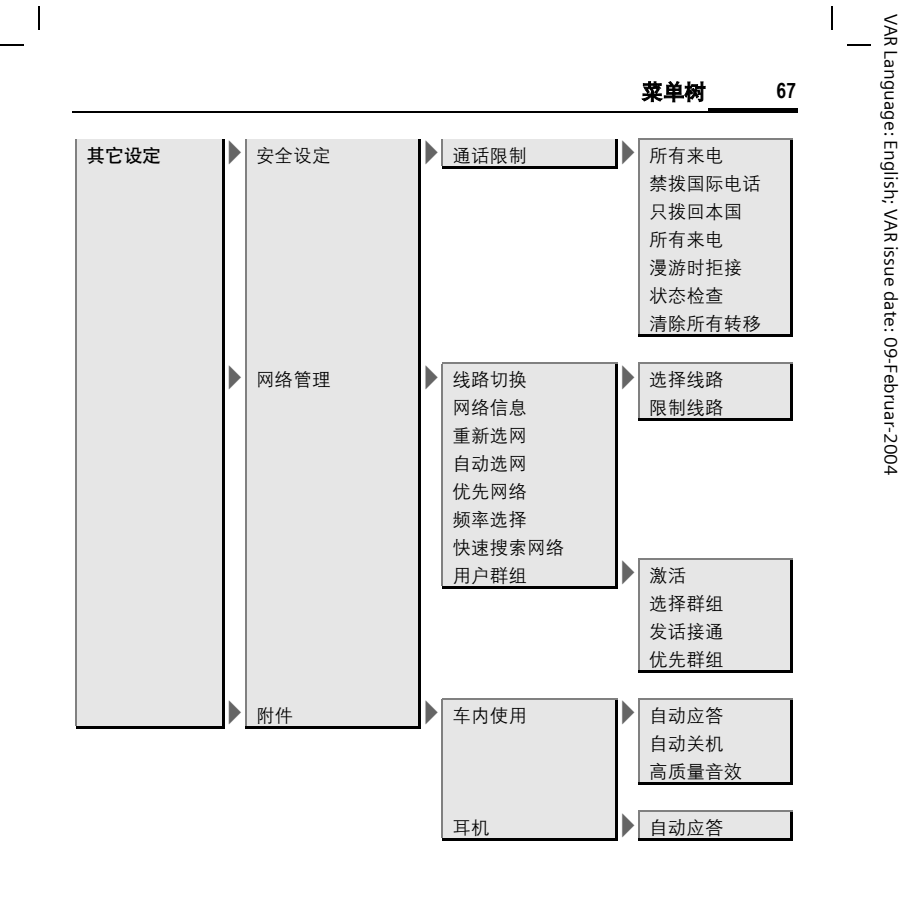

## **left page (67)** of KCX 65 Ulysses en, A31008-H7100-A1-1-7619 (07.06.2004, 13:24)

© Siemens AG 2003, F:\Siemens\CX65\customer revision\data\fm\KCX65\_MenuTree.fm © Siemens AG 2003, F:\Siemens\CX65\customer revision\data\fm\KCX65\_MenuTree.fm

 $\overline{\phantom{a}}$